**UNIVERSITE SIDI MOHAMED BEN ABDELLAH FACULTÉ DES SCIENCES ET TECHNIQUES FÈS** 

DÉPARTEMENT D'INFORMATIQUE

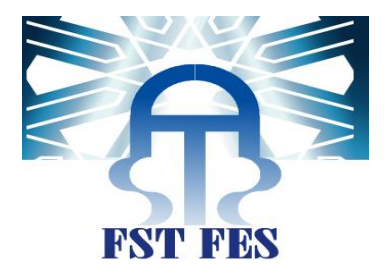

## **PROJET DE FIN D'ETUDES**

## **MASTER SCIENCES ET TECHNIQUES** SYSTÈMES INTELLIGENTS & RÉSEAUX

MISE EN ŒUVRE D'UNE SOLUTION POUR LA GESTION DE PRODUCTION DE **LA SOCIÉTÉ ZINELEC** 

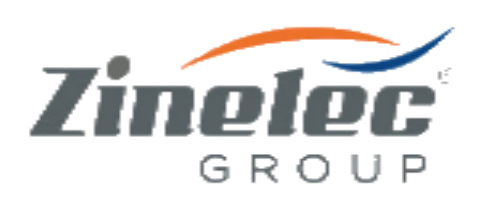

Lieu de stage : Zinelec FES Réalisé par : Anouar OUFQIR Soutenu le : 16/06/2016

Pr. Med Chaouki Abounaima Pr. Med Chaouki Abounaima

#### Encadré par : Devant le jury composé de :

- 
- Pr. Khalid Zenkouar Pr. Khalid Zenkouar
- Mr. Hassan Bourass Pr. Abderrahim Benabbou
	- Pr. Abdelali Boushaba
	- PR. Ahlame Begdouri

#### Année Universitaire 2015-2016

# Dédicace

Je dédie ce modeste travail, comme preuve de respect et de reconnaissance à :

#### *A nos chers parents*

*Pour les efforts qu'ils ont consentis pour notre éducation et notre formation, pour leur précieux soutien moral et matériel, pour leurs encouragements continus, et pour leurs sacrifices tout au long de notre vie, que nous serons tellement très reconnaissants.*

#### *A nos chers frères*

*D'avoir être à nos côtés et nous encourager tous le temps.*

## *Dédicace spéciale*

*Une dédicace spéciale à tous nos enseignants.*

*Et à vous chers lecteurs*

# Remerciement

Avant tout développement sur cette expérience professionnelle, il apparait opportun de commencer ce rapport de stage par des remerciements.

Après Dieu, je tiens à adresser mes remerciements les plus sincères à tout le corps professoral et administratif de la Faculté des Sciences et Techniques de Fès.

Je remercie sincèrement nos professeurs Monsieur R. BENABBOU Responsable du département informatique de la FSTF, Monsieur A. ZAHI Responsable de la licence génie informatique de la FSTF et Monsieur J. KHAROUBI Responsable du master Systèmes intelligents e réseaux de la FSTF, qui fournissent d'énormes efforts pour ses étudiants afin qu'ils puissent avoir une formation complète, dans les conditions les plus favorables.

Je tiens à remercier aussi mes encadrants de stage Pr. Khalid Zenkouar & Pr. Chaouki Abounaima enseignants à la FSTF, pour avoir m'encadré tout au long de ce stage, aussi d'être source d'information, de communication, d'encadrement et d'orientation technique pendant toute la durée de stage sans hésiter à aucun moment de me consacrer une part de leurs temps précieux afin de m'aider considérablement dans la réalisation de ce travail.

Je tiens également à adresser mes plus sincères remerciements à l'ensemble du corps de la société Zinelec Fès, et plus précisément à mon encadrant professionnelle Monsieur Hassan BOURRAS ingénieur d'état au sein du service de production pour avoir accordé son temps précieux, son attention et son énergie pour m'aider dans la réalisation de ce travail en vue de s'ouvrir davantage et proprement sur le métier de demain.

# Résumé

Le stage de fin d'études m'était une opportunité pour la mise en œuvre des connaissances acquises à la faculté des sciences et techniques de Fès. C'était aussi une occasion pour approfondir mes connaissances concernant les outils de développement à savoir l'architecture MVC, Langage C# (orienté objet).

Le but de ce projet est la mise en œuvre d'une solution pour la gestion de production de la société Zinelec, partant de la problématique existante au niveau de la société et qui consiste à la gestion manuelle de production d'articles à travers l'outil Microsoft Excel.

Cette expérience, m'a convaincu de l'importance de la gestion dans le processus de production dans une société, par conséquent l'occasion d'appliquer et d'améliorer mes connaissances théoriques et techniques au niveau du langage C# et le développement des applications bureau et mobile.

Ce projet m'a permis également de découvrir l'outils xamarin, et d'approfondir mes compétences dans l'utilisation d'une large gamme d'outils inclus dans l'éditeur Visual studio, ainsi que le développement mobile que ça soit des applications mobile Android ou IOS.

On s'est fixé comme objectif à ce travail de satisfaire le maximum des besoins du cahier de charge, faciliter les tâches à l'administrateur et aux utilisateurs.

Parmi les principaux critères cités au niveau du cahier du charge on cite :

- Un premier critère qui est le développement d'une solution qui marche sous Windows 7, ce critère a été validé en utilisant l'outil Visual Studio qui permet de générer une solution de type (.exe) qui marche sur tous les systèmes Windows (XP, Vista, 7, 8.1, 10, etc…).
- Un deuxième critère : il s'agit d'opter pour une solution avec un coût minimal, en choisissant le développement d'une application bureau, qui a minimisé le coût d'hébergement à 90%.
- Un troisième critère : il s'agit de sécuriser l'échange des données, et de chiffrer les différentes données qui circulent sur le réseau (login, mot de passe, informations des clients…) tout en utilisant le chiffrement symétrique AES 256. Ce dernier repose sur une clé qui permet de chiffrer et déchiffrer un message.
- Un quatrième critère : il s'agit de minimiser l'utilisation du CPU, RAM, et MÉMOIRE par l'application. Les résultats du test de performance ont donné les chiffres suivants : CPU 5% d'utilisation (CPU Dual Core 2.1GHZ), RAM 40 Mb, Mémoire : 50Mo (Ce test a été réalisé par l'outil Microsoft Visual studio).

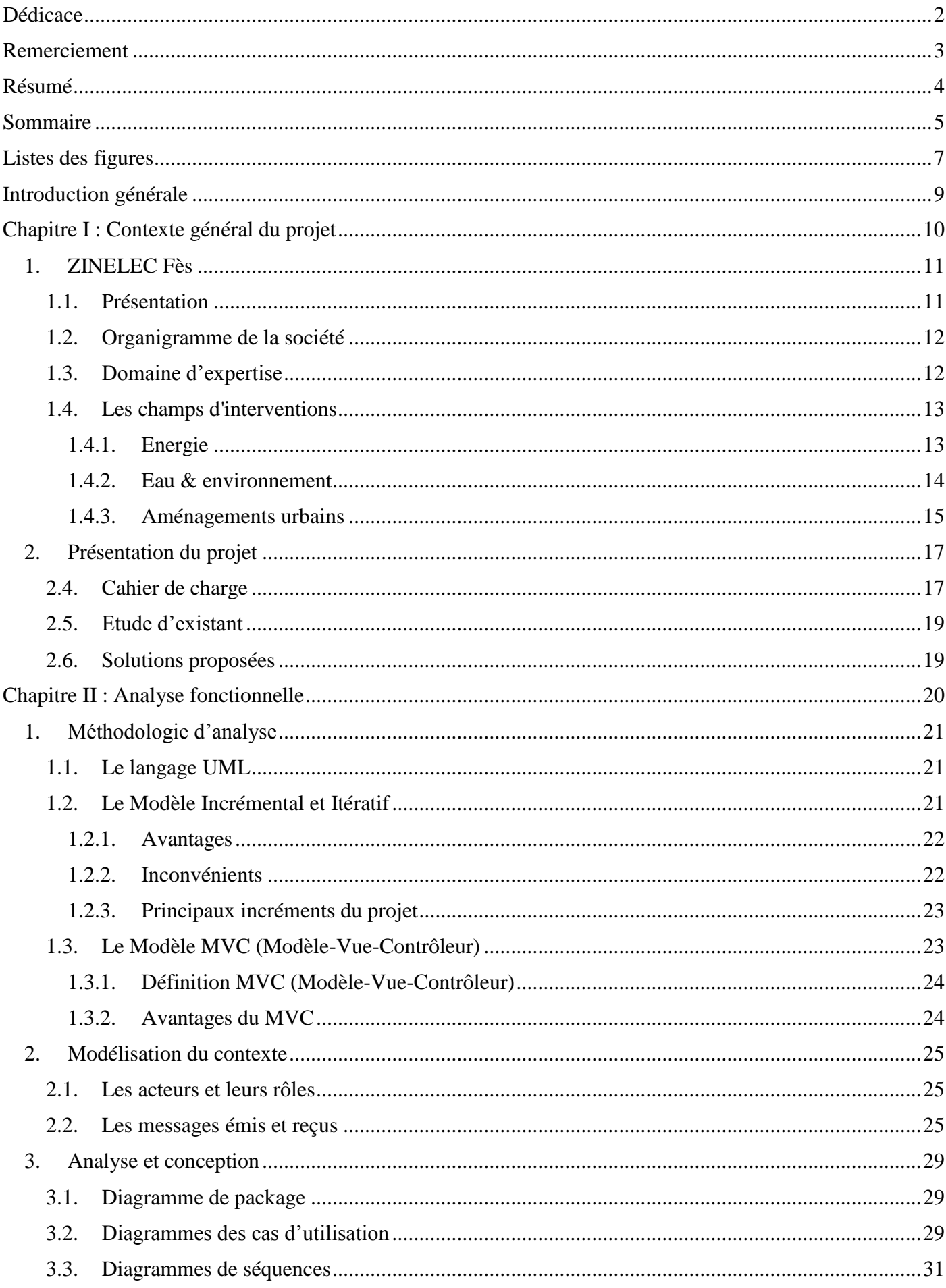

## Sommaire

r

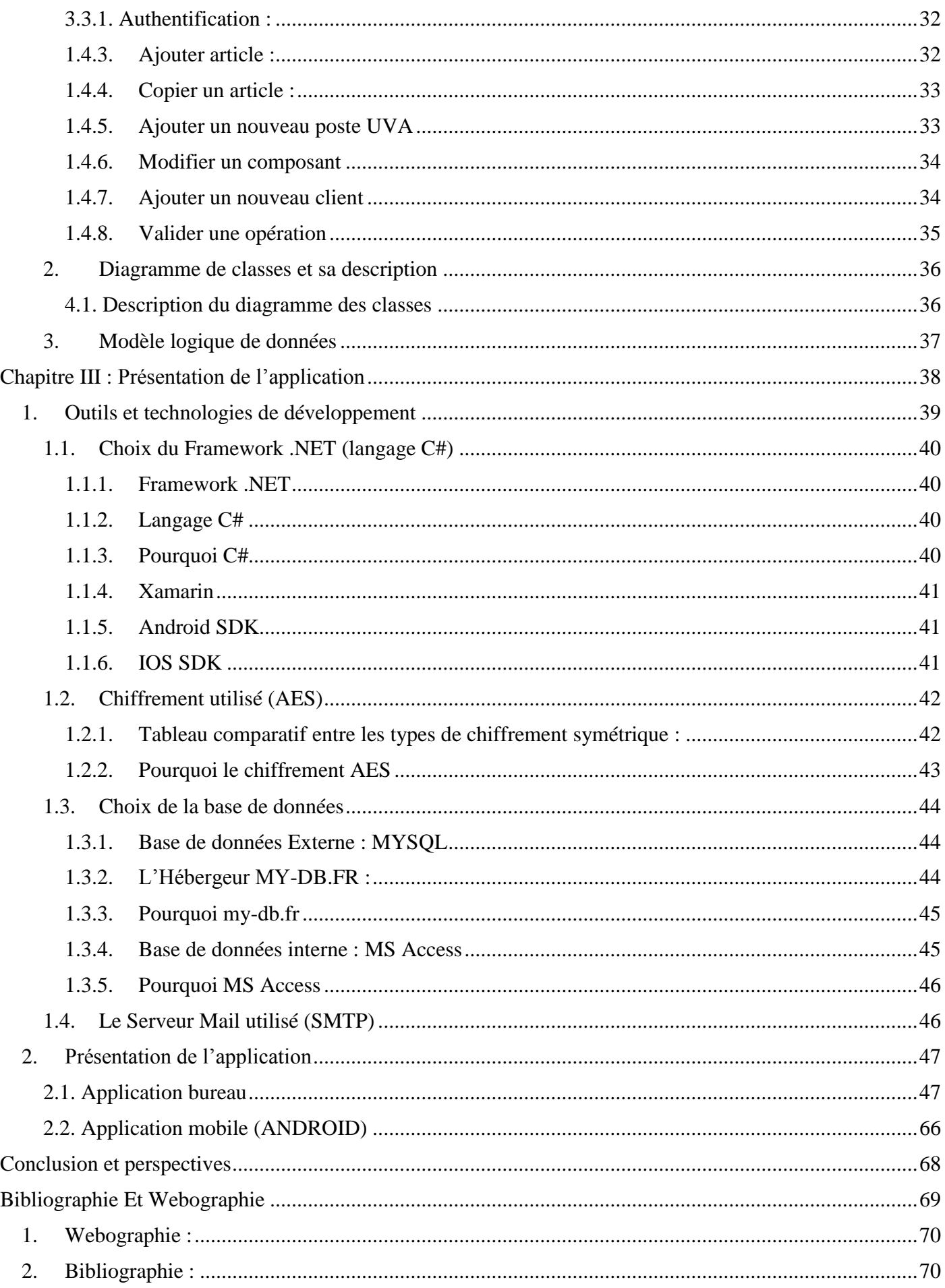

## Listes des figures

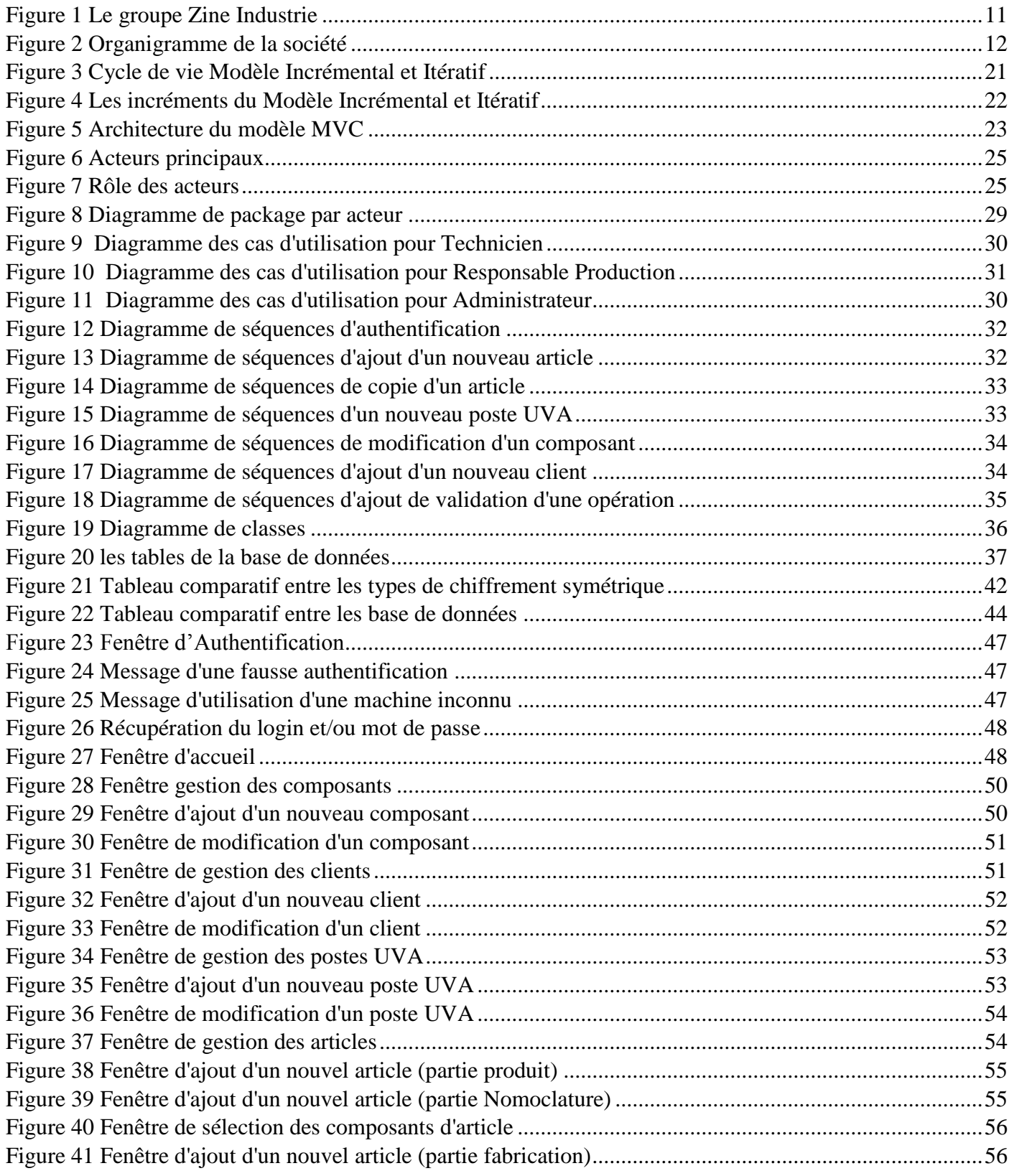

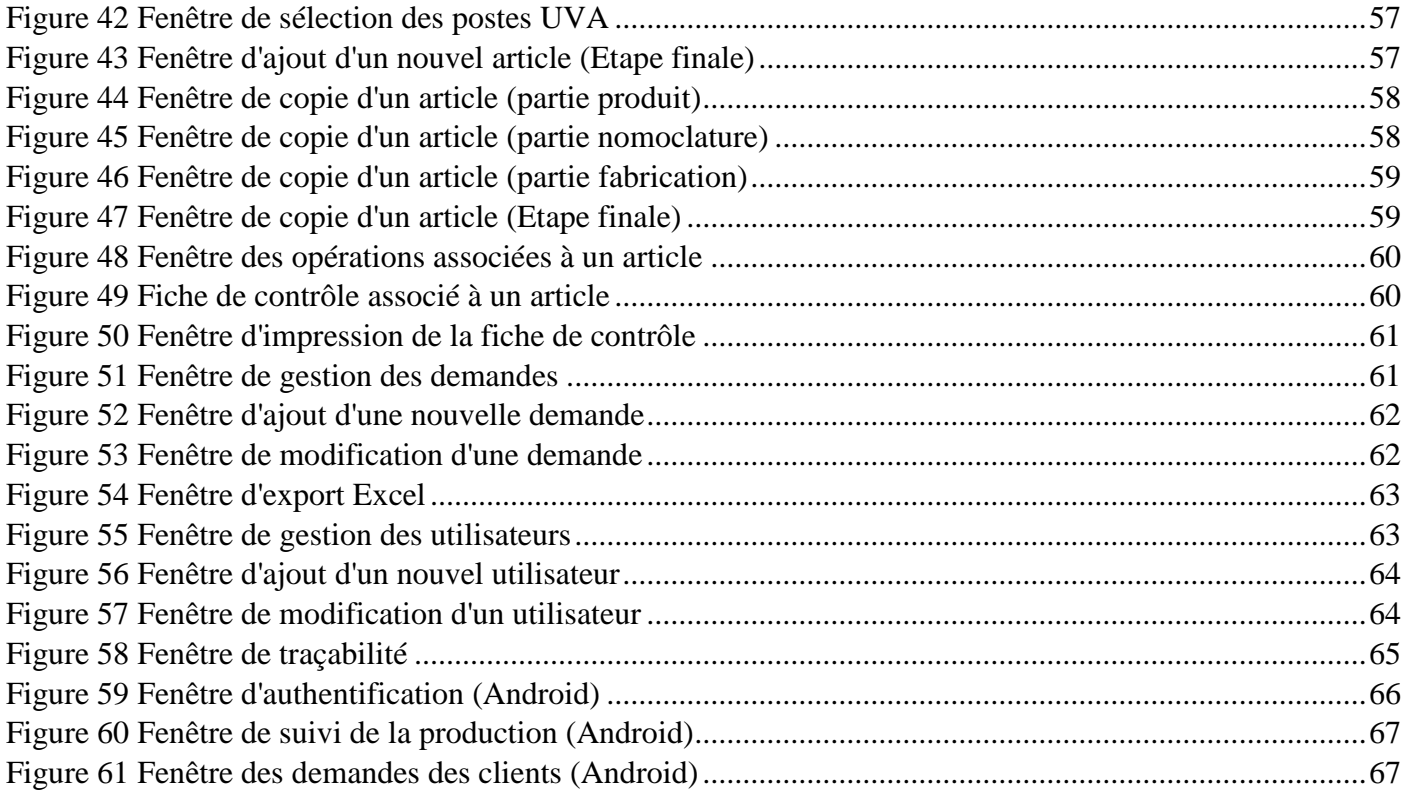

## Introduction générale

Le présent document est le fruit d'un travail qui s'inscrit dans le cadre du projet de fin d'étude effectuée au sein de la société ZINELEC Fès en vue d'obtenir le master de la Faculté des Sciences et Techniques Fès.

En effet, la période du stage est une étape très importante dans le processus de formation, qui enrichit les connaissances et surtout qui aide à découvrir de plus près la vie professionnelle.

Durant ce projet, notre mission dans un premier temps est de cerner le sujet. Après une analyse approfondie de la problématique, nous avons élaboré les différents diagrammes. Ensuite, nous avons abordé la phase de la mise en œuvre et de l'implémentation de la solution. La dernière étape a fait l'objet du déploiement des tests et de validation.

Pour bien mener ce projet, nous avons choisi de suivre un cycle de développement modèle incrémental et itératif. C'est une démarche qui a fait ses preuves dans le domaine des projets informatiques de grande taille.

Durant une période de stage allant du 15 février au 30 mai 2016, j'ai élaboré 3 grandes parties :

La première partie définit le contexte général du projet en présentant l'organigramme d'accueil et en définissant la problématique du projet ainsi que la solution proposée.

Dans la deuxième partie, je présenterai l'analyse fonctionnelle du projet en décrivant les fonctionnalités du système ainsi que l'étude conceptuelle qui constitue les différents diagrammes UML.

La troisième partie sera consacrée aux outils et langages de développement utilisés, à la réalisation du projet et la présentation de l'application.

Enfin, une conclusion et des perspectives du travail seront citées.

## Chapitre I : Contexte général du projet

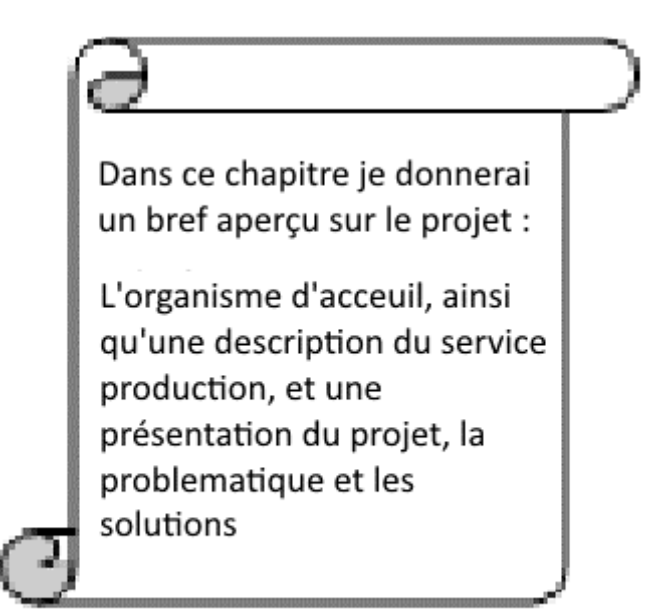

## 1.ZINELEC Fès

## 1.1. Présentation

Créée en 1984, **ZINELEC** s'est rapidement imposée comme un des leaders au Maroc dans le domaine de l'ingénierie électrique et hydraulique. Avec de nombreuses références pour le compte de l'ONE, l'ONEP et autres donneurs d'ordre aux exigences techniques pointues, **ZINELEC** a su mettre en place une organisation multi-métiers pour répondre à une large étendue de projets :

- Postes et lignes d'énergie électrique.
- Eclairage publique.
- Automatisme et réseaux centralisés.
- Stations de pompage et de traitement d'eau.
- Réservoirs surélevés et semi-enterrés.
- Fontainerie et effets d'eau.

**ZINELEC** dispose aussi d'une unité de fabrication de pylônes et armements métalliques, et par le biais de sa filiale ZINCO, d'une unité de fabrication de poteaux béton et autres articles en béton préfabriqués.

Certifiée ISO 9001 Version 2000, **ZINELEC** exécute tous ses ouvrages en respectant les processus de réalisation, des études à la mise en service.

Partenaire de choix des projets structurants du Maroc et autres pays en plein essor économique, **ZINELEC** met en œuvre son savoir-faire en s'appuyant sur des valeurs fondamentales : respect et maîtrise des plannings, conformité et qualité de réalisation, optimisation des coûts.

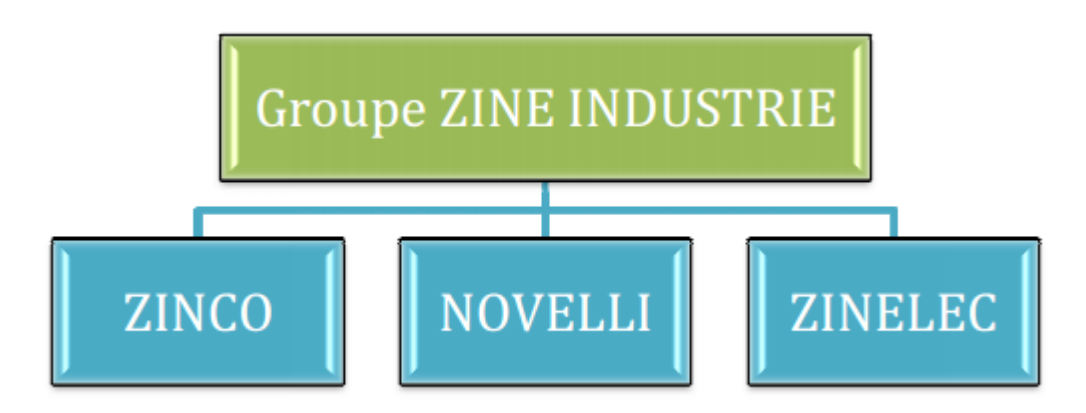

*Figure 1 Le groupe Zine Industrie*

## 1.2. Organigramme de la société

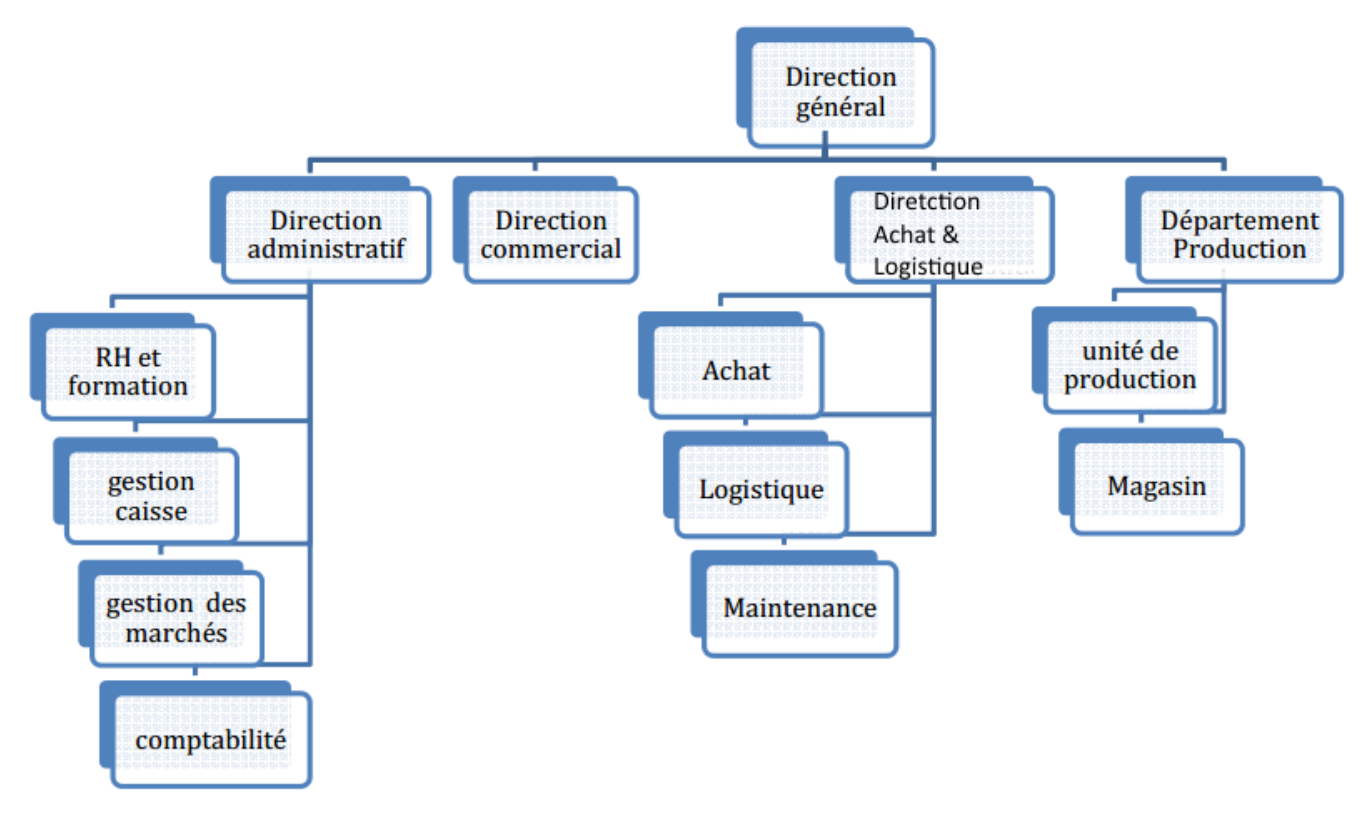

*Figure 2 Organigramme de la société*

## 1.3. Domaine d'expertise

**ZINELEC** a adopté une approche intégrée de réalisation de ses projets pour qu'elle soit capable de répondre de manière autonome et réactive aux exigences de ses clients. Pour cela, **ZINELEC** est structurée en quatre départements autour des différents métiers de l'entreprise.

Energie et Electricité

- Lignes THT/ HT/ MT.
- Postes de transformation THT/ HT/ MT.

#### Automatisme

- Systèmes de télégestion et de supervision.
- Automatisation et régulation des procédés industriels.

Génie Hydraulique

 Pompage et électromécanique. Procédés de traitement d'eau.

Génie Civil Industriel

 Ouvrages industriels. Ouvrages hydrauliques.

## 1.4. Les champs d'interventions

## *1.4.1. Energie 1.4.1.1. Transport et distribution d'énergie*

Le Transport et la distribution de l'énergie électrique est une activité historique de ZINELEC, qui a été un acteur majeur des programmes PNER et PERG de l'ONE ainsi que dans d'autres projets d'électrification :

PERG : Programme d'Electrification Rurale Globale de l'ONE

- Régions : Taounate, Taza, Errachidia, Sidi Kacem, El Jadida, Nador, Fès, etc...
- Plus d'un millier de villages électrifiés.
- Longueur totale du réseau BT : 4400Km, 100 000 supports.
- Longueur totale ligne MT : 1200 km, 10 000 supports.
- Nombre de postes : 940, soit une puissance cumulée de 138 000 KVA

Autres projets :

- Electrification de lotissements pour le compte des ERAC, Régies et ONE.
- Poste 60/20KV téléconduit pour le compte de la RADEEJ: Génie civil et équipements.
- Centrale d'énergie pour l'ONEP Smara.
- Gare de péage Khemisset et Bahraoui pour Autoroutes du Maroc.
- Réseaux de signalisation ferroviaire pour Alstom France ONCF

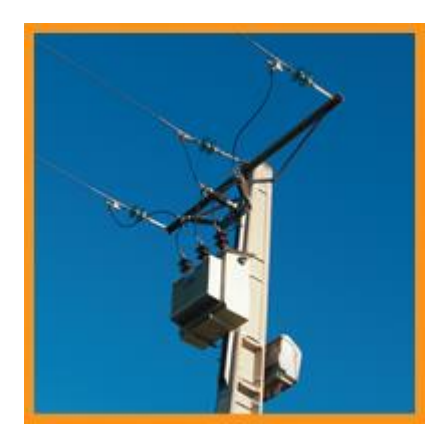

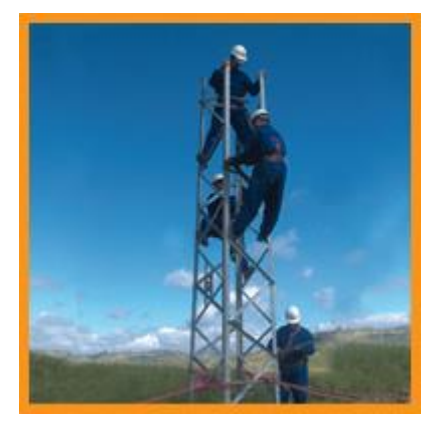

## *1.4.1.2. Pylônes électriques et poteaux béton*

Dans une optique d'optimisation et d'autonomie. ZINELEC s'est dotée de sa propre unité de fabrication de pylônes électriques et a créé une filiale ZINCO pour la fabrication de poteaux béton armés pour lignes électriques BT, MT et HT de 8 à 20 mt agréées par l'ONE.

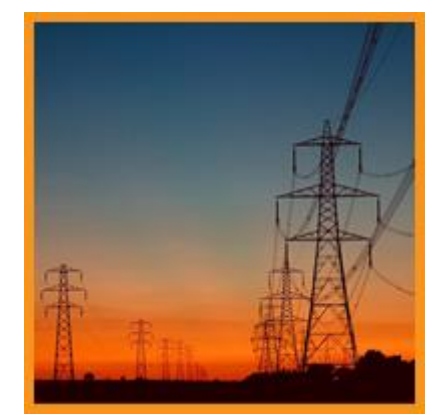

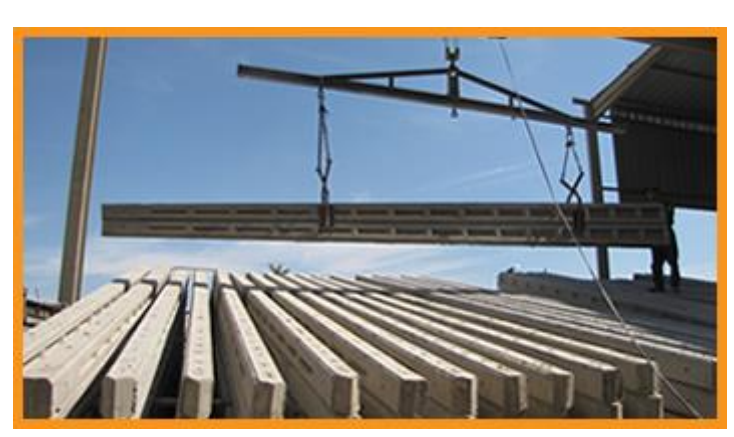

## *1.4.1.3. Economiseurs d'énergie*

La maîtrise de la consommation énergétique devient un enjeu majeur dans la conjoncture actuelle. ZINELEC s'est alliée à un leader mondial des économiseurs d'énergie afin d'apporter une solution fiable et durable à cette problématique.

- Technologie dynamique par transfo booster et microprocesseur de régulation.
- Possibilité de télégestion centralisée d'un réseau d'économiseurs.
- Une économie moyenne mesurée de 35%.

RÉGULATEURS/ VARIATEURS D'ÉCLAIRAGE

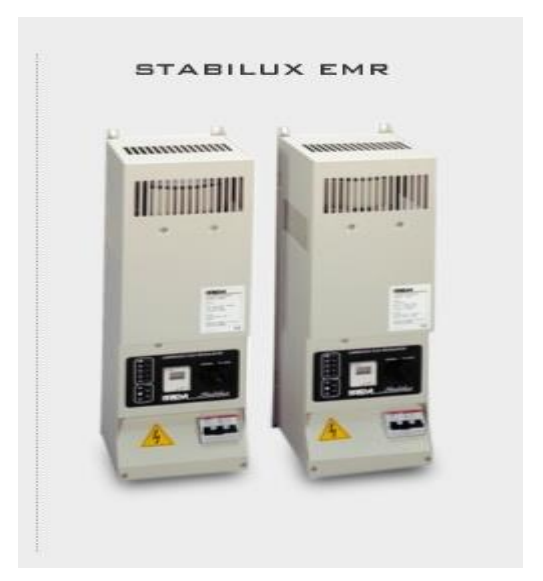

## *1.4.2. Eau & environnement 1.4.2.1. Traitement d'eau*

- Réalisation de la première station au Maroc de désertisation démagnétisation par échangeurs d'ions à Oulmès.
- Réalisation en partenariat "Know how" de la station de traitement d'eau potable à Berkane, débit : 936 m3/h.
- Conception et réalisation de 3 stations de désertisation démagnétisation sous filtres fermés à Tafrant, Tafraout et Assa.
- Conversion en station à traitement biologique de la station d'Oulmès.
- Conception et réalisation clés en main d'une station de traitement d'eau potable à Bouhouda, débit : 1440 m3/j, prédisposée pour une capacité de 21 000 m3/j.
- Conception et réalisation clés en main d'une station de traitement d'eau potable à Targuist, débit : 5300 m3/j.

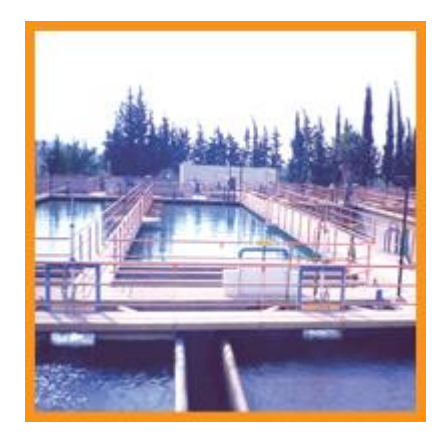

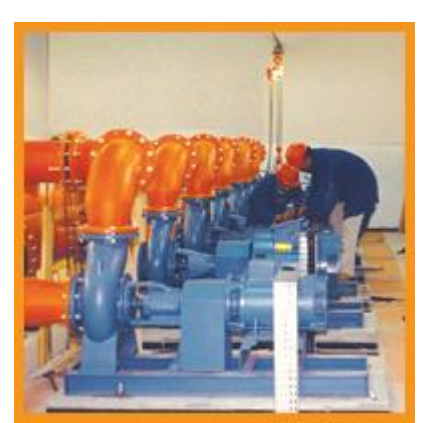

## *1.4.2.2. Réservoirs surélevés et semi-enterrés*

- Construction d'un réservoir surélevé volume : 800m3, hauteur : 30m à Kelâa M'gouna ONEP.
- Réalisation de plus de 30 réservoirs semi enterrés de 750 à 5000m3 et 20 surélevés de 200 à 600 m3 à Khemisset, Tiflet, Sidi slimane, Ouezzane, Errachidia, Boudnib, Aït Ikkou, Berkane, Nador, Haouffate, Khnichet, Aït Malek, etc... - ONEP.
- Réalisation de 2 réservoirs semi enterrés de 4000 m3 et 2500 m3 à M'diq et Fnideq AMENDIS-**ONEP**
- Réalisation d'une station de pompage clés en main avec réservoir. Débit global 432 m3/h à Tamraght Aourir, station - RAMSA.
- Réservoir surélevé à Sidi Bibi 500 m3 RAMSA.

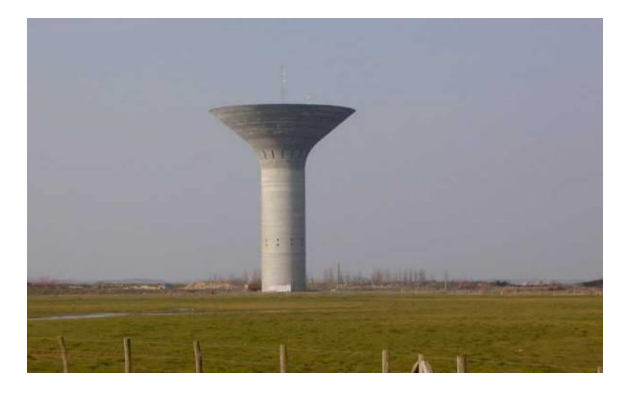

## *1.4.2.3. Stations de relevage des eaux usées*

Station de relevage des eaux usées

Station de relevage Corniche Casablanca - LYDEC.

Station de pompage eau potable

- Plus de 300 ouvrages réalisés.

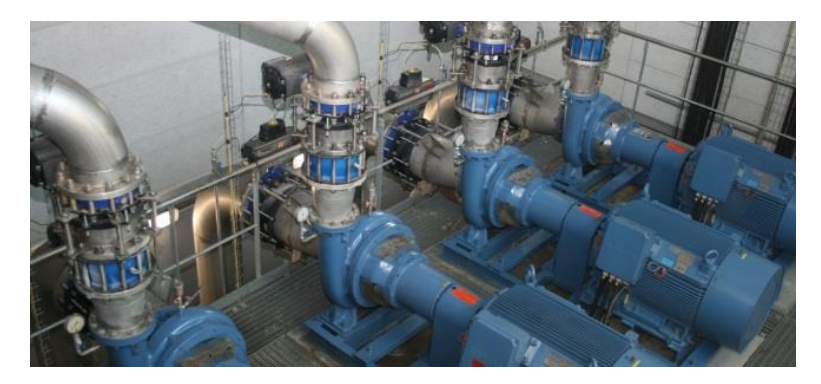

## *1.4.3. Aménagements urbains 1.4.3.1. Fontainerie et effets d'eau*

La réalisation de fontaines urbaines constitue une nouvelle application pour ZINELEC mais faisant appel aux métiers historiques de l'entreprise.

Toutes les fontaines projetées par ZINELEC sont conçues avec un souci d'optimisation de l'énergie consommée avec l'utilisation exclusive d'éclairage à LED et des variateurs de vitesse pour le contrôle des effets d'eau.

### *1.4.3.2. Eclairage public et architectural*

• Eclairage public et architectural

Des centres urbains aux routes rurales, des monuments aux places publiques, ZINELEC éclaire vos lieux de vie pour les rendre plus agréables, conviviaux et sécurisés. Grâce à des partenariats solides avec des fabricants de renom, nous pouvons proposer des solutions complètes d'éclairage.

#### • Illuminations festives

L'art de la lumière prend toutes ses formes avec les illuminations festives pour les collectivités locales. ZINELEC vous propose un large choix de motifs et peut également répondre aux demandes spécifiques avec possibilité de simulation en 2D et 3D.

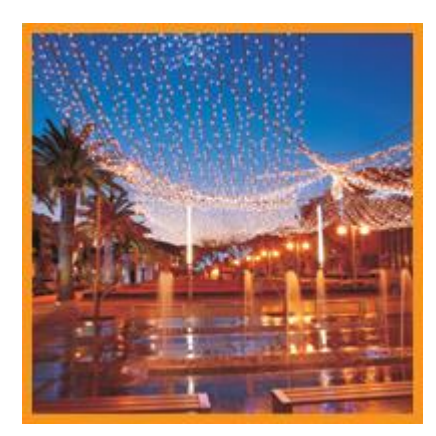

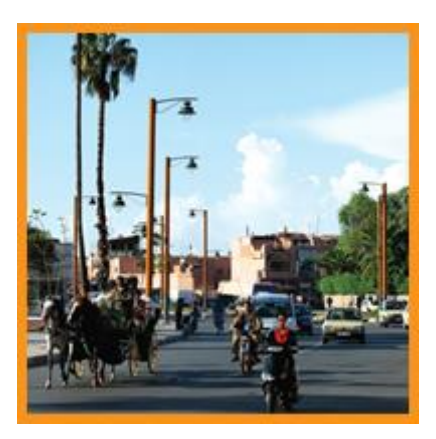

## 2. Présentation du projet

## 2.4. Cahier de charge

Le service production de la société ZINELEC est constitué de 3 acteurs (un administrateur, un responsable de production et des techniciens), ce service qui gère la production, la conception, la planification, et le suivie du processus de production à partir d'une demande reçue d'un client jusqu'à la livraison des articles contenus dans cette demande.

L'administrateur gère tout le service de production. Les trois acteurs nécessitent une authentification par pseudo et le mot de passe.

Chacun de ces acteurs à ses propres tâches :

Le responsable de production : c'est l'acteur principal. Il gère les demandes des clients, les articles demandés, les composants de ces articles, les opérations nécessaires pour produire ces articles, et finalement il suit le processus de production jusqu'à la livraison des articles.

**Le Technicien :** C'est l'acteur qui produit l'article en utilisant des postes UVA (des machines) en suivant les opérations fixées par le responsable de production, il remplit aussi la fiche de contrôle et la fiche d'enregistrement.

**L'administrateur :** C'est l'acteur qui suit toutes les opérations et les choix pris par le responsable de production, et il peut à chaque instant modifier ces choix.

#### **Les principaux besoins** :

- Gestion des composants : développer un programme qui permet de lister tous les composants qui existent dans la société, avec la possibilité d'ajouter, modifier, rechercher ou supprimer un composant, chaque composant est caractérisé par un code, une désignation, unité et l'unité de mesure correspondante ainsi que le prix du composant : chaque composant peut avoir maximum 3 différents prix, lors de l'ajout d'un nouveau prix le 3éme et dernier prix doit être supprimé.

- Gestion des postes UVA : développer un programme qui permet de lister tous les postes UVA qui existent dans la société, avec la possibilité d'ajouter, modifier, rechercher ou supprimer un poste UVA, ce dernier est caractérisé par un code, le nom de l'opération et le TMR (la durée moyenne de l'opération).

-Gestion des utilisateurs : développer un programme qui permet de lister les utilisateurs (administrateur, responsable de production et technicien) qui existent dans la société, avec la possibilité d'ajouter, modifier, rechercher ou supprimer un utilisateur, ce dernier est composé d'un numéro (saisie automatique), d'un pseudo, un mot de passe, un nom complet (prénom & nom), un email, le droit d'accès et finalement la possibilité de se connecter dans plusieurs ordinateurs ou juste un seul ordinateur. Le mot de passe des utilisateurs doit être chiffré avant de l'envoyer à la base de données.

-Gestion des clients : développer un programme qui permet de lister les clients associés à la société, avec la possibilité d'ajouter, modifier, rechercher ou supprimer un client, ce dernier est composé d'un code, d'un nom, et un champ optionnel, les noms des sociétés doivent être chiffrés avant de l'envoyer à la base de données.

-Gestion des demandes : développer un programme qui permet de lister les clients associés à la société, avec la possibilité d'ajouter, modifier, rechercher ou supprimer un client, ce dernier est composé d'un code, du client propriétaire de la demande, un numéro de projet, la date de demande, la date de livraison, le numéro du bulletin de livraison, et les articles qui composent cette demande. Le numéro de la demande doit être saisi automatiquement sous forme (DF(numéro)-(mois-année)), le nom du client doit être sélectionné parmi les clients associés à la société.

-Gestion des articles : développer un programme qui permet de lister les articles qui doivent être fabriqués par la société, avec la possibilité d'ajouter, modifier, rechercher ou supprimer un article, ce dernier est composé d'un code, une désignation, l'unité de mesure et le poids unitaire correspondant, la quantité de l'article, un champ commentaire, la date de livraison souhaitée par le client, la date de livraison réelle de l'article, les composants nécessaires pour fabriquer l'article ( ces composants doivent être sélectionnés parmi les

composants qui existent dans la société en indiquant la quantité, le poids unitaire et le prix du composant, le prix doit être calculé automatiquement, avec la possibilité de modification), l'article est composé aussi des opérations nécessaires pour la fabrication, chaque opération est associée à un poste UVA qui existe dans la société, en indiquant le numéro de l'opération, l'indice UVA associé, le nombre de valeurs de contrôle qui vont être utilisés pour contrôler l'article, le plan associé, une description du plan et l'utilisateur (technicien) qui doit effectuer cette opération (ce technicien doit être parmi les utilisateurs), et finalement l'article peut être associé à une demande. Le prix et les poids unitaires de l'article final doivent être calculés automatiquement.

Après l'ajout d'un nouvel article, la solution doit permettre de lister les opérations associées (le plan, les équipements est les informations de l'opération) ainsi que la fiche de contrôle qui permet de saisir les valeurs de contrôle de l'article, cette dernière permet de valider ou non la livraison de l'article.

La solution doit prendre en considération la possibilité de copier un article (ajouter un nouvel article qui a été déjà fabriqué par la société), par la copie les paramètres de l'ancien article dans le nouveau.

- Traçabilité : développer un programme qui affiche toutes les opérations effectuées (connexion, déconnexion, opérations sur les articles, opérations sur les composants, opérations sur les postes UVA, opérations sur les demandes des clients et les opérations sur les utilisateurs) et qui permet aussi de rechercher et grouper les résultats par type.

-Suivi des opérations : développer une fiche d'enregistrement qui permet à chaque utilisateur (technicien) de renseigner les opérations qu' a réalisées, ainsi que la quantité fabriquée et rebutée, l'heure de début et fin de l'opération et la validation de l'opération, ainsi qu'une fenêtre qui affiche tous les articles non livrés est les opérations associées à chaque article( pour les opérations validées la date de validation et pour les opérations non valides l'utilisateur (le technicien) associé à cette opération).

-Export Excel : ajouter un menu export qui permet d'exporter tous les articles fabriqués par la société (livré et non livré), les composants, les postes UVA et les demandes des clients, ainsi qu'un rapport personnalisé qui permet d'exporter en format Excel un tableau contenant les articles fabriqués dans une date donnée ou une période donnée, avec les composants et les opérations associées en plus un diagramme qui affiche le nombre d'articles produits par mois et années, et qui permet de modifier les informations exportées.

-Connexion, déconnexion et récupération de mot de passe : développer un programme de connexion dont l'utilisateur saisi le pseudo et mot de passe associés, la connexion doit être sécurisée (chiffrement du mot de passe). Ajouter aussi la possibilité de déconnexion.

Développer une fenêtre qui permet de récupérer le mot de passe en cas d'oubli en utilisant le nom et l'email de l'utilisateur.

-Suivi par mobile: développer une solution mobile qui permet de suivre la production des articles via les smartphones Android & IOS, et qui permet de s'authentifier et afficher les articles en cours de production, les opérations validées avec la date de validation et les opérations en cours avec le technicien associé.

#### **Les principaux critères :**

- 1. Développer une solution qui satisfait les besoins décrits ci-dessus
- 2. Opter pour une solution à prix minimale
- 3. La solution doit être accessible sur toute machine qui marche sur un système d'exploitation Windows 7
- 4. Sécuriser l'échange des données.
- 5. Confidentialité des données.
- 6. Opter pour une solution avec une utilisation des ressources minimales (CPU, RAM, MÉMOIRE).

## 2.5. Etude d'existant

La société ZINELEC a reçu en 2015 : 320 demandes de production d'articles contenant 405 articles, en moyenne 2 demandes par jour et chaque demande contient en moyenne 2 articles.

Actuellement, ces services sont gérés avec l'outil Microsoft Excel d'une manière quasi manuelle, il est un peu compliqué dans son utilisation, de plus il est lent dans la recherche et le listage.

Cette méthode de travail a comme problèmes :

- Problème de lenteur de temps de production de chaque article.
- Problème de traçabilité (qui a produit quoi).
- Problème de gestion de l'information (lenteur d'analyse et de prise de décision).
- Problème de vérification de l'avancement de production (suivie en temps réel n'existe pas).
- Problème de sécurité : n'importe quelle personne peut accéder aux informations (secret professionnel).

Ces problèmes engendrent les faits suivants :

- La production des articles en 2015 ont pris deux fois plus de temps que les sociétés concurrentes.
- Une anarchie dans le travail.
- Une mauvaise coordination entre les acteurs.

Pour pallier à ces problèmes on propose, la mise en place d'une application informatique afin de mieux gérer la production des articles.

## 2.6. Solutions proposées

La résolution de ce problème consiste à développer une application bureau pour améliorer la gestion de production, ainsi qu'une application mobile qui permettra à l'administrateur de suivre la production en temps réel.

Cette application fera gagner un temps colossal et rendra le travail plus organisé. On va transformer la méthode de travail classique et statique en une autre dynamique.

L'application va garantir un traitement automatisé de ces procédures en utilisant des interfaces graphiques simples et faciles à comprendre et qui va en particulier :

- $\checkmark$  Organiser le travail du technicien, du responsable de production ainsi que de l'administrateur.
- $\checkmark$  Permettre aux 3 acteurs de rechercher l'information dont ils ont besoin en un temps réduit.
- $\checkmark$  Organiser la gestion de production des articles.
- $\checkmark$  Faciliter la communication entre les différents acteurs.
- $\checkmark$  Faciliter la mise à jour des fiches d'enregistrements.
- $\checkmark$  Assurer l'utilisation de l'application d'une façon plus sécurisée.

Les solutions proposées seront détaillées dans les chapitres qui suivent.

## Chapitre II : Analyse fonctionnelle

Dans ce deuxième chapitre, je présenterai l'analyse fonctionelle du projet (la méthodologie d'analyse). Je montrerai ensuite les acteurs de l'application, leurs rôles, ainsi que les différents diagrammes UML

## 1.Méthodologie d'analyse

## 1.1. Le langage UML

UML ou Langage de Modélisation Unifié, est un langage de modélisation graphique à base de pictogrammes. Il est utilisé pour spécifier, visualiser, modifier et construire les documents nécessaires au bon développement d'un logiciel orienté objet. UML est couramment utilisé dans les projets logiciels. Les différents éléments sont :

- Activité d'un objet/logiciel.
- Acteurs.
- Processus.
- Schéma.
- Composants logiciels.
- Réutilisation de composants.

Grâce aux outils de modélisation UML, il est également possible de générer automatiquement une partie code, par exemple en langage Java, à partir des divers documents réalisés.

## 1.2. Le Modèle Incrémental et Itératif

La phase d'étude est la partie la plus importante pour tout projet réussi. Je me suis basé durant la réalisation de cette application à des normes universelles durant la conception, en particulier le respect des principes du Modèle Incrémental.

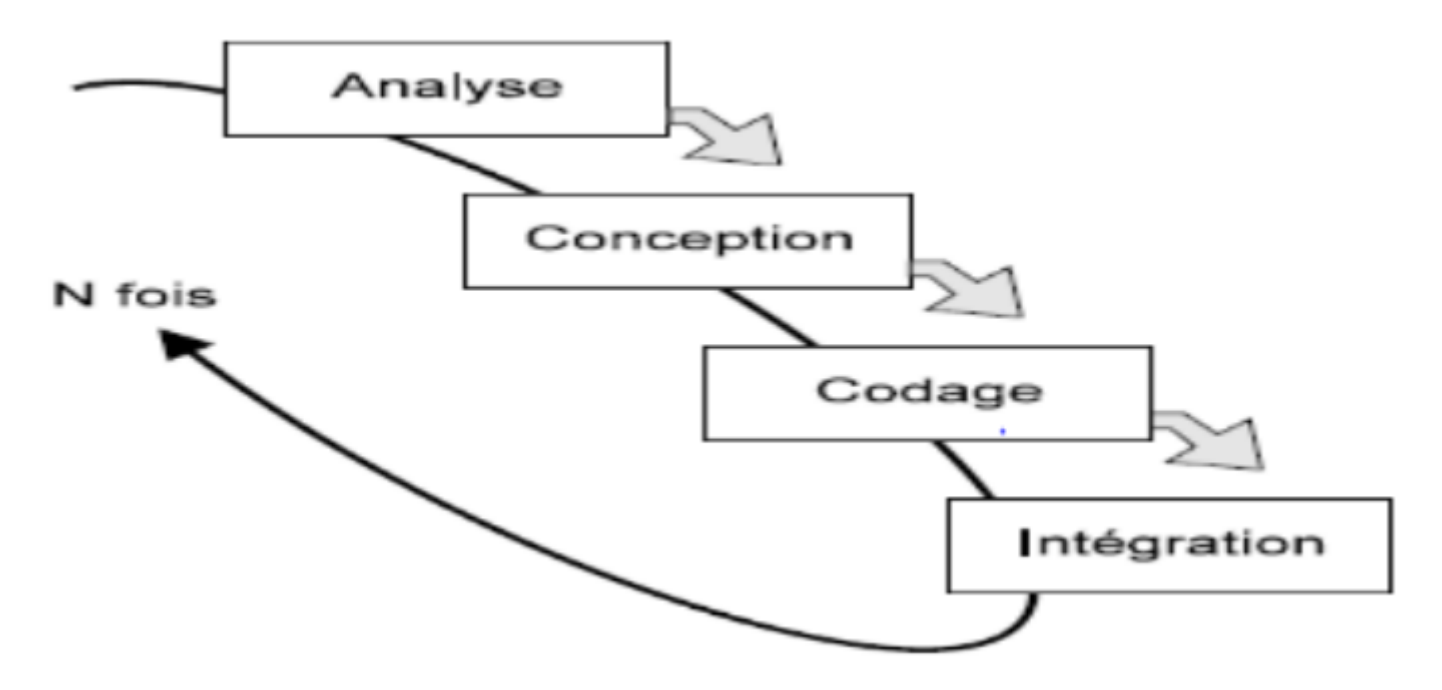

*Figure 3 Cycle de vie Modèle Incrémental et Itératif*

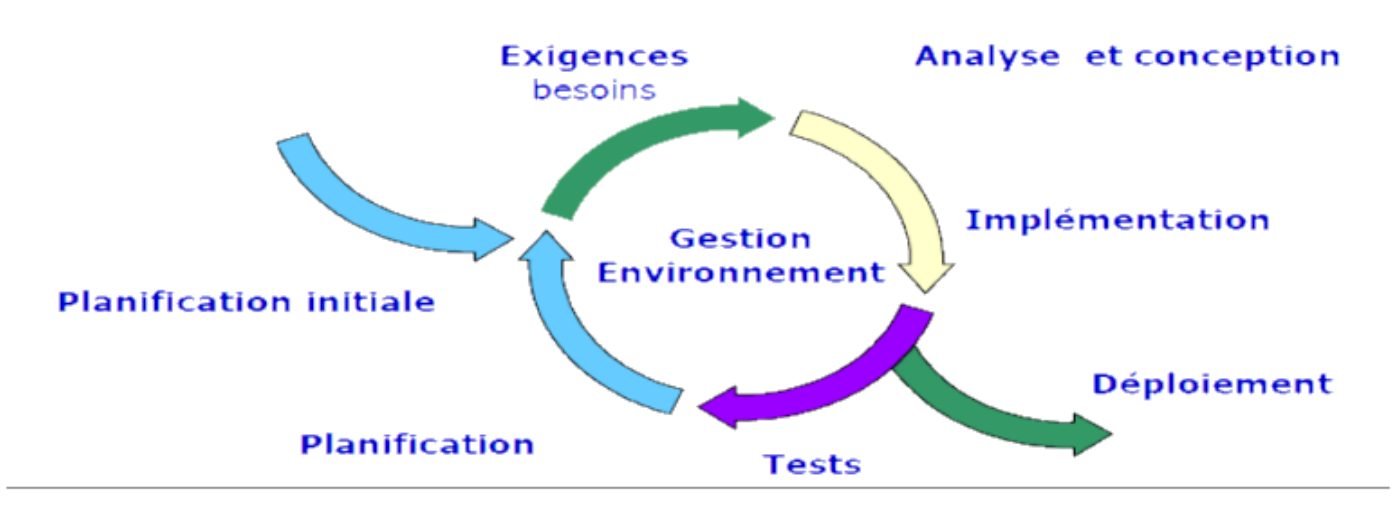

*Figure 4 Les incréments du Modèle Incrémental et Itératif*

- Le projet de développement est découpé en plusieurs petits projets.
- Chaque projet représente une itération qui :
	- o Donne lieu à un incrément (version du produit).
	- o Prend en charge une partie des besoins.
	- o Répond à un ensemble de risques.
- Le développement se déroule en plusieurs itérations.
- Le projet est décomposé en un noyau et plusieurs incréments.
- Chaque incrément est développé séparément ou en parallèle.

#### *1.2.1. Avantages*

- Flexibilité (agilité) vis à vis de nouveaux besoins ou des changements.
- Pas de blocage en cas de spécifications incomplètes.
- Meilleure testabilité.
- Découverte de malentendu assez tôt pour les corriger.
- Répartition de l'effort dans le temps.
- Objectifs réduits et clairs.
- Utilisation de l'approche « diviser pour régner ».
- Le client rentre en relation avec le produit très tôt.

#### *1.2.2. Inconvénients*

- Difficultés de gestion du projet.
- Difficultés de contrôle qualité.
- Exigence d'une bonne planification et d'une bonne conception.
- Exigence d'une vision sur le produit fini pour bien diviser en incréments.

### *1.2.3. Principaux incréments du projet*

Ce projet est constitué de 10 incréments principaux :

- Incrément gestion des composants.
- Incrément gestion des clients.
- Incrément gestion des postes UVA.
- Incrément gestion des articles.
- Incrément gestion des demandes.
- Incrément gestion des utilisateurs.
- Incrément gestion de traçabilité.
- Incrément gestion des opérations.
- Incrément gestion de la fiche de contrôle.
- Incrément gestion de la fiche d'enregistrement.

## 1.3. Le Modèle MVC (Modèle-Vue-Contrôleur)

L'architecture MVC (modèle, vue et contrôleur) est un concept très puissant qui intervient dans la réalisation d'une application. Son principal intérêt est la séparation des données (modèle), de l'affichage (vue) et des actions (contrôleur), ce qui assure la clarté de l'architecture et simplifie la tâche du développeur responsable de la maintenance et de l'amélioration du projet. Les différentes interactions entre le modèle, la vue et le contrôleur sont résumées par le schéma de la figure 5.

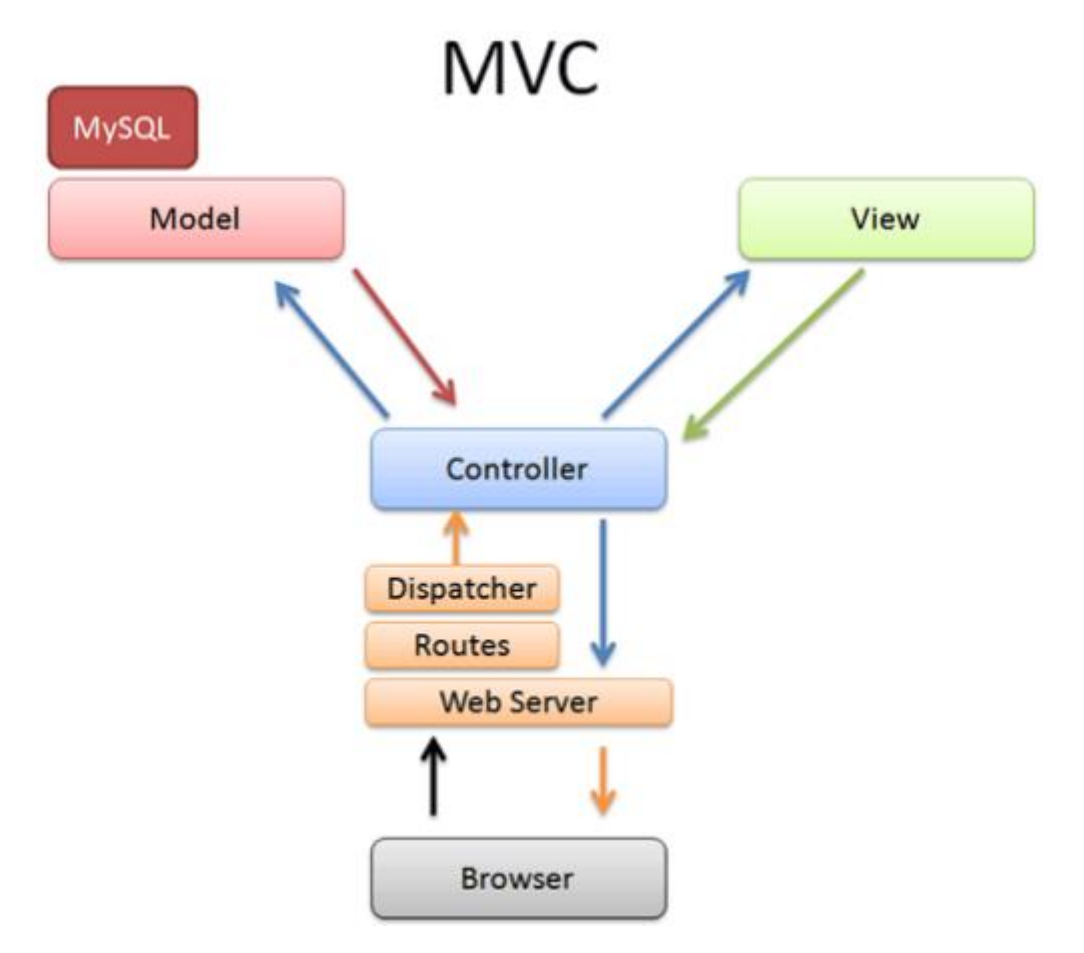

*Figure 5 Architecture du modèle MVC*

#### *1.3.1. Définition MVC (Modèle-Vue-Contrôleur)*

#### **Modèle:**

Le modèle représente le cœur de l'application : traitements des données, interactions avec la base de données. Il décrit les données manipulées par l'application, regroupe la gestion de ces données et est responsable de leur intégrité. La base de données sera l'un de ses composants. Le modèle comporte des méthodes standards pour mettre à jour ces données (insertion, suppression, changement de valeur). Il offre aussi des méthodes pour récupérer ces données. Les résultats renvoyés par le modèle ne s'occupent pas de la présentation, Le modèle ne contient aucun lien direct avec la vue.

#### **Contrôleur:**

Le contrôleur prend en charge la gestion des événements de synchronisation pour mettre à jour la vue ou le modèle et les synchroniser. Il reçoit tous les événements de l'utilisateur et déclenche les actions à effectuer. Si une action nécessite un changement des données, le contrôleur demande la modification des données au modèle et ce dernier notifie la vue que les données ont changé pour qu'elle se mette à jour. D'après le patron de conception observateur/observable, la vue est un « observateur » du modèle qui est « observable ». Certains événements de l'utilisateur ne concernent pas les données mais la vue. Dans ce cas, le contrôleur demande à la vue de se modifier. Le contrôleur n'effectue aucun traitement, ne modifie aucune donnée, il analyse la requête du client et se contente d'appeler le modèle adéquat et de renvoyer la vue correspondant à la demande.

#### **Vue:**

C'est avec quoi l'utilisateur interagit se nomme précisément la vue. Sa première tâche est de présenter les résultats renvoyés par le modèle, sa seconde tâche est de recevoir toute action de l'utilisateur (clic de souris, sélection d'un bouton radio, coche d'une case, entrée de texte, de mouvements, de voix, etc). Ces différents événements sont envoyés au contrôleur. La vue n'effectue pas de traitement, elle se contente d'afficher les résultats des traitements effectués par le modèle et d'interagir avec l'utilisateur.

#### *1.3.2. Avantages du MVC*

 $\checkmark$  Une conception claire et efficace grâce à la séparation des données de la vue et du contrôleur.

 $\checkmark$  Un gain de temps de maintenance et d'évolution du site.

 $\checkmark$  Une plus grande souplesse pour organiser le développement du site entre différents développeurs (indépendance des données, de l'affichage et des actions).

## 2.Modélisation du contexte

## 2.1. Les acteurs et leurs rôles

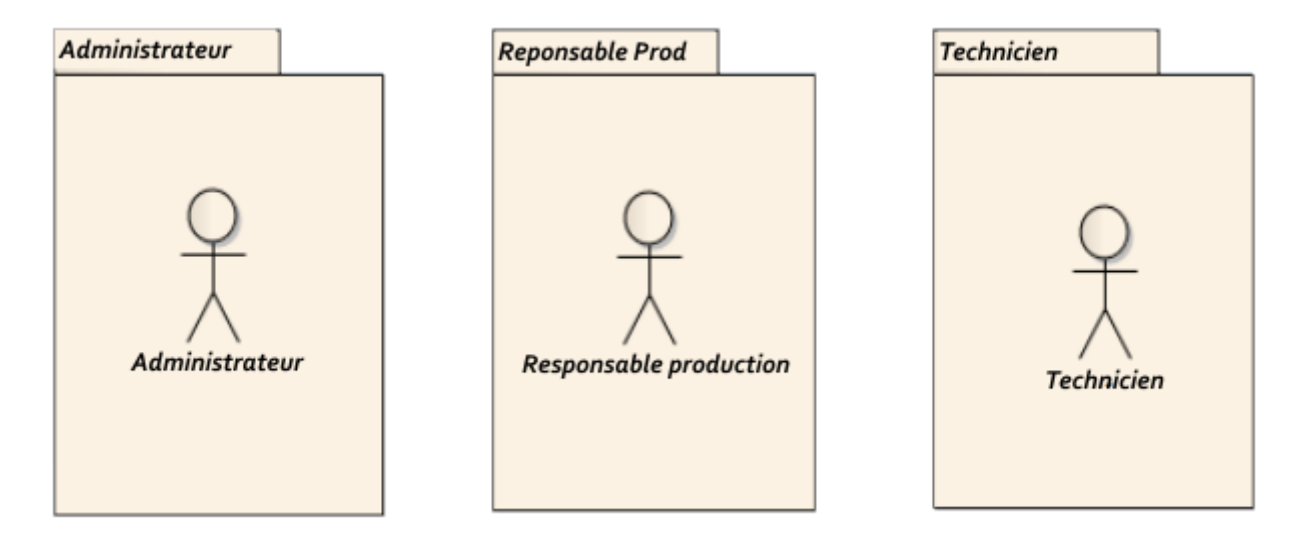

*Figure 6 Acteurs principaux*

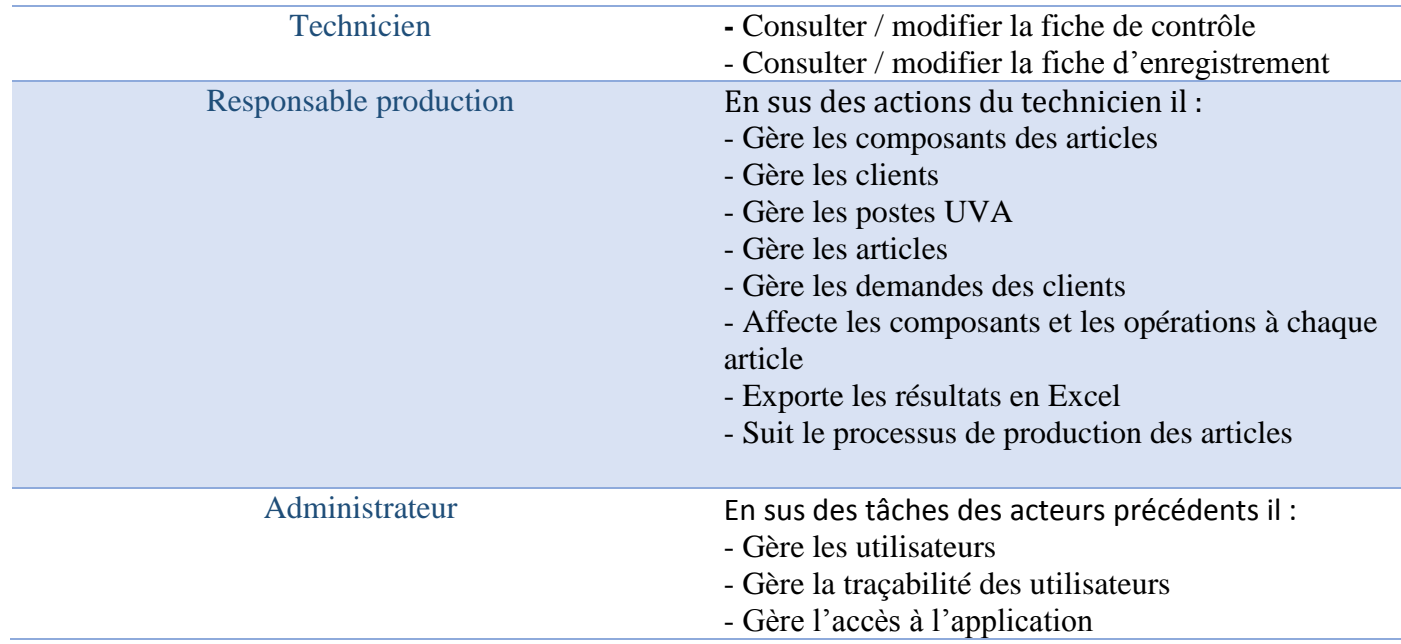

*Figure 7 Rôle des acteurs*

## 2.2. Les messages émis et reçus

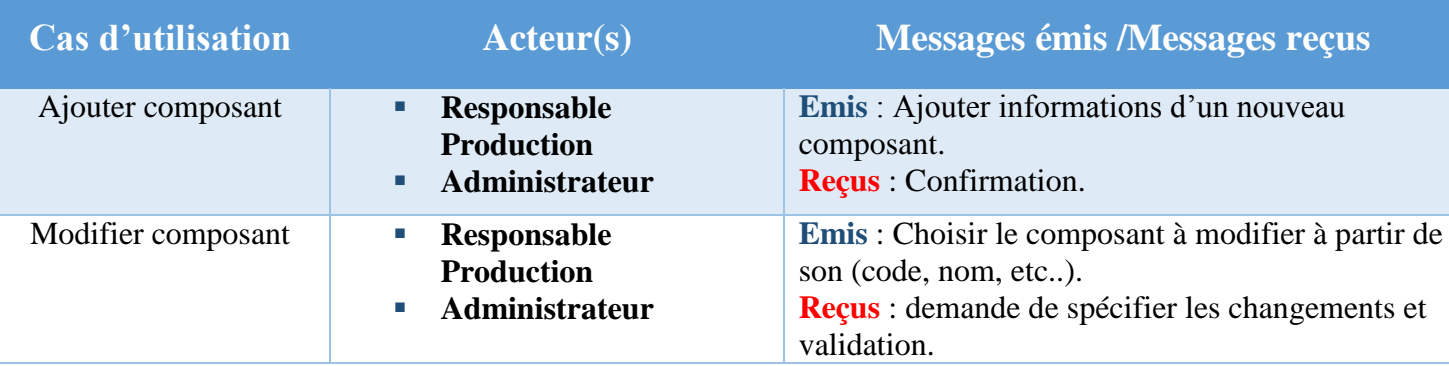

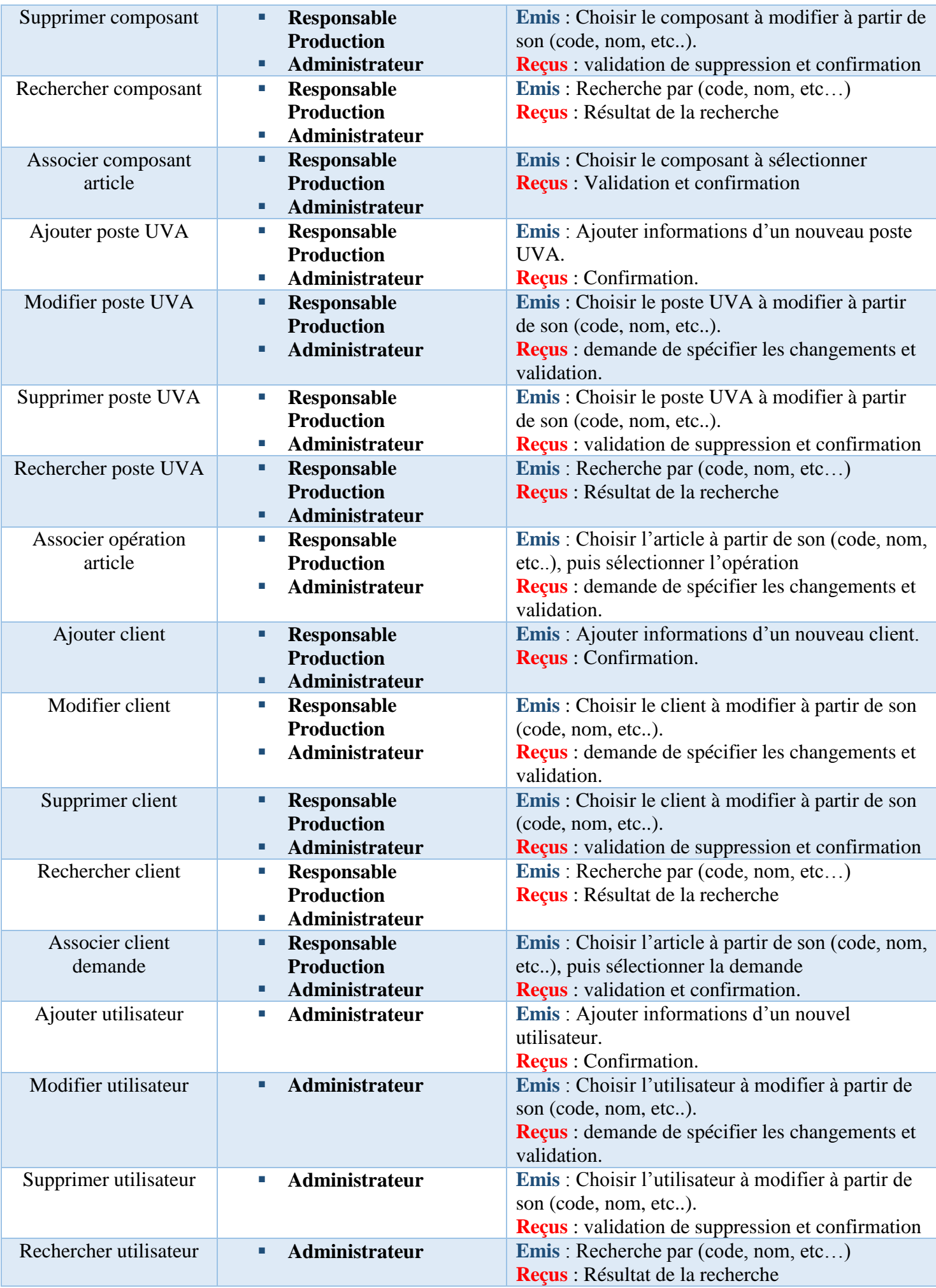

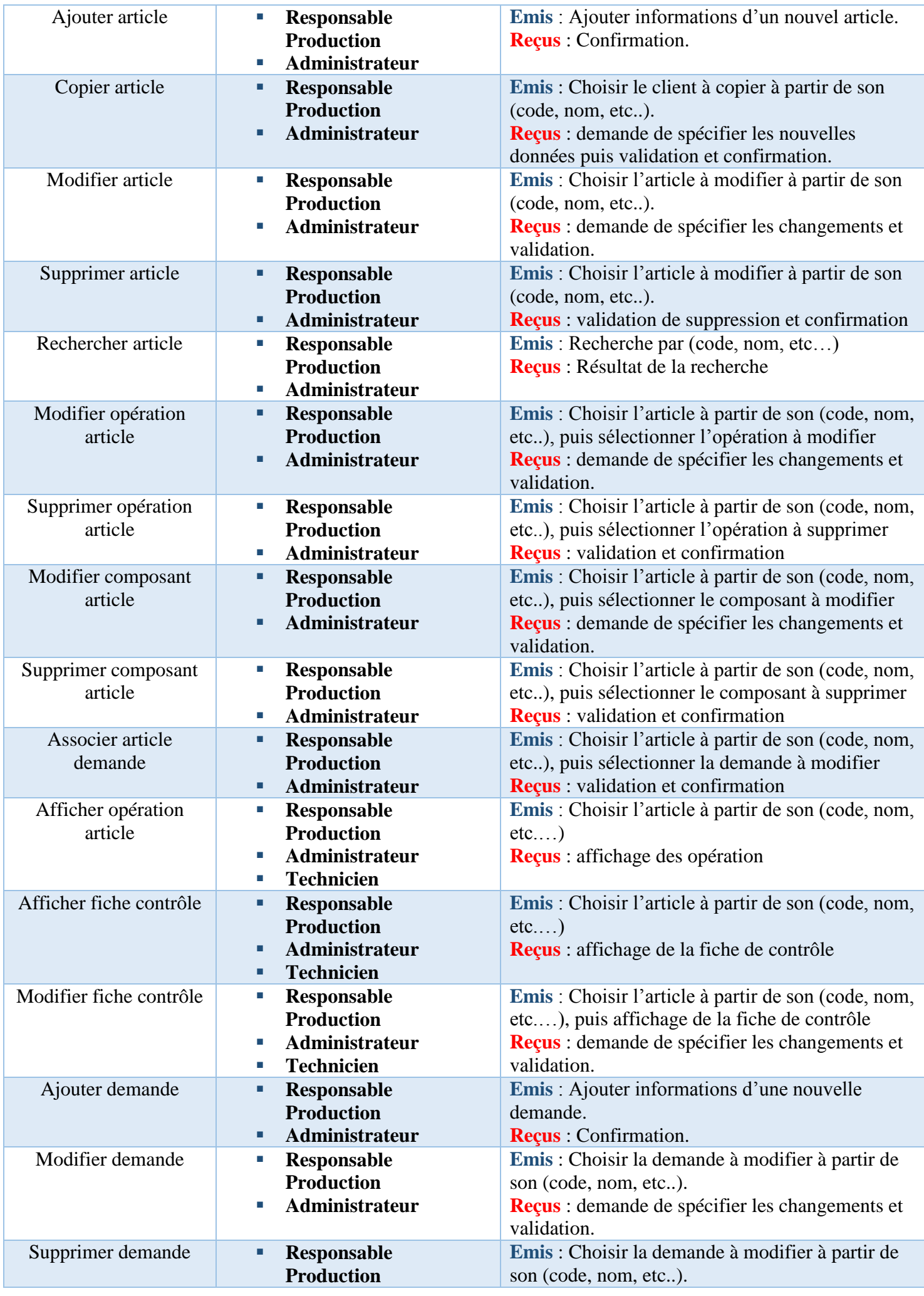

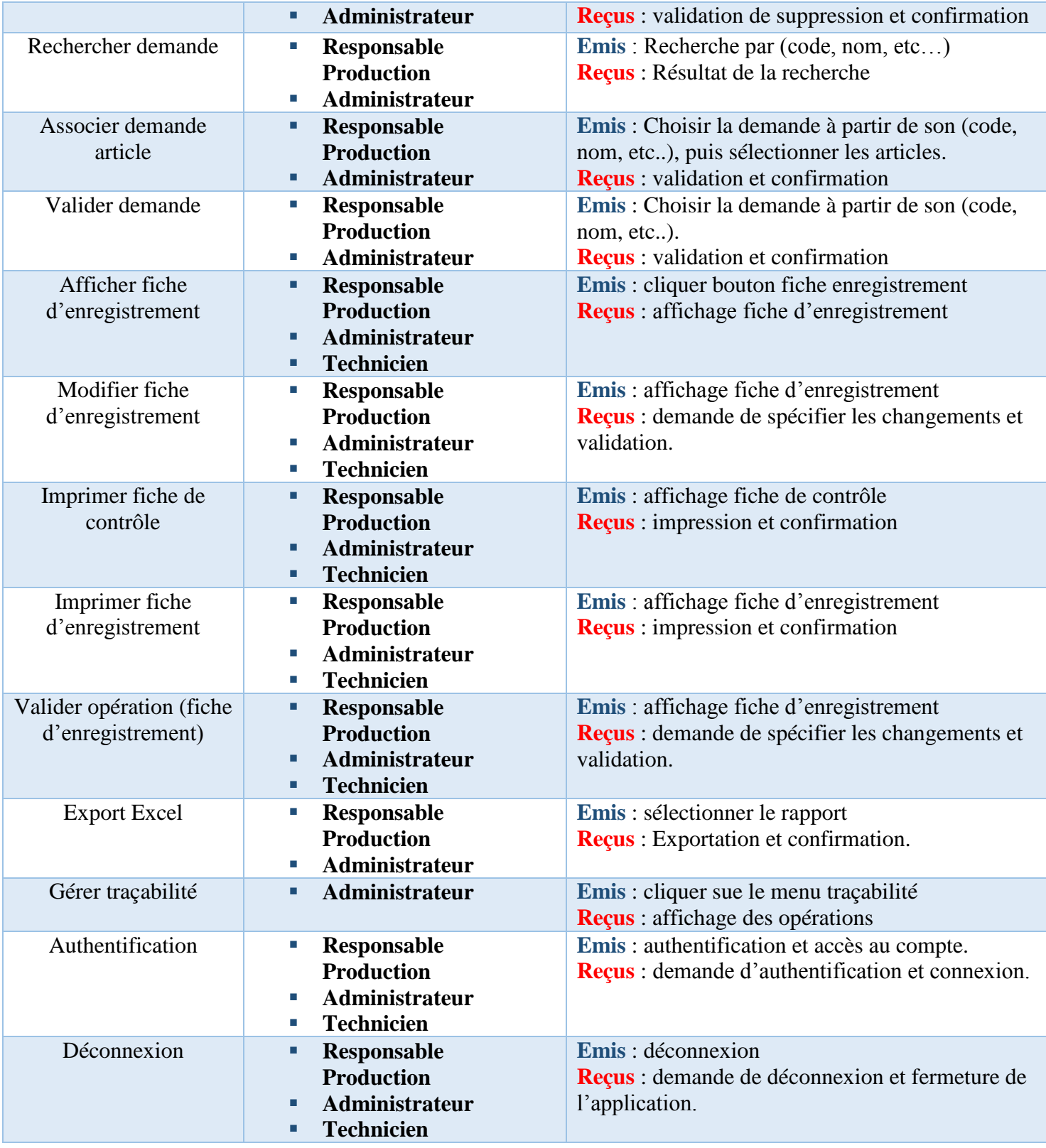

## 3. Analyse et conception

Cette étape consiste à formaliser et à détailler les besoins exprimés lors de l'étude préliminaire, celle-ci sera réalisée principalement à l'aide des cas d'utilisation qui permettent de capturer la fonctionnalité du système au point de vue utilisateur.

## 3.1. Diagramme de package

C'est un moyen pour regrouper les différents éléments de la modélisation. Il permet de représenter les relations entre les différents profils de l'application. Il rassemble les cas d'utilisations propre à chaque acteur de façon cohérente.

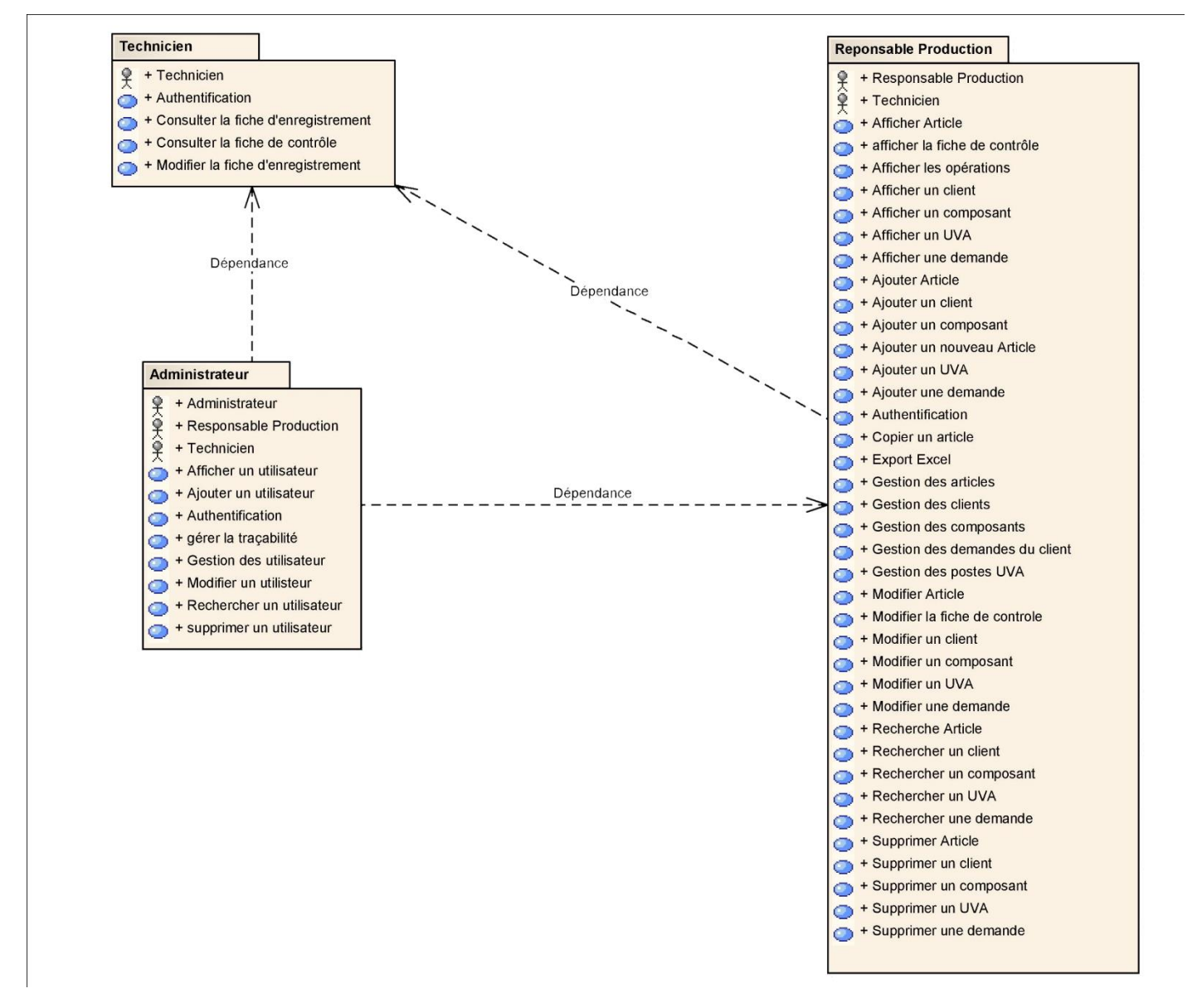

*Figure 8 Diagramme de package par acteur*

## 3.2. Diagrammes des cas d'utilisation

Il modélise un service rendu par le système utilisé afin de donner une vision globale du comportement fonctionnel d'un système logiciel. Il représente une séquence d'actions réalisée par le système.

#### **Technicien :**

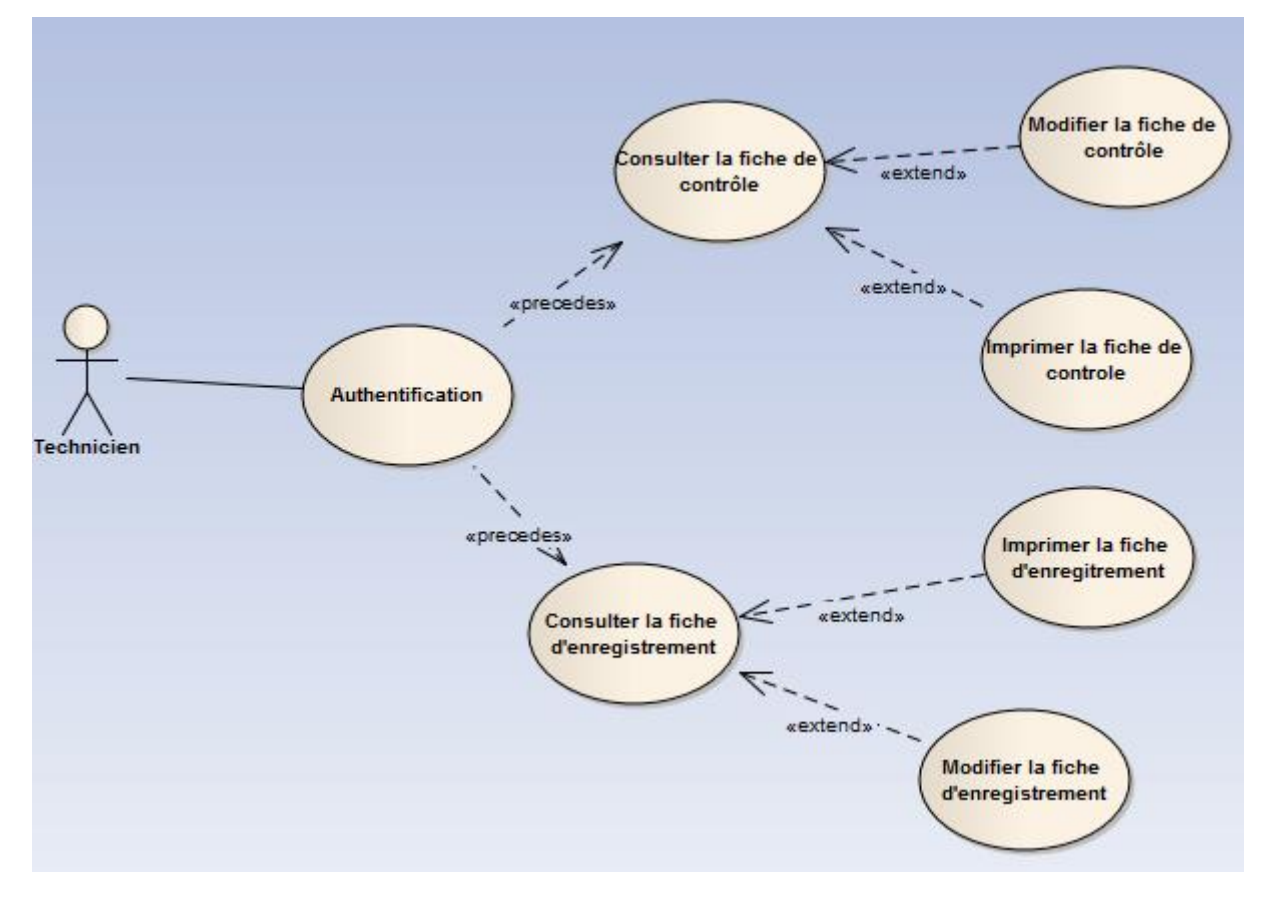

*Figure 9 Diagramme des cas d'utilisation pour Technicien*

#### **Administrateur :**

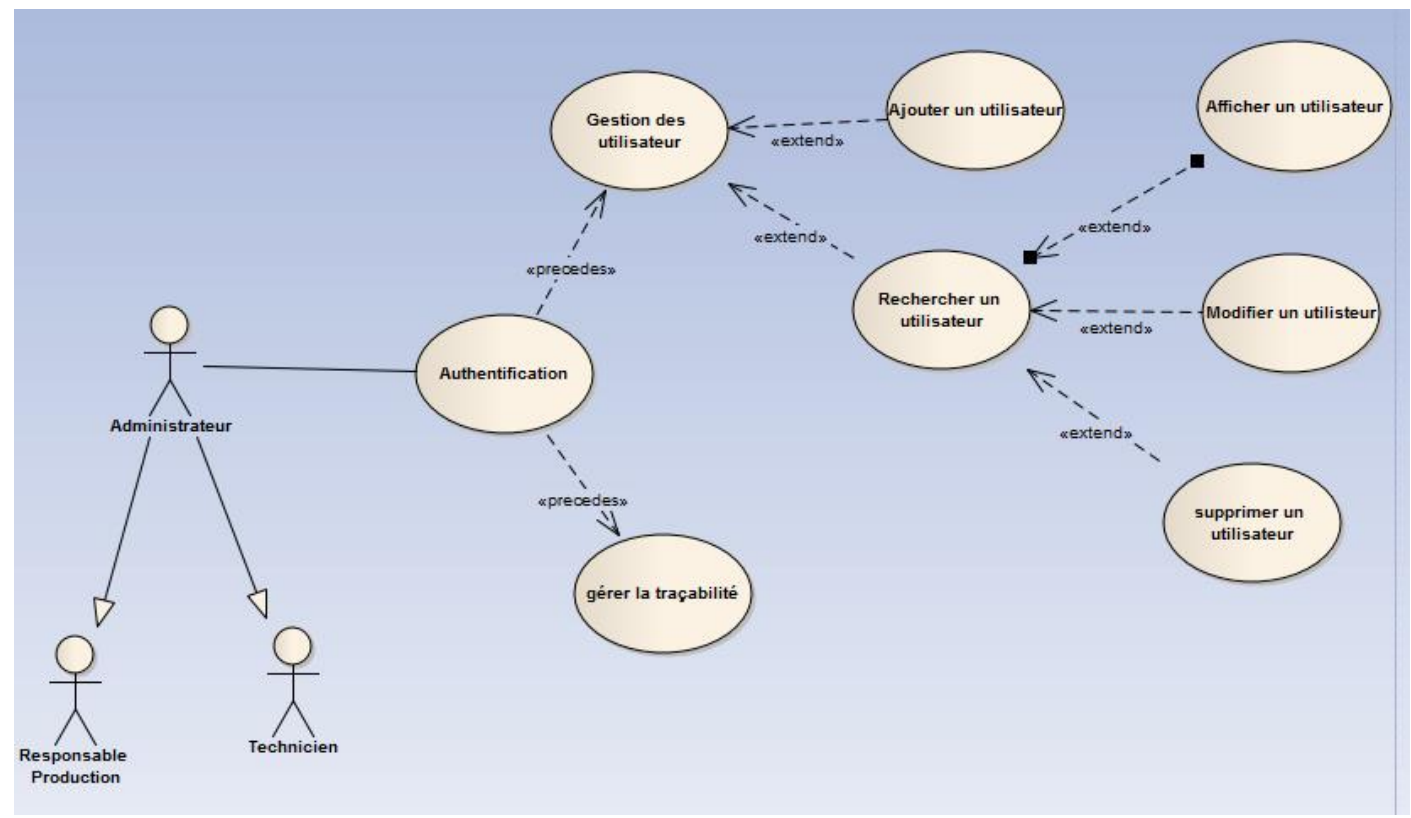

*Figure 10 Diagramme des cas d'utilisation pour Administrateur*

#### **Responsable Production :**

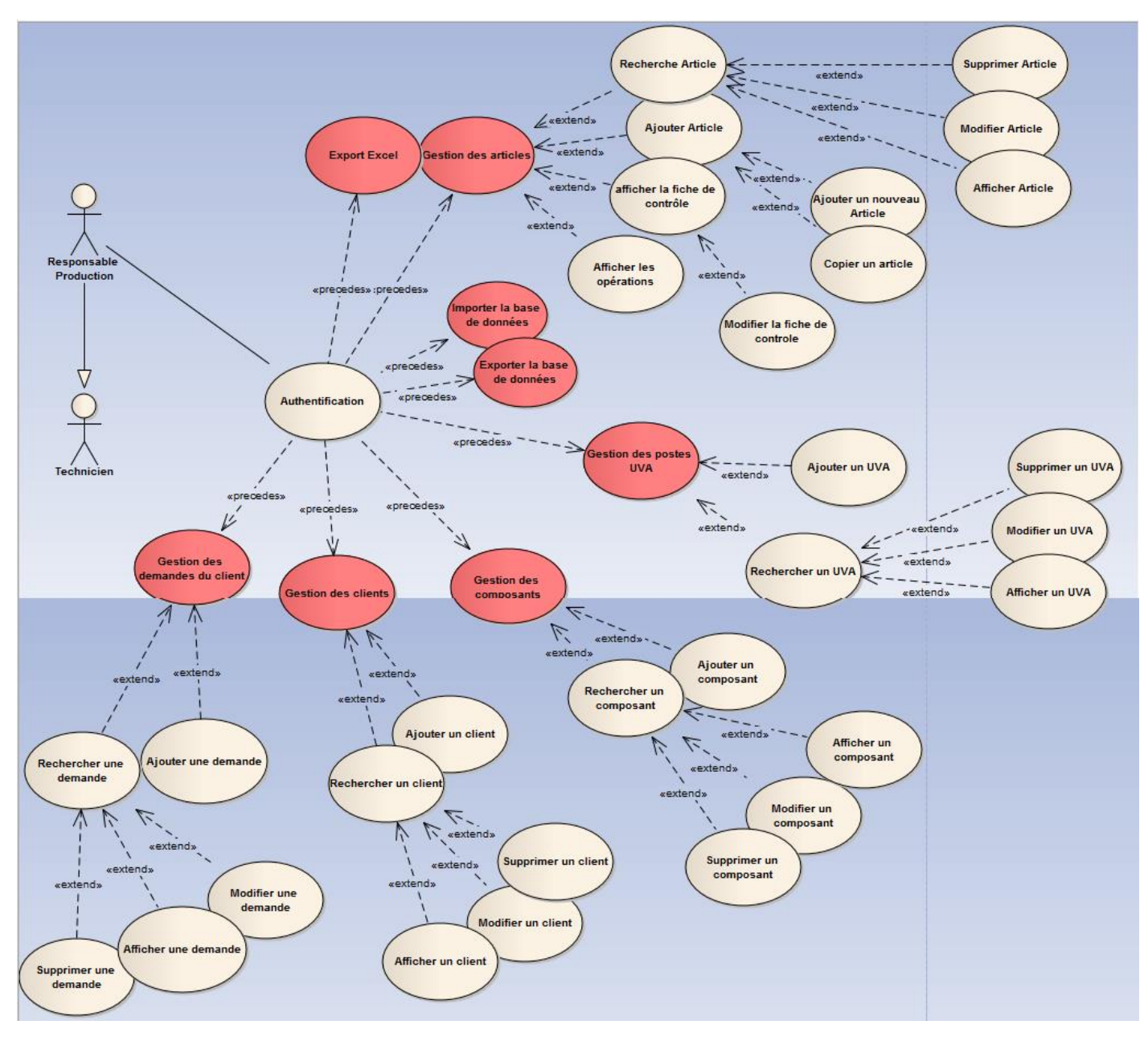

*Figure 11 Diagramme des cas d'utilisation pour Responsable Production*

## 3.3. Diagrammes de séquences

Le diagramme de séquence permet d'illustrer les cas d'utilisation et de représenter les interactions dans le temps entre les objets du système.

## *3.3.1. Authentification :*

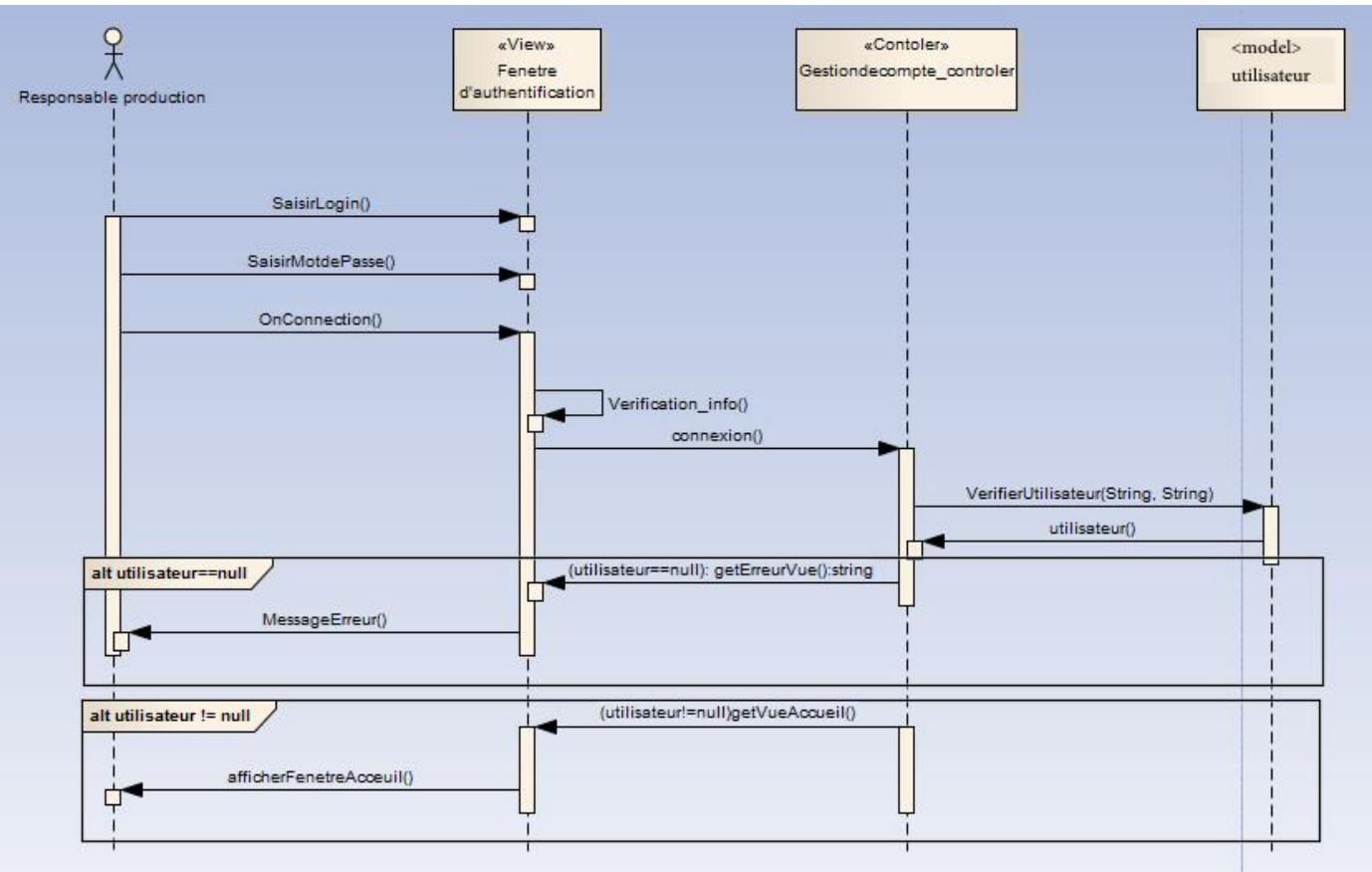

*Figure 12 Diagramme de séquences d'authentification*

## *1.4.3. Ajouter article :*

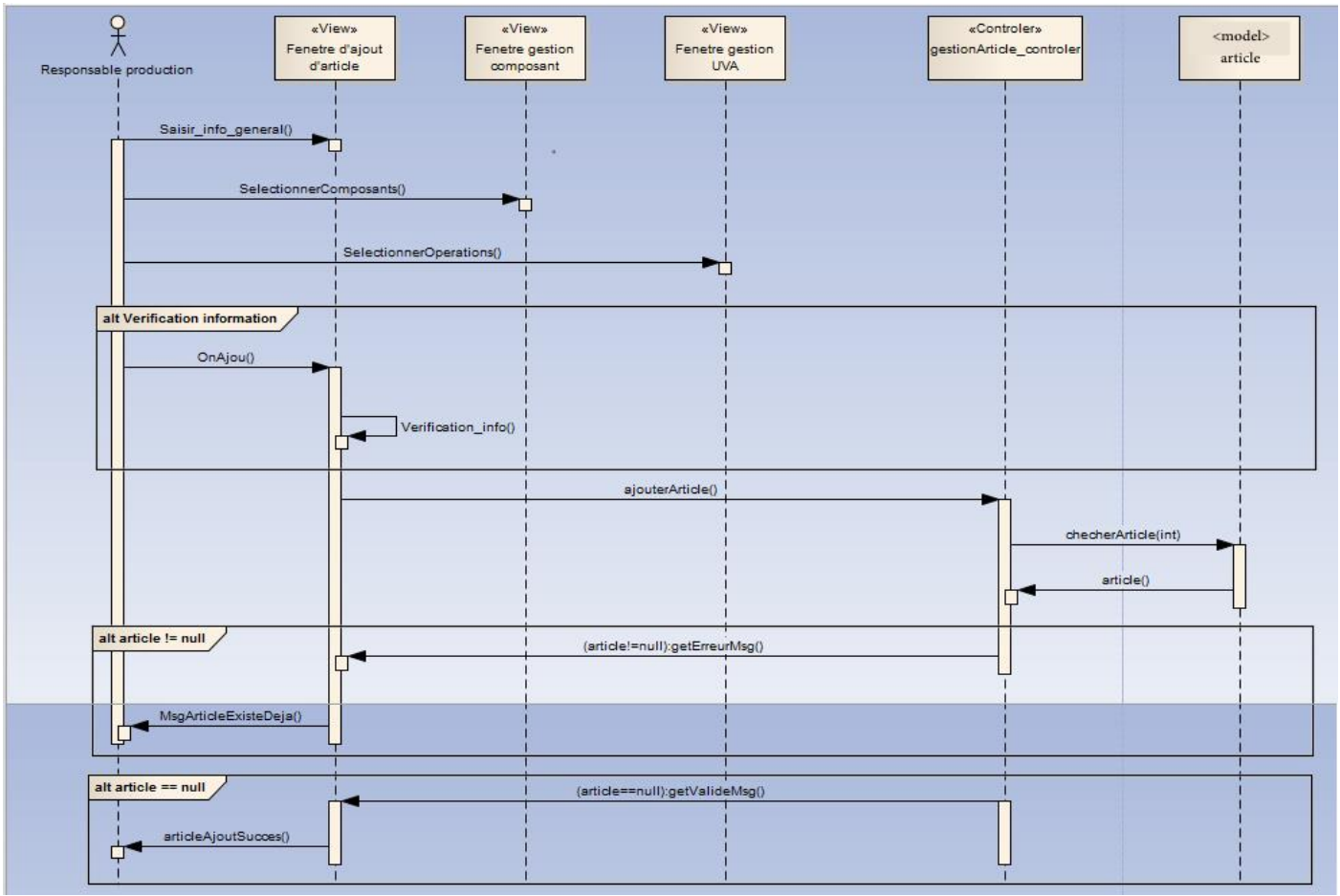

*Figure 13 Diagramme de séquences d'ajout d'un nouvel article*

*1.4.4. Copier un article :*

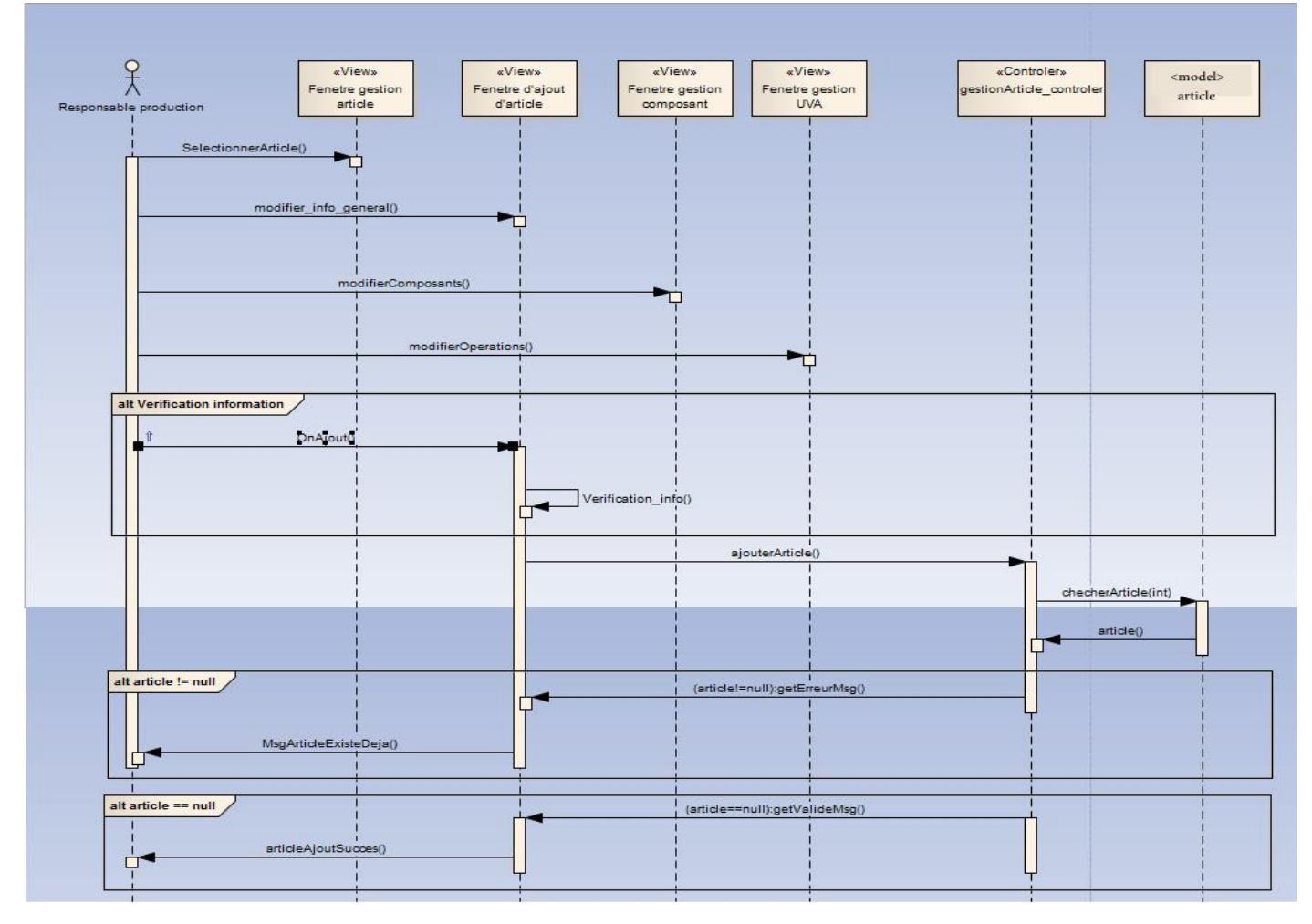

*Figure 14 Diagramme de séquences de copie d'un article*

## *1.4.5. Ajouter un nouveau poste UVA*

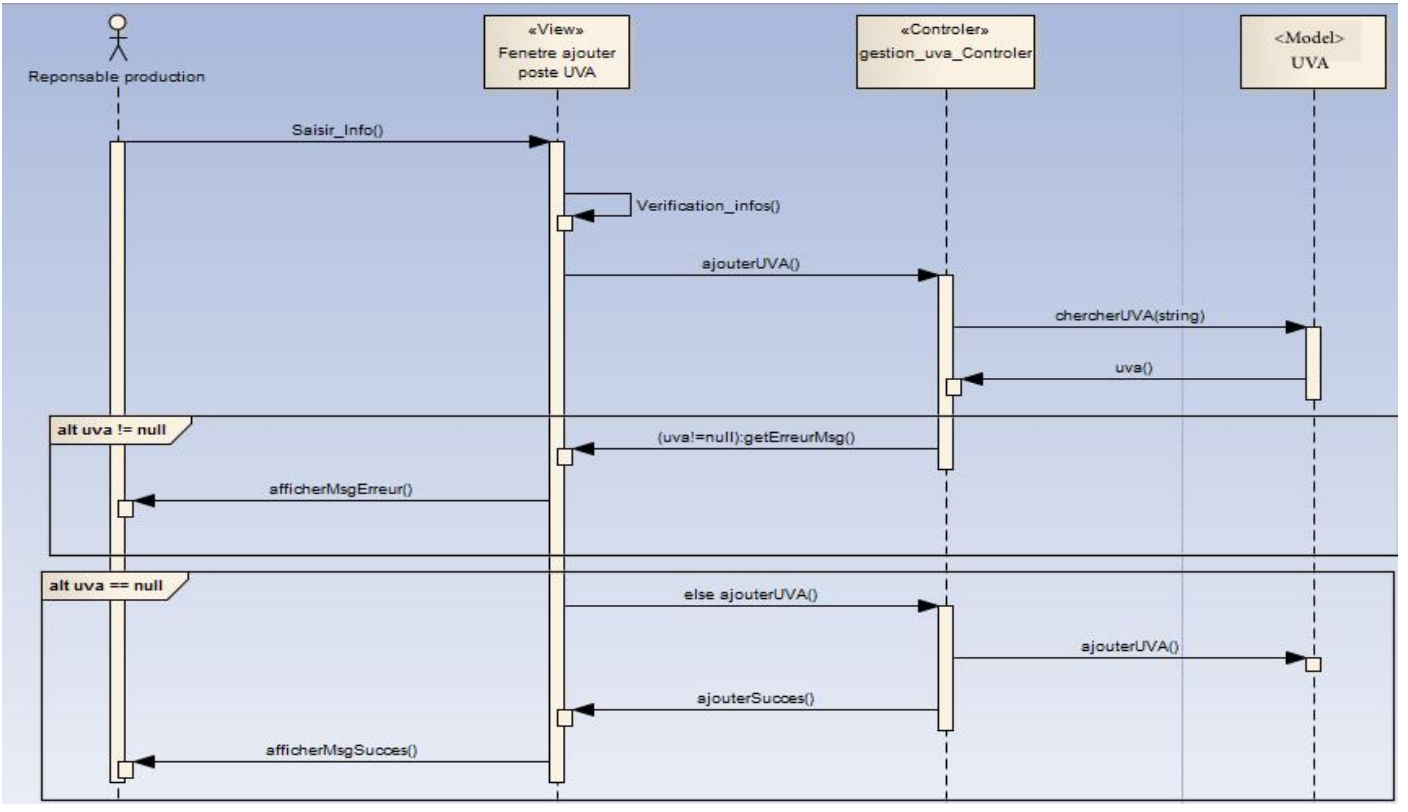

*Figure 15 Diagramme de séquences d'un nouveau poste UVA*

## *1.4.6. Modifier un composant*

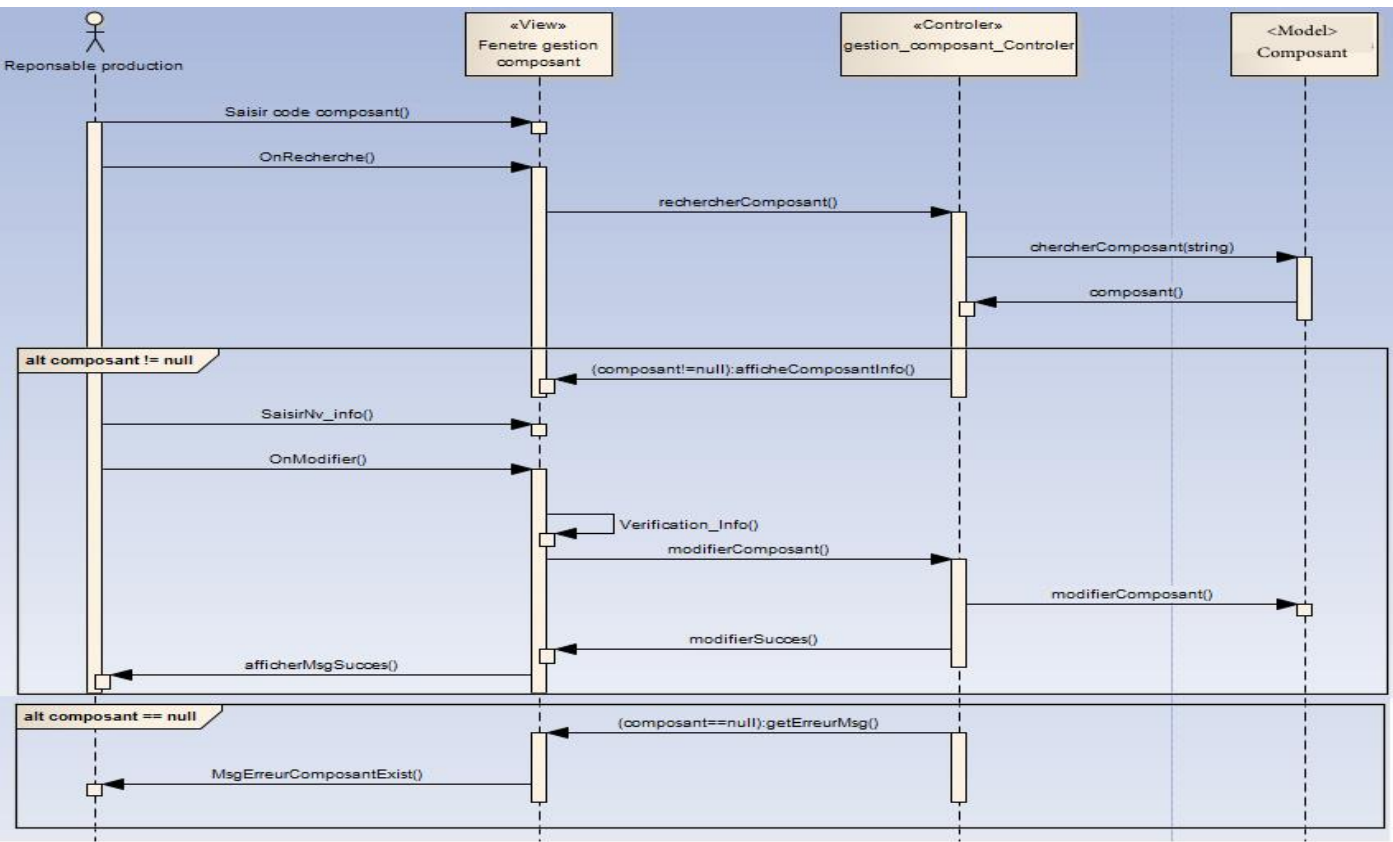

*Figure 16 Diagramme de séquences de modification d'un composant*

## *1.4.7. Ajouter un nouveau client*

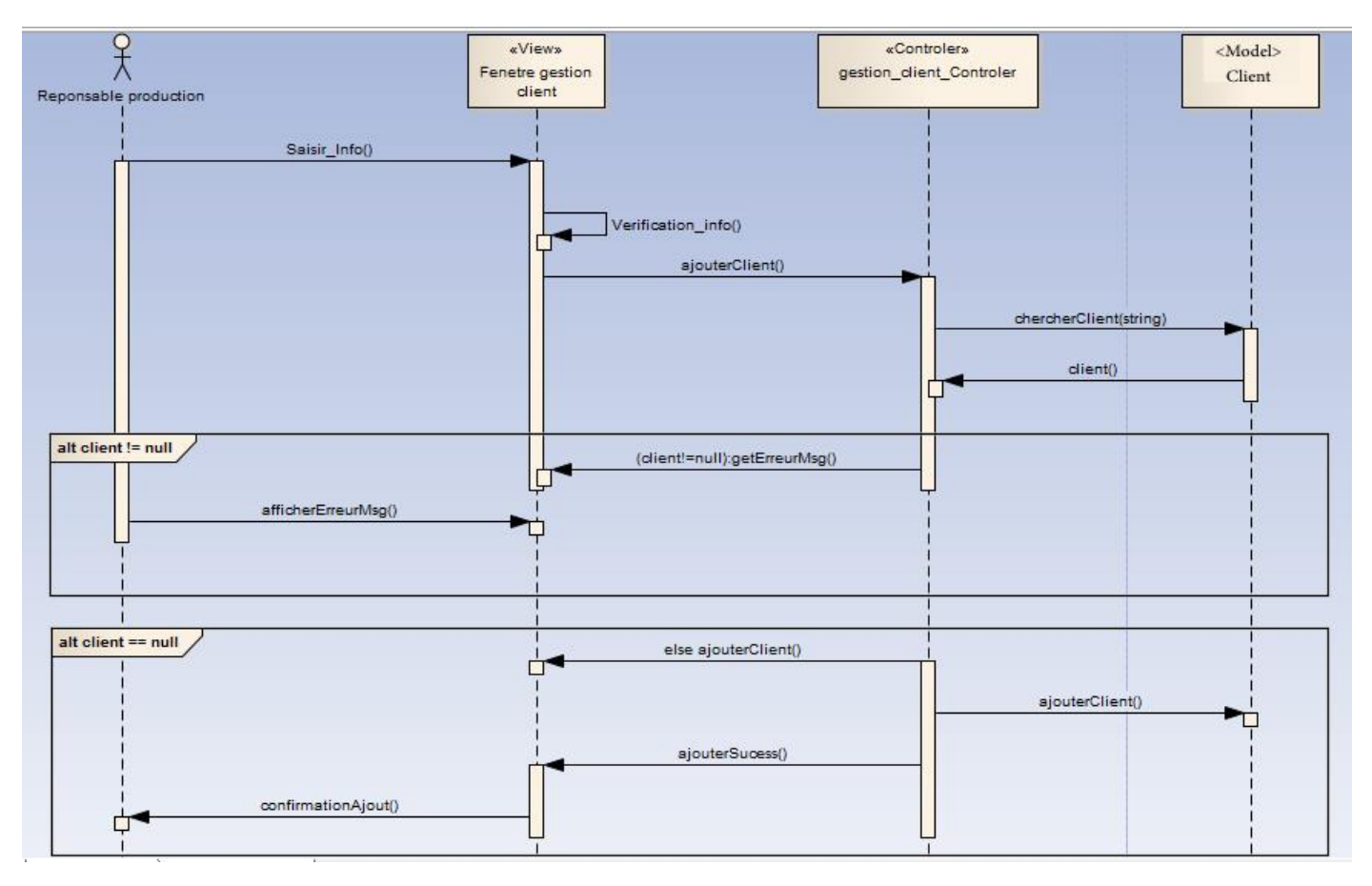

*Figure 17 Diagramme de séquences d'ajout d'un nouveau client*

## *1.4.8. Valider une opération*

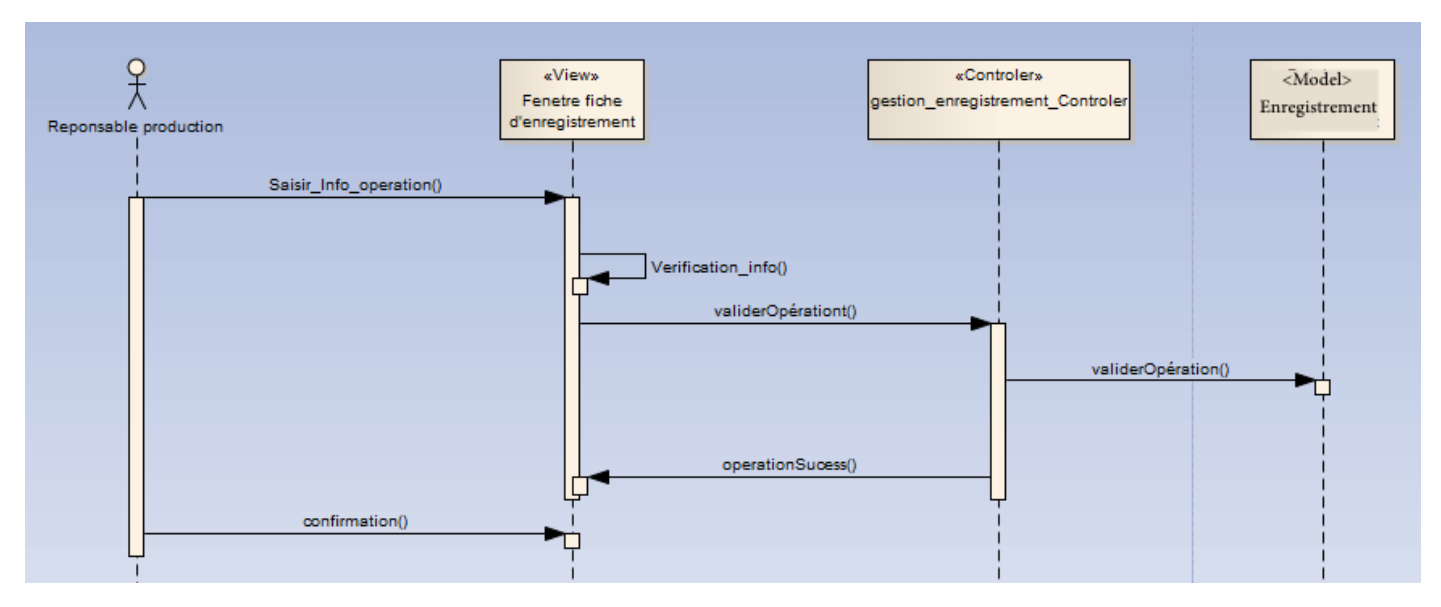

*Figure 18 Diagramme de séquences d'ajout de validation d'une opération*

## 2. Diagramme de classes et sa description

C'est le point central dans le développement orienté objet. Il représente la structure statique du système sous forme de classes et de leurs relations. Les classes constituent la base pour la génération de code et des schémas de bases de données.

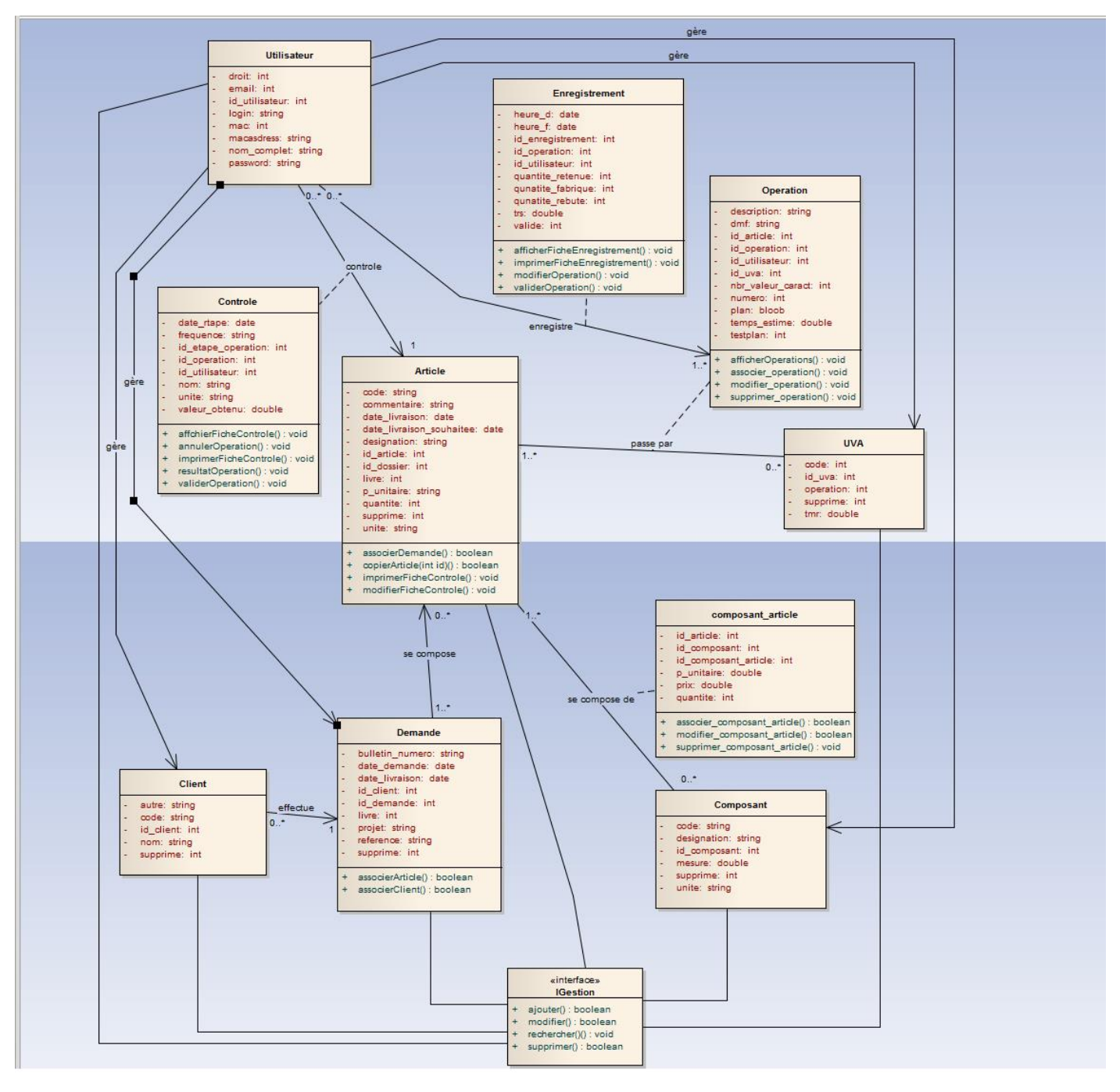

*Figure 19 Diagramme de classes*

#### *4.1. Description du diagramme des classes*

L'application utilise 3 acteurs qui sont regroupés sous forme d'une seule classe « Utilisateur », chacun possède plusieurs tâches avec une tâche principale. C'est ainsi que le responsable production s'occupe principalement de la gestion des données et le suivi du processus de production, le technicien qui produit les articles et qui contrôle et enregistre l'état d'avancement de production. Finalement, l'administrateur effectue toutes les tâches inhérentes aux autres acteurs.

- Chaque client peut effectuer une ou plusieurs demandes de production.
- Chaque demande contient un ou plusieurs articles.
- Chaque article a besoin de plusieurs composants pour le produire.
- Chaque composant est caractérisé par sa quantité, son poids unitaire et son prix.
- Chaque article a besoin de passer par plusieurs postes UVA (opérations) pour le produire.
- Chaque opération est caractérisée par le plan de production, le temps de production et l'état de production.
- Le technicien est le responsable de validation du résultat de l'opération, en remplissant ces résultats dans la fiche de contrôle de chaque article.
- Le technicien est le responsable de la mise à jour de production des articles, en remplissant la fiche d'enregistrement.
- L'administrateur et le responsable sur la gestion des utilisateurs.
- Le responsable production qui gère les données des clients, articles, demandes, composants, poste UVA.
- Pour valider un article, toutes ces opérations doivent être validées.
- Pour valider une demande de production tous les articles doivent être validés.

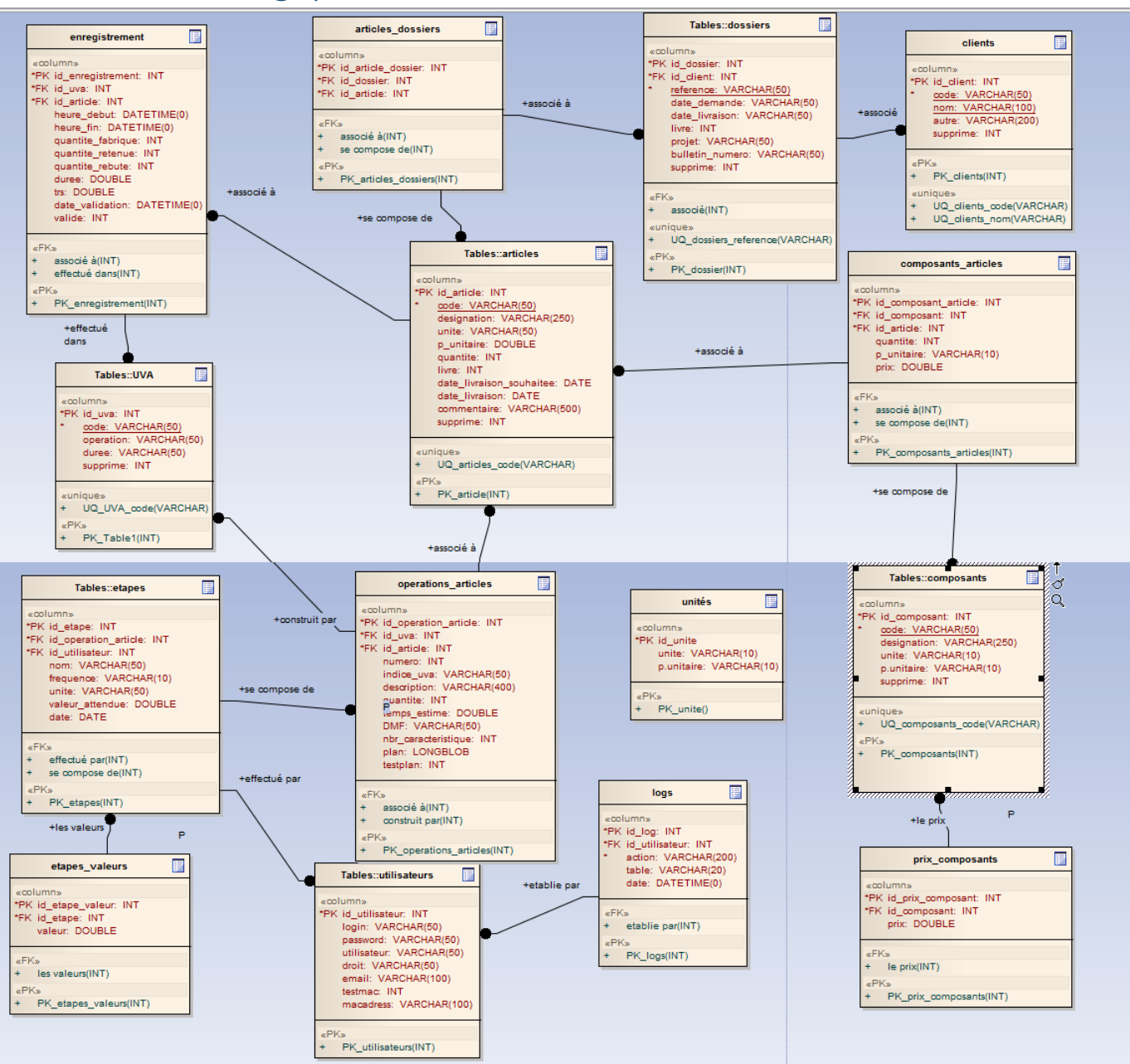

## 3. Modèle logique de données

*Figure 20 les tables de la base de données*

## Chapitre III : Présentation de l'application

Dans ce chapitre, j'aborderai la partie réalisation du projet. Plus précisément je parlerai des outils de développement, puis je vais entamer les étapes de la réalisation et quelques captures d'écran pour expliquer le fonctionnement de l'application.

## 1. Outils et technologies de développement

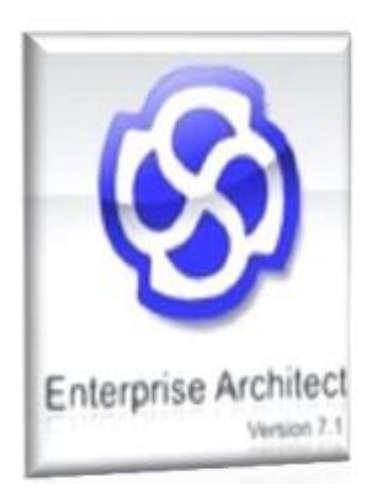

**Entreprise Architect** est un outil d'analyse de création UML, couvrant le développement du logiciel de rassemblement d'exigences, en passant par les étapes d'analyse, les modèles de conception et les étapes de test et d'entretien.

Cet outil permet de bien schématiser notre application, pour passer de la conception vers la réalisation. Il facilite la représentation des diagrammes UML tels que le diagramme des cas d'utilisation, des séquences et des classes.

L'architecte d'entreprise est un outil conçu pour établir un logiciel facile à mettre à jour. Il possède un outil de production de documentation souple et de haute qualité.

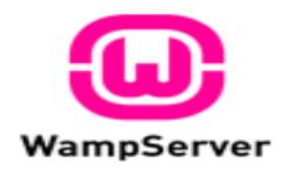

**WAMP Server** est une plateforme de développement Web sous Windows pour des applications Web dynamiques à l'aide du serveur Apache2, du langage de script PHP et d'une base de données MySQL. Il possède également PHPMyAdmin pour gérer plus facilement les bases de données.

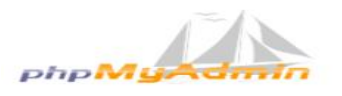

**PHPMyAdmin** est une application Web de gestion pour des systèmes de gestion de base de données MySQL réalisée en PHP.

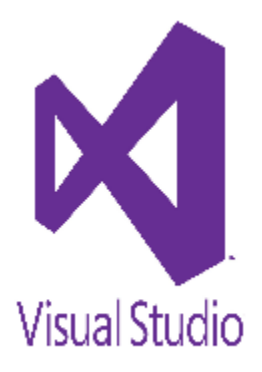

**Visual Studio** est un ensemble complet d'outils de développement permettant de générer des applications web ASP.NET, des services web XML, des applications bureautiques et des applications mobiles. Visual Basic, Visual C++, Visual C# utilisent tous le même environnement de développement intégré (IDE), qui leur permet de partager des outils et facilite la création de solutions faisant appel à plusieurs langages. Par ailleurs, ces langages permettent de mieux tirer parti des fonctionnalités du Framework .NET, qui fournit un accès à des technologies clés simplifiant le développement d'applications web ASP et de services web XML grâce à Visual Web Developer.

## 1.1. Choix du Framework .NET (langage C#)

#### *1.1.1. Framework .NET*

Le .NET Framework est un cadriciel (framework) pouvant être utilisé par un système d'exploitation Microsoft Windows et Microsoft Windows Mobile depuis la version 5 (.NET Compact Framework). Une version légère et limitée fournie avec un moteur d'exécution fonctionnant à l'intérieur d'un navigateur ou d'un périphérique mobile est disponible sous le nom de Silverlight. La version 3.0 du framework est intégrée à Windows Vista et à la plupart des versions de Windows Server 2008 ou téléchargeable depuis le site de l'éditeur Microsoft. La version 4.5.1 du framework est intégrée à Windows 8.

#### *1.1.2. Langage C#*

Le C# (C Sharp [siː. ʃɑːp] en anglais) est un langage de programmation orienté objet, commercialisé par Microsoft depuis 20021 et destiné à développer sur la plateforme Microsoft .NET.

Il est dérivé du C++ et très proche du Java dont il reprend la syntaxe générale ainsi que les concepts, y ajoutant des notions telles que la surcharge des opérateurs, les indexeurs et les délégués. Il est utilisé notamment pour développer des applications web sur la plateforme ASP.NET.

#### *1.1.3. Pourquoi C#*

C# est un langage élégant, simple, de type sécurisé et orienté objet qui permet aux programmeurs en entreprise de créer une vaste gamme d'applications.

Le langage C# permet également de créer des composants de niveau système durables grâce aux fonctionnalités suivantes :

- Prise en charge totale de plate-forme/COM pour l'intégration du code existant.
- Robustesse grâce au garbage collection et à la sécurité de type.
- Sécurité assurée par des mécanismes d'approbation de code intrinsèque.
- Prise en charge intégrale des concepts de métadonnées extensibles.

Il est également possible d'inter opérer avec d'autres langages, sur plusieurs plates-formes, en reprenant les données héritées des premiers langages Basic, grâce aux fonctionnalités suivantes :

- Prise en charge intégrale de l'interopérabilité via les services COM+ 1.0 et .NET Framework avec un accès strict basé sur les bibliothèques.
- Prise en charge de XML pour l'interaction des composants Web.
- Versioning permettant de faciliter l'administration et le déploiement.

### *1.1.4. Xamarin*

Xamarin est une société de développement appartenant à Microsoft à San Francisco, en Californie fondée en mai 2011 par les ingénieurs qui ont créé le Mono, Mono pour Android et MonoTouch qui sont mises en œuvre une multiplateforme de la Common Language Infrastructure (CLI) et les spécifications du langage commun (souvent appelé Microsoft .NET).

Avec une base de code C # -shared, les développeurs peuvent utiliser des outils Xamarin pour développer native Android, iOS et les applications Windows avec des interfaces utilisateurs natifs et le code de l'action sur plusieurs plates-formes. Plus de 1 million de développeurs utilisent les produits de Xamarin dans plus de 120 pays à travers le monde en mai 2015.

Le 24 février, 2016, Microsoft a annoncé qu'elle a signé un accord définitif pour acquérir Xamarin.

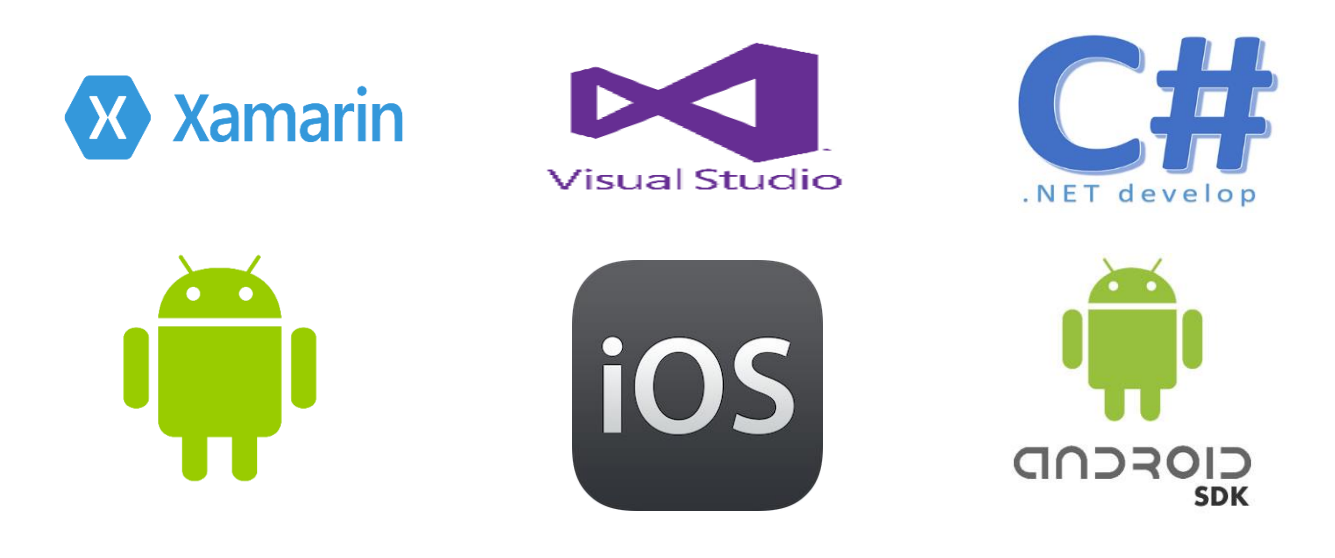

#### *1.1.5. Android SDK*

Le kit de développement (SDK) d'Android est un ensemble complet d'outils de développement1. Il inclut un débogueur, des bibliothèques logicielles, un émulateur basé sur QEMU, de la documentation, des exemples de code et des tutoriaux. Les plateformes de développement prises en charge par ce kit sont les distributions sous Noyau Linux, Mac OS X 10.5.8 ou plus, Windows XP ou version ultérieure. L'IDE officiellement supporté était Eclipse combiné au plugin d'outils de développement d'Android (ADT), mais depuis 2015, Google officialise Android Studio qui devient alors l'IDE officiel pour le SDK Android. Les développeurs peuvent utiliser n'importe quel éditeur de texte pour modifier les fichiers Java et XML, puis utiliser les outils en ligne de commande (Java Development Kit et Apache Ant sont obligatoires) pour créer, construire et déboguer des applications Android ainsi que contrôler des périphériques Android (pour déclencher un redémarrage, installer un logiciel à distance ou autre).

#### *1.1.6. IOS SDK*

Le kit de développement iPhone SDK a été officiellement annoncé le 6 mars 2008 par Apple, lors d'une présentation communément appelée « Apple 6 March Event ». Il est compatible uniquement avec OS X. La première version Beta du SDK a été disponible immédiatement avec la version 1.2b1 iOS, aussi appelée iOS 2.0 (build 5A147p), sans que les applications développées sur la plate-forme soient alors distribuables. Il faudra pour cela attendre qu'une mise à jour du firmware soit disponible le 11 juillet 2008, gratuitement pour les utilisateurs de l'iPhone, et au prix de 9,99 \$ (7,99 € en Europe) pour les possesseurs d'iPod Touch. Cependant, pendant ces quatre mois, les développeurs purent préparer et tester leurs applications natives.

## 1.2. Chiffrement utilisé (AES)

Advanced Encryption Standard ou AES (soit « standard de chiffrement avancé » en français), aussi connu sous le nom de Rijndael, est un algorithme de chiffrement symétrique. Il remporta en octobre 2000 le concours AES, lancé en 1997 par le NIST et devient le nouveau standard de chiffrement pour les organisations du gouvernement des États-Unis. Il a été approuvé par la NSA (National Security Agency) dans sa suite B des algorithmes cryptographiques. Il est actuellement le plus utilisé et le plus sécuritaire.

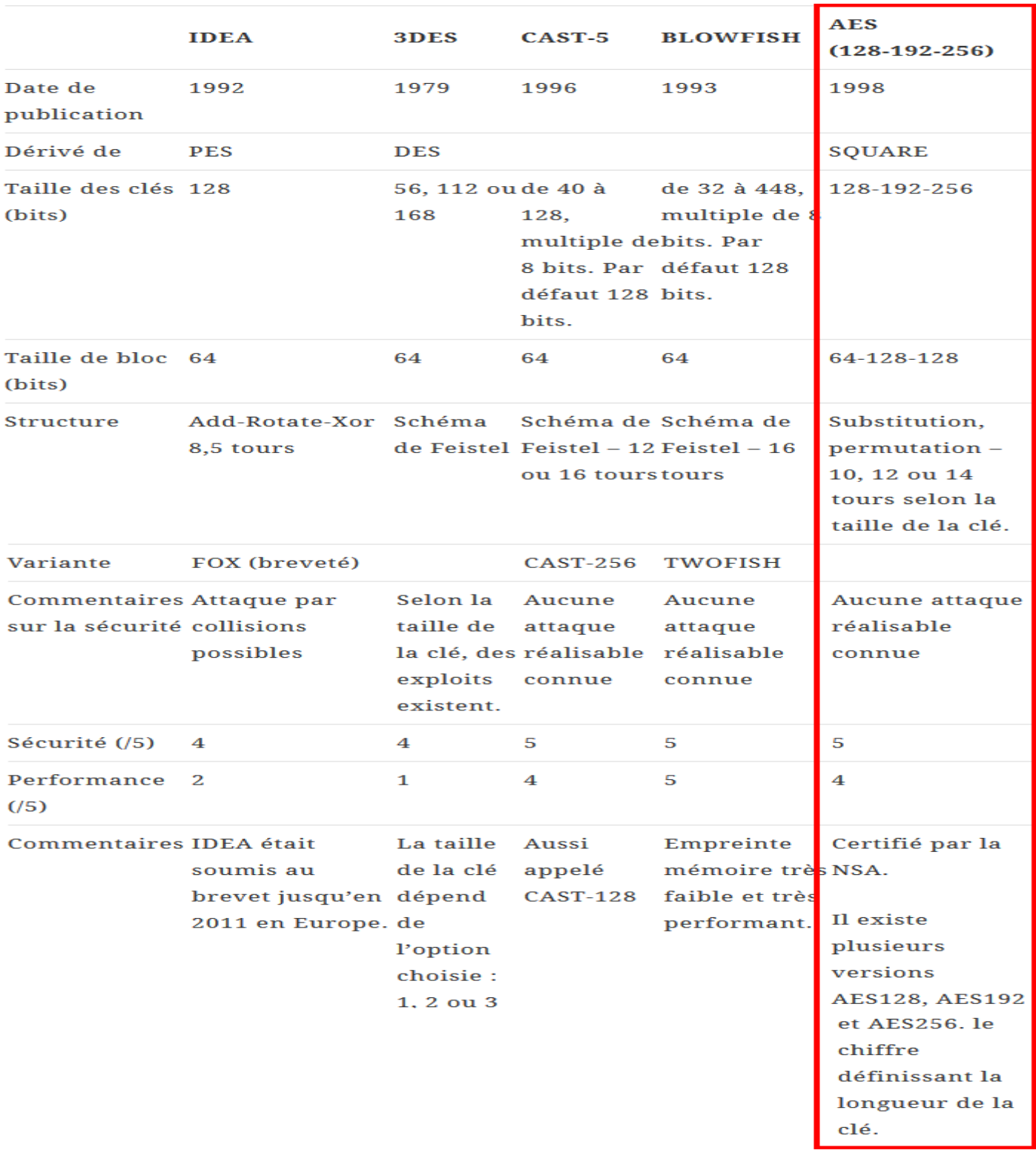

#### *1.2.1. Tableau comparatif entre les types de chiffrement symétrique :*

*Figure 21 Tableau comparatif entre les types de chiffrement symétrique*

## *1.2.2. Pourquoi le chiffrement AES*

Historiquement, le développement de l'AES a été instigué par le NIST (National Institue of Standards and Technology) le 2 janvier 1997. L'algorithme a été choisi il y a peu de temps : il s'agit de l'algorithme Rijndael (prononcer "Raindal"). Cet algorithme suit les spécifications suivantes :

- L'AES est un standard, donc libre d'utilisation, sans restriction d'usage ni brevet.
- C'est un algorithme de type symétrique (comme le DES)
- C'est un algorithme de chiffrement par blocs (comme le DES)
- Il supporte différentes combinaisons [longueur de clé] [longueur de bloc] : 128-128, 192-128 et 256-128 bits (en fait, Rijndael supporte également des tailles de blocs variables, mais cela n'est pas retenu dans le standard)

En termes décimaux, ces différentes tailles possibles signifient concrètement que :

3.4 x 1038 clés de 128-bit possibles

6.2 x 1057 clés de 192-bit possibles

1.1 x 1077 clés de 256-bit possibles

:

Pour avoir un ordre d'idée, les clés DES ont une longueur de 56 bits (64 bits au total dont 8 pour les contrôles de parité), ce qui signifie qu'il y a approximativement 7.2 x 1016 clés différentes possibles. Cela nous donne un ordre de 1021 fois plus de clés 128 bits pour l'AES que de clés 56 bits pour le DES. En supposant que l'on puisse construire une machine qui pourrait cracker une clé DES en une seconde (donc qui puisse calculer 255 clés par seconde), alors cela prendrait encore 149 mille milliards d'années pour cracker une clé AES. Pour donner un ordre d'idée plus concret, l'univers est vieux de 20 milliards d'années au maximum.

Le choix de cet algorithme répond à de nombreux critères plus généraux dont nous pouvons citer les suivants

- Sécurité ou l'effort requis pour une éventuelle cryptanalyse.
- Facilité de calcul : cela entraine une grande rapidité de traitement
- Besoins en ressources et mémoire très faibles
- Flexibilité d'implémentation : cela inclut une grande variété de plateformes et d'applications ainsi que des tailles de clés et de blocs supplémentaires (c.f. ci-dessus).
- Hardware et software : il est possible d'implémenter l'AES aussi bien sous forme logicielle que matérielle (câblé)
- Simplicité : le design de l'AES est relativement simple

## 1.3. Choix de la base de données

## *1.3.1. Base de données Externe : MYSQL*

MYSQL est un système de gestion de bases de données relationnelles (SGBDR). Il est distribué sous une double licence GPL et propriétaire. Il fait partie des logiciels de gestion de base de données les plus utilisés au monde3, autant par le grand public (applications web principalement) que par des professionnels, en concurrence avec Oracle, Informix et Microsoft SQL Server.

MYSQL est disponibles sous plateforme Windows ou Linux MySQL a comme principales caractéristiques :

- Sa grande vitesse et son prix réduit. C'est le serveur de bases de données le plus rapide de tous ceux que nous offrons, et le moins cher par Mo.
- MySQL est très utilisé dans des applications PHP ou Perl, sur serveurs Linux. En général, si vous n'avez pas besoin de caractéristiques comme les transactions, les processus stockés, les triggers, ou des requêtes SQL complexes, MySQL remplira la même fonction que d'autres bases de données plus puissantes, mais de façon plus rapide et avec un coût plus bas.
- Pour applications Windows, MySQL est une alternative économique à SQL Server, car son coût par Mo est plus bas, et, de plus, tout l'espace peut être utilisé pour les données, alors que SQL Server a besoin d'une partie pour le log de transactions.

| <b>Critères</b>       | <b>Bases de données</b> |                   |              |  |  |  |  |  |
|-----------------------|-------------------------|-------------------|--------------|--|--|--|--|--|
|                       | <b>Access</b>           | <b>SQL Server</b> | <b>MySQL</b> |  |  |  |  |  |
| <b>Plateforme</b>     |                         |                   | あん           |  |  |  |  |  |
| <b>Rapidité</b>       |                         |                   |              |  |  |  |  |  |
| <b>Volume données</b> |                         |                   |              |  |  |  |  |  |
| Intégrité             |                         |                   |              |  |  |  |  |  |
| <b>Puissance</b>      |                         |                   |              |  |  |  |  |  |
| Coût/Mo               |                         |                   |              |  |  |  |  |  |
| √Positif - Négatif    |                         |                   |              |  |  |  |  |  |

*Figure 22 Tableau comparatif entre les base de données*

## *1.3.2. L'Hébergeur MY-DB.FR :*

Ma-DB est une marque de O2S dépendante de la plateforme d'hébergement TudexHost.

TudexHost, VotreVPSAuCanada et MA-DB sont les trois marques de la branche "Hosting" du Groupe Open Source Solutions.

La société O2S (Open Source Solutions) a été créée sous forme d'entreprise individuelle en septembre 2014. Son activité principale est l'infogérance de serveurs UNIX et la gestion de système d'information pour les PME en environnement libre. Le pilotage de projet de migration d'un système informatique propriétaire à une solution libre en entreprise est également proposé. De par son expertise, O2S a su gagner la confiance de ses clients et a vu son activité se développer.

TudexHost est la marque principale de la branche "Hosting", VotreVPSAuCanada et Ma-DB restant des simples "sites vitrines" afin de faciliter la présentation de ces deux services spécifiques.

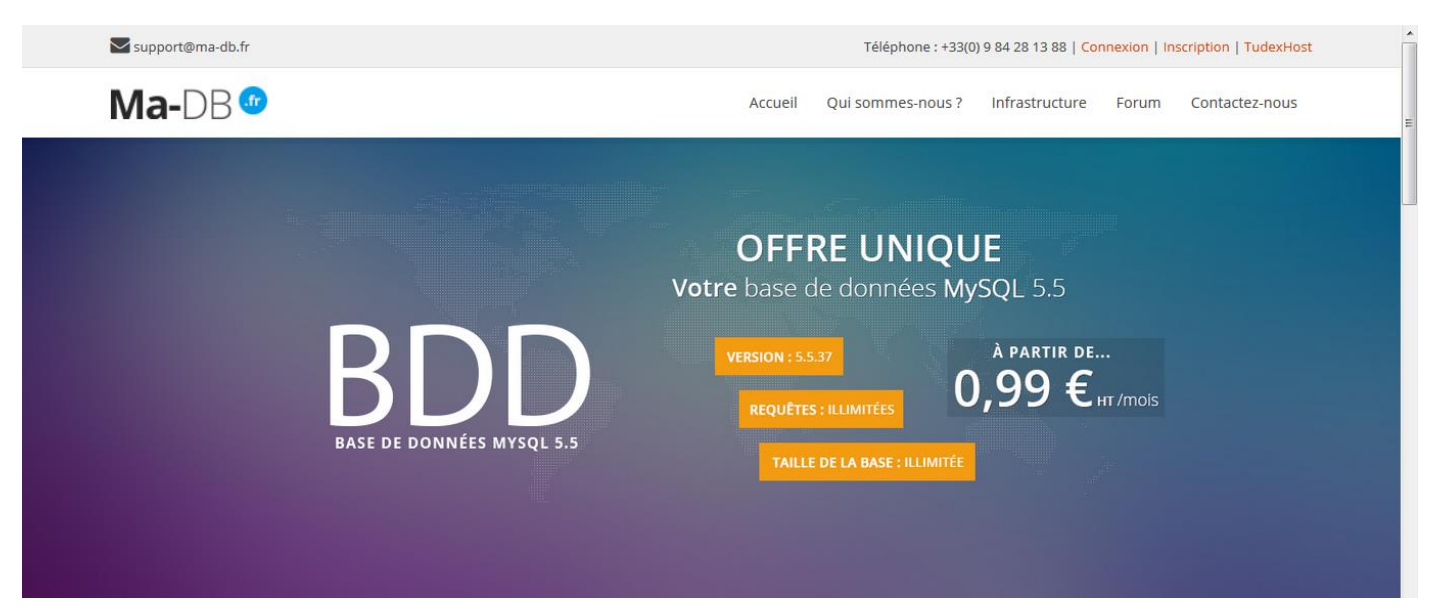

## *1.3.3. Pourquoi my-db.fr*

- Prix très conçurent (11dhs / mois équivalent à 132 / année)
- Espace de stockage illimité
- Sécurité de données garantie à 100%
- Contacte assurée 7j/24h avec 3 langes différentes (français, anglais, espagnol)

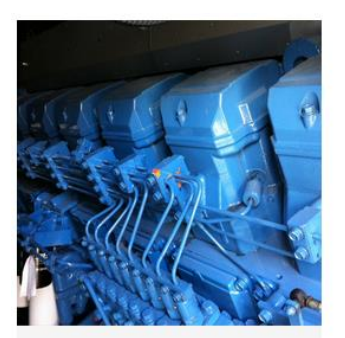

Groupe électrogène Le moteur d'un groupe électrogène V16, 2MVA en pleine charge, 400L de fuel/h.

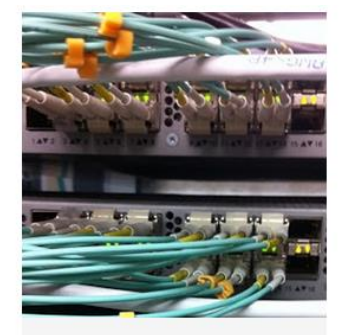

Switchs Les switchs distribuent la connexion des routeurs sur l'ensemble des serveurs.

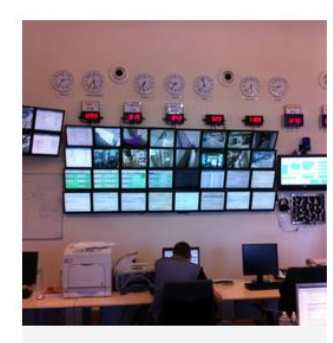

Surveillance La salle de gestion (techniciens 24h/7j).

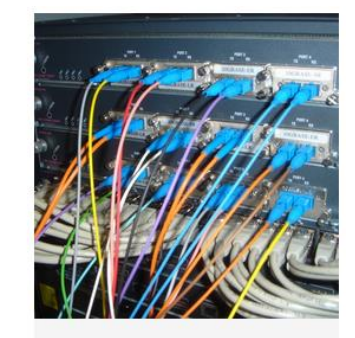

Routeurs Routeur Cisco 6509 avec carte 48 ports 1 Gbit cuivre et 3 cartes 4 ports 10 Gbits.

## *1.3.4. Base de données interne : MS Access*

Microsoft Access (officiellement Microsoft Office Access) est une base de données relationnelle éditée par Microsoft.

MS Access est composé de plusieurs programmes : le moteur de base de données Microsoft Jet, un éditeur graphique, une interface de type Query by Example pour manipuler les bases de données, et le langage de programmation Visual Basic for Applications.

### *1.3.5. Pourquoi MS Access*

- Rapidité de mise en œuvre
- Access contrôle l'accès utilisateur aux données à l'aide de nombreuses fonctionnalités de sécurité, tels que le chiffrement, les mots de passe, les signatures numériques et protection des données.
- Facilité de maintenance ou reprise
- Langage graphique permettant un apprentissage rapide
- Schéma de données robustes (intégrité référentielle, contraintes, type de données, etc.)

La base de données interne permet de stocker les informations concernent la connexion à la base de données et la clé de chiffrement. Elle sera sécurisée par un mot de passe

## 1.4. Le Serveur Mail utilisé (SMTP)

Simple Mail Transfer Protocol (SMTP, littéralement « protocole simple de transfert de courrier ») est un protocole de communication utilisé pour transférer le courrier électronique (courriel) vers les serveurs de messagerie électronique.

SMTP est un protocole assez simple (comme son nom l'indique). On commence par spécifier l'expéditeur du message, puis le ou les destinataires d'un message, puis, en général après avoir vérifié leur existence, le corps du message est transféré. Il est possible de tester un serveur SMTP en utilisant la commande telnet sur le port 25 d'un serveur distant.

Le SMTP commence à être largement utilisé au début des années 1980. Il est alors un complément à l'UUCP, celui-ci étant plus adapté pour le transfert de courriers électroniques entre des machines dont l'interconnexion est intermittente. Le SMTP, de son côté, fonctionne mieux lorsque les machines qui envoient et reçoivent les messages sont interconnectées en permanence.

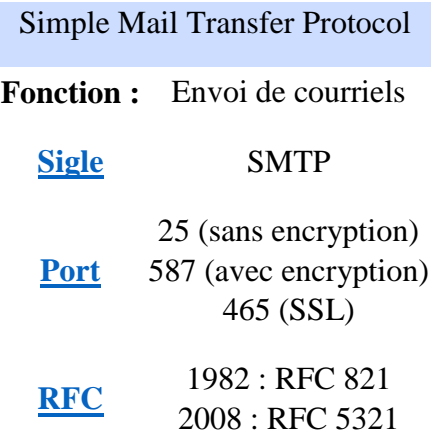

Le port utilisé est le port sécurisé 587.

## 2. Présentation de l'application

## 2.1. Application bureau

**1.Authentification & récupération du mot de passe**

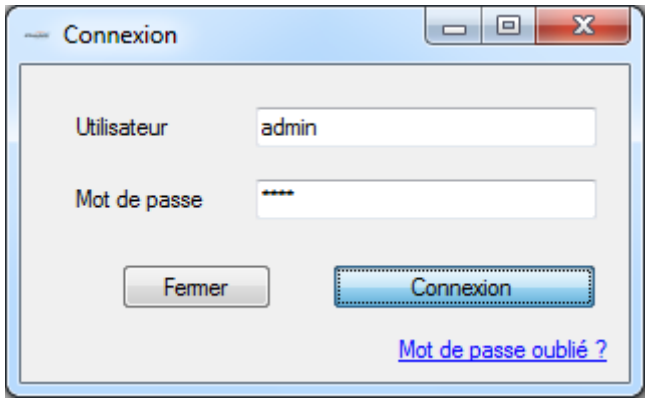

*Figure 23 Fenêtre d'Authentification*

Cette page permet de s'authentifier et de faire une redirection vers la vue associée à l'acteur. Si le login ou le mot de passe est incorrect l'application va demander à l'utilisateur de s'authentifier à nouveau en affichant le message d'erreur suivant :

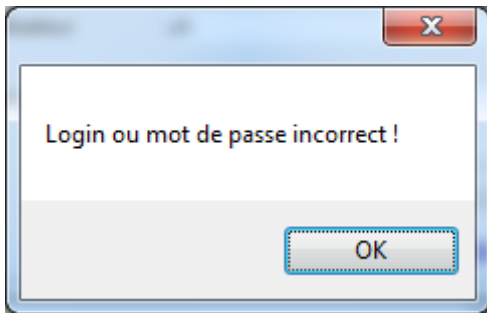

*Figure 24 Message d'une fausse authentification*

Finalement si l'utilisateur essaye de s'authentifier dans une autre machine (sachant que l'administrateur à activer cette option) l'application va être fermée automatiquement en affichant le message suivant :

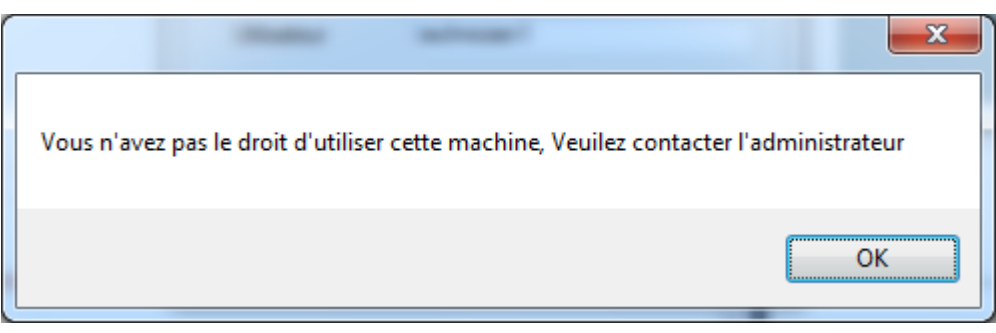

*Figure 25 Message d'utilisation d'une machine inconnu*

Pour récupérer le login et/ou le mot de passe l'utilisateur doit saisir son nom complet (prenom&nom) puis son email,

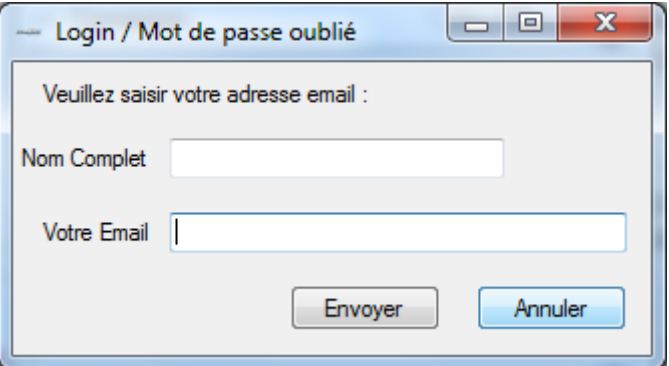

*Figure 26 Récupération du login et/ou mot de passe*

#### **2.Fenêtre d'accueil**

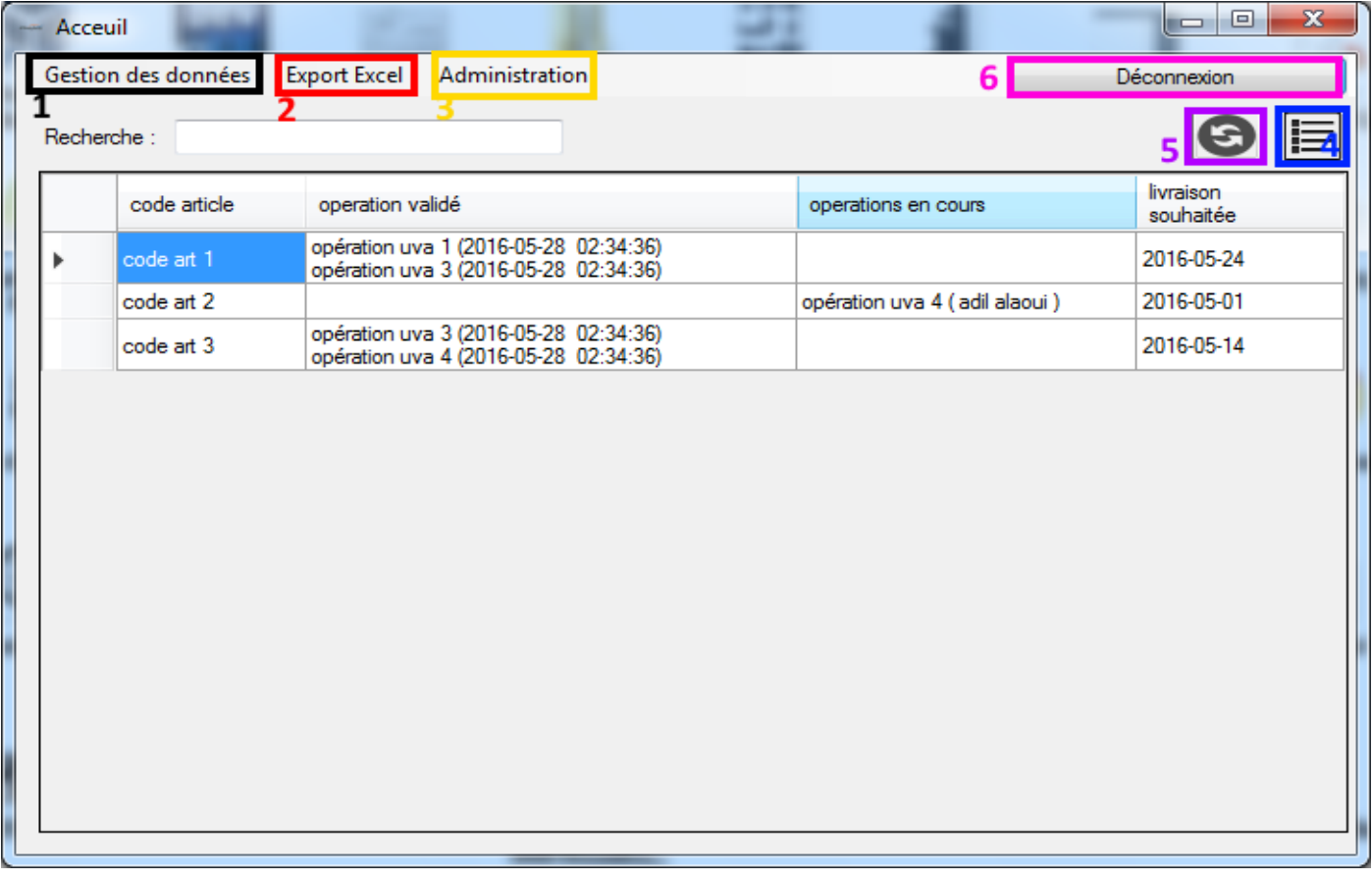

*Figure 27 Fenêtre d'accueil*

Cette fenêtre permet le suivi de production via un tableau contenant tous les articles en cours de production, ainsi que les opérations validées et les opérations en cours de production et finalement la date de livraison souhaitée par le client (les informations contenues dans ce tableau s'actualisent automatiquement chaque 30 minutes).

Cette fenêtre contient aussi :

#### **1** : **Menu gestion**

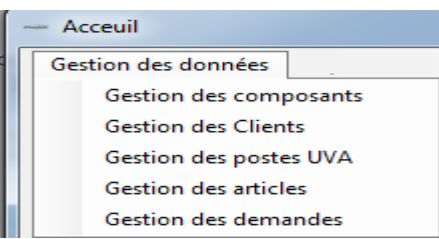

Ce menu permet de naviguer vers les fenêtres de gestion des composants, des clients, des portes UVA, des articles et finalement les demandes des clients.

#### **2** : **Menu export Excel et sauvegarde**

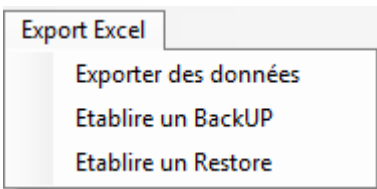

Ce menu qui permet de naviguer vers la fenêtre d'export Excel, et il permet aussi de sauvegarder ou restaurer la base de données.

#### **3** : **Menu Administration**

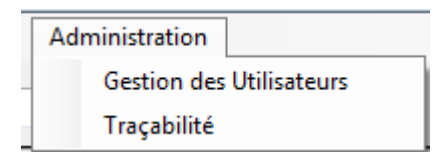

Ce menu qui permet de naviguer vers les fenêtres de gestion des utilisateurs ou de traçabilité.

#### **4** : **Fenêtre d'enregistrement**

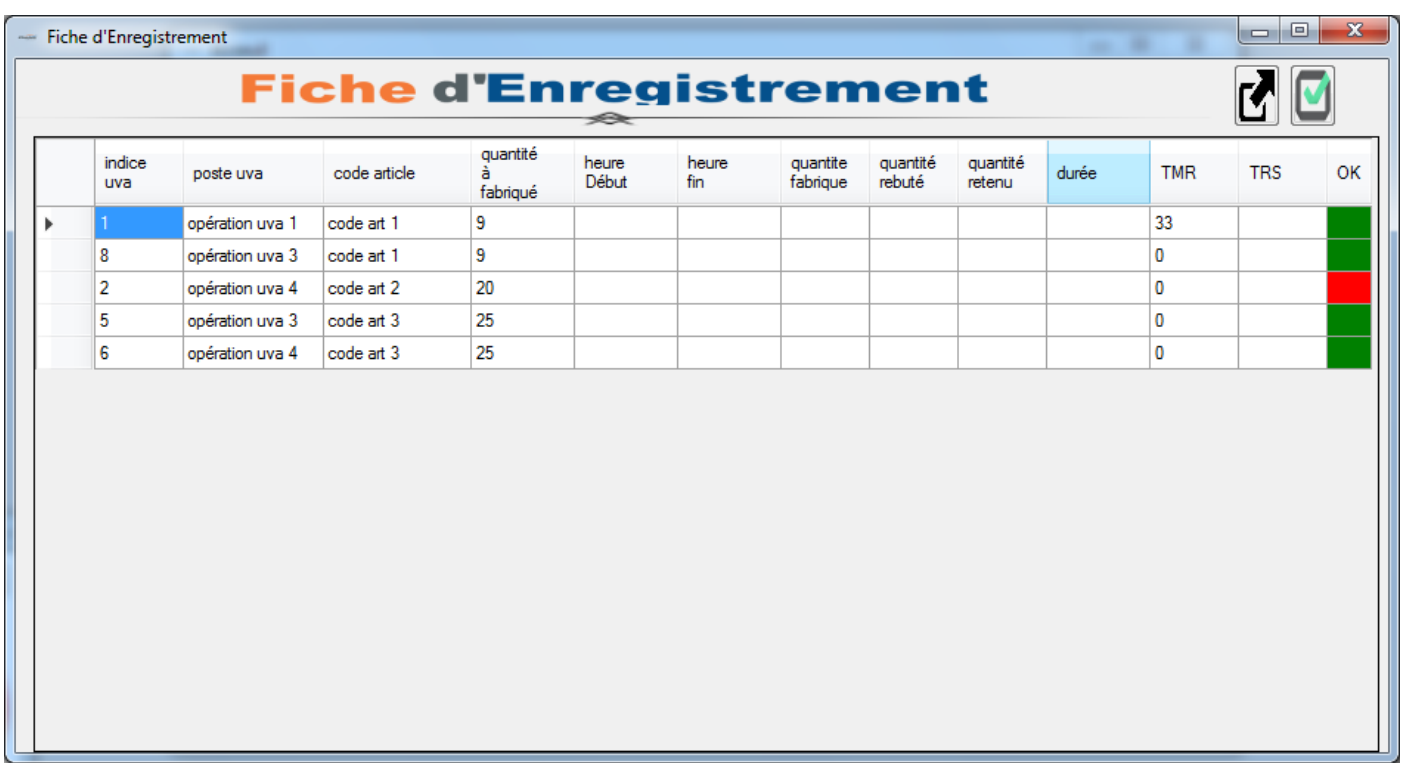

Cette fenêtre permet de valider les opérations en cours sur les articles.

#### **5** : **Bouton d'actualisation**

Ce bouton permet d'actualiser le tableau de suivi des opérations (ce tableau s'actualise automatiquement chaque 30 minutes)

#### **6** : **Bouton de déconnexion**

Ce bouton permet de se déconnecter et fermer l'application

#### **Gestion des composant**

| <b>Gestion des Composants</b> |                               |                | $\overline{\mathbf{z}}$<br>$\Box$<br>$\Box$ |
|-------------------------------|-------------------------------|----------------|---------------------------------------------|
|                               | <b>Gestion des Composants</b> |                |                                             |
| Recherche:                    |                               | o              | ္မာ                                         |
| code                          | designation                   | unité          | mesure                                      |
| code comp1                    | designation comp1             | ml             | kg/ml                                       |
| code comp2                    | designation comp2             | m <sup>2</sup> | kq/m <sup>2</sup>                           |
| code comp3                    | designation comp3             | Litre          | kg/Litre                                    |
| code comp4                    | designation comp4             | m <sup>3</sup> | kq/m <sup>3</sup>                           |
| code comp5                    | designation comp5             | m <sup>3</sup> | kg/m <sup>3</sup>                           |
|                               |                               |                |                                             |
|                               |                               |                |                                             |

*Figure 28 Fenêtre gestion des composants*

Cette fenêtre permet de lister tous les composants qui existent dans la base de données. Et permet aussi de naviguer vers les fenêtre d'ajout ou de modification d'un composant, et permet aussi de supprimer un composant.

#### **Ajouter un nouveau composant**

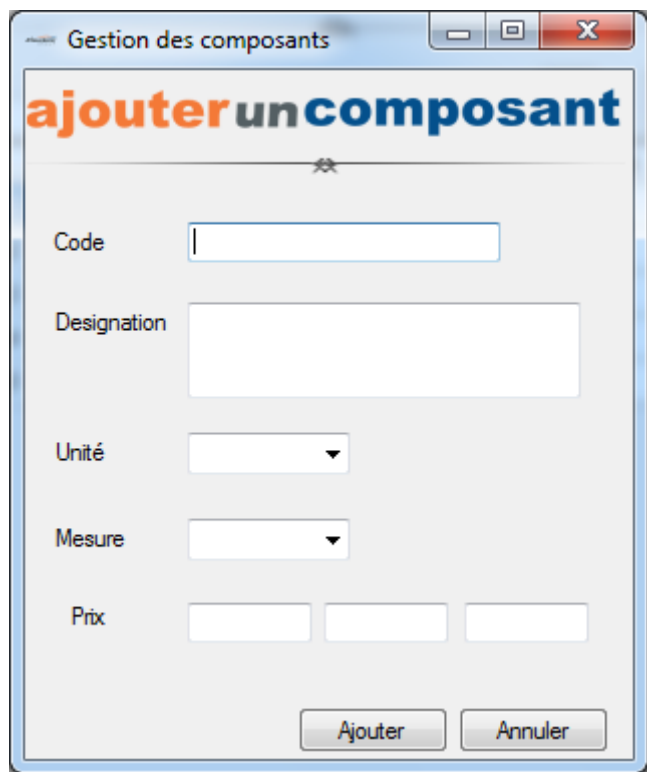

*Figure 29 Fenêtre d'ajout d'un nouveau composant*

Cette Fenêtre permet d'ajouter un nouveau composant (le code et désignation doivent être uniques)

#### **Modifier un composant**

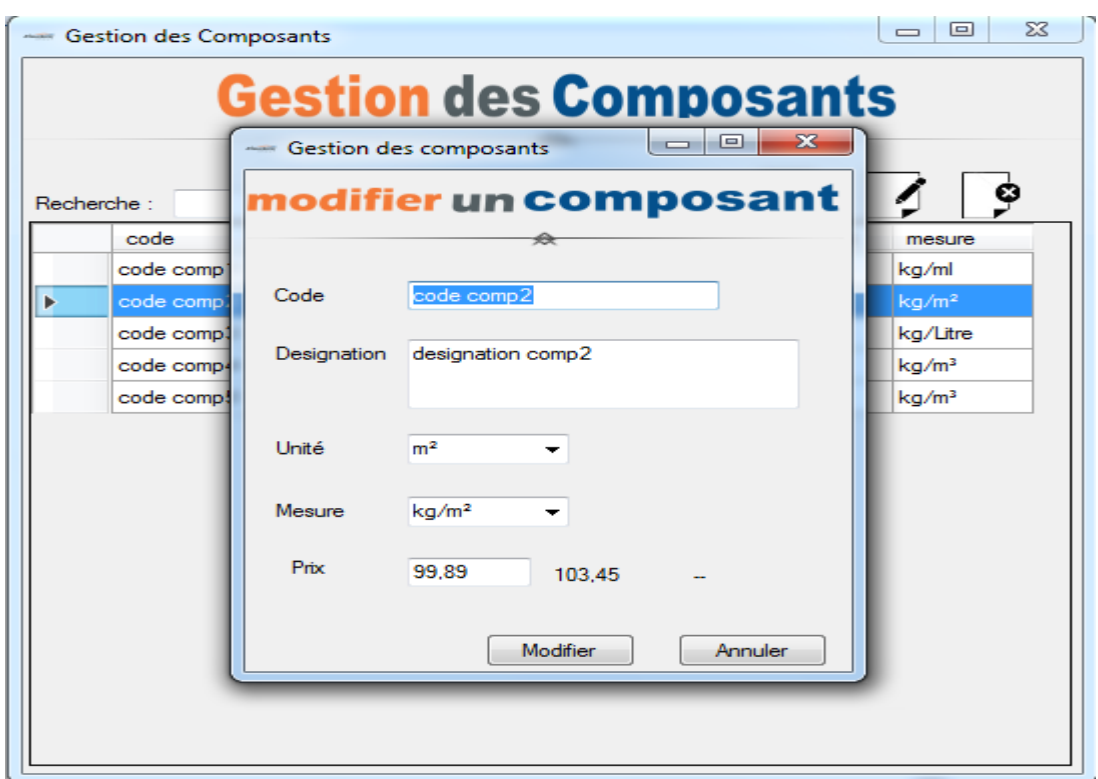

*Figure 30 Fenêtre de modification d'un composant*

Cette Fenêtre permet de modifier les informations d'un composant (l'utilisateur doit rechercher le composant, puis le sélectionner finalement appuyiez sur le bouton modifier)

#### **Gestion des clients**

| <b>Gestion des clients</b> |                            | $\overline{\mathbf{z}}$<br>回<br>$\blacksquare$ |
|----------------------------|----------------------------|------------------------------------------------|
|                            | <b>Gestion des Clients</b> |                                                |
|                            | ِ                          |                                                |
|                            |                            |                                                |
| Recherche:                 | 20                         | 3.<br>20                                       |
| code                       | nom société                | autre                                          |
| code1                      | scoiété numero 1           | autre 1                                        |
| code2                      | société numero 2           | autre 2                                        |
| code3                      | spciété numero 3           |                                                |
|                            |                            |                                                |
|                            |                            |                                                |
|                            |                            |                                                |
|                            |                            |                                                |
|                            |                            |                                                |
|                            |                            |                                                |

*Figure 31 Fenêtre de gestion des clients*

Cette fenêtre permet de lister tous les clients qui existent dans la base de données. Et permet aussi de naviguer vers les fenêtres d'ajout ou de modification d'un client, et permet aussi de supprimer un client.

#### **Ajouter un nouveau client**

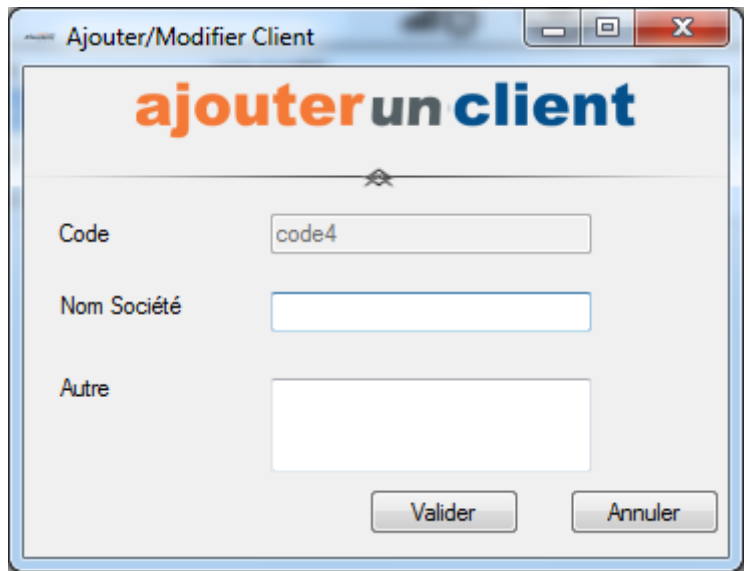

*Figure 32 Fenêtre d'ajout d'un nouveau client*

Cette fenêtre permet d'ajouter un nouveau client (le code du client est saisi automatiquement).

#### **Modifier un client**

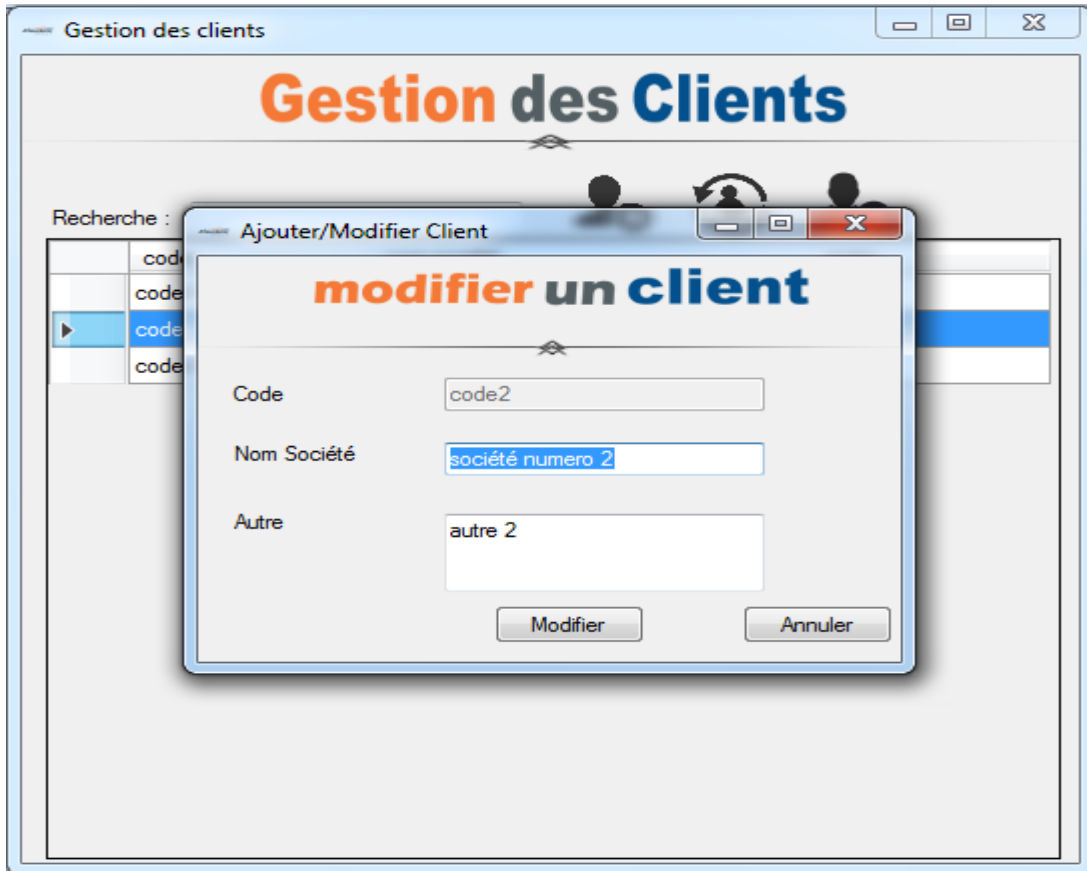

*Figure 33 Fenêtre de modification d'un client*

Cette fenêtre permet de modifier un client (le code du client ne peut pas être modifié).

#### **Gestion des postes UVA**

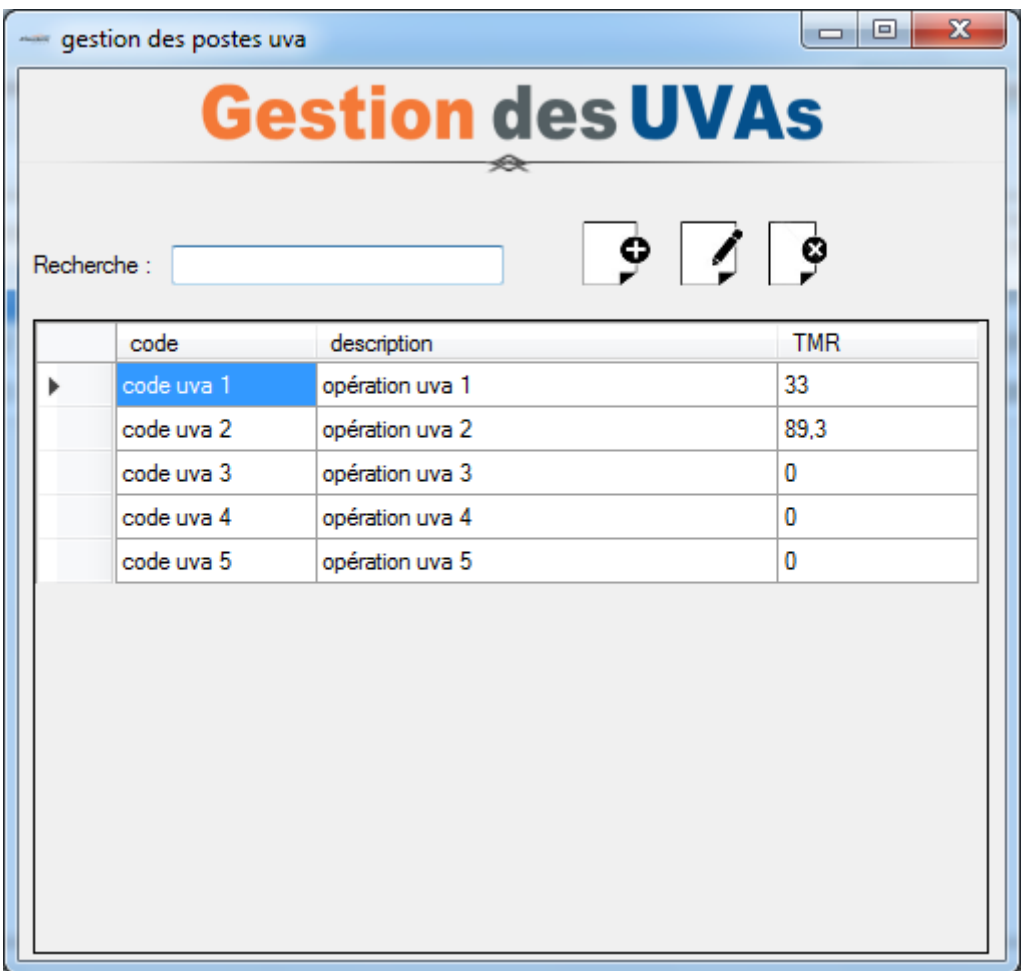

*Figure 34 Fenêtre de gestion des postes UVA*

Cette fenêtre permet de lister tous les postes UVA qui existent dans la base de données. Et permet aussi de naviguer vers les fenêtre d'ajout ou de modification d'un poste, et permet aussi de supprimer un poste.

#### **Ajouter un nouveau poste UVA**

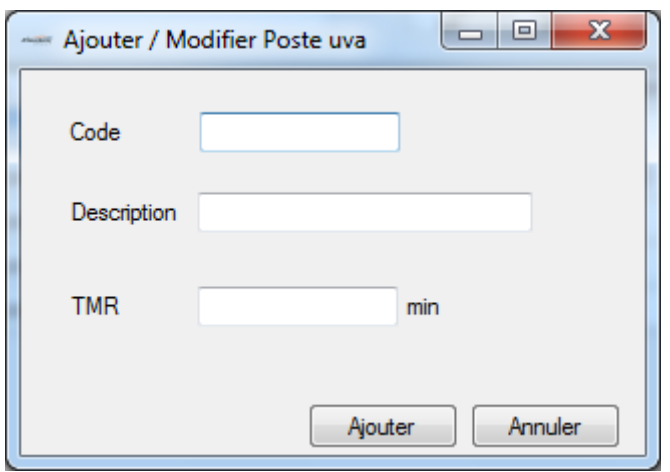

*Figure 35 Fenêtre d'ajout d'un nouveau poste UVA*

Cette fenêtre permet d'ajouter un nouveau poste UVA (le code du poste doit être unique).

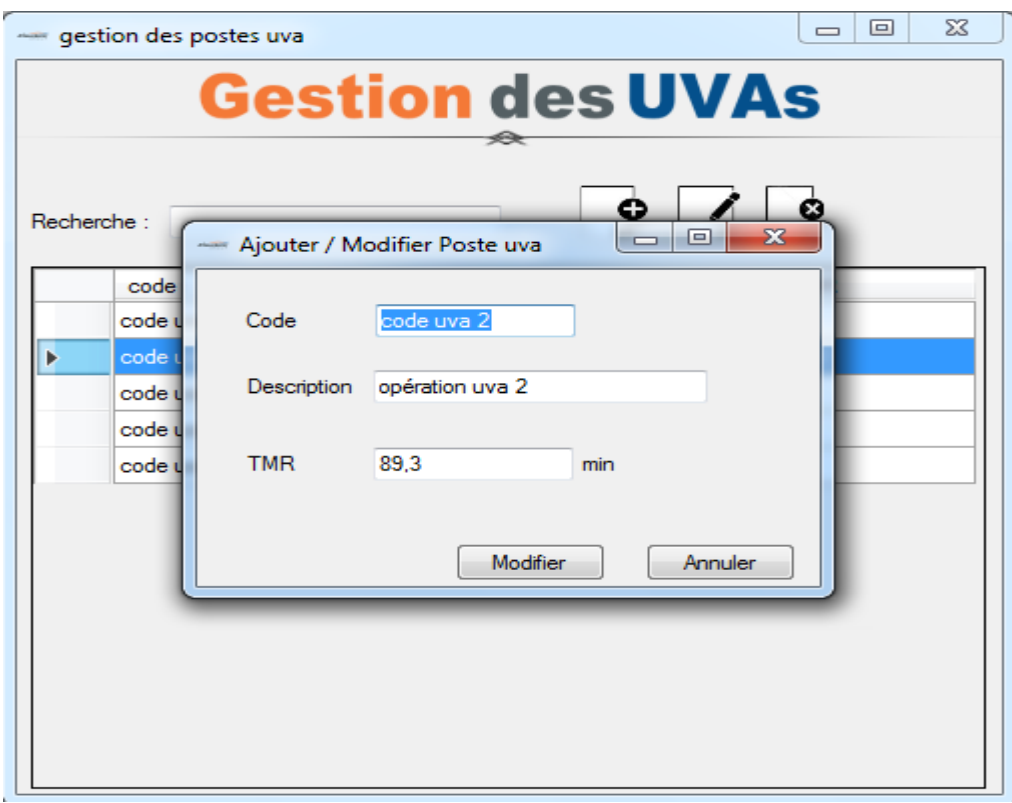

*Figure 36 Fenêtre de modification d'un poste UVA*

Cette Fenêtre permet de modifier les informations d'un poste UVA (l'utilisateur doit rechercher le poste, puis le sélectionner finalement appuyiez sur le bouton modifier)

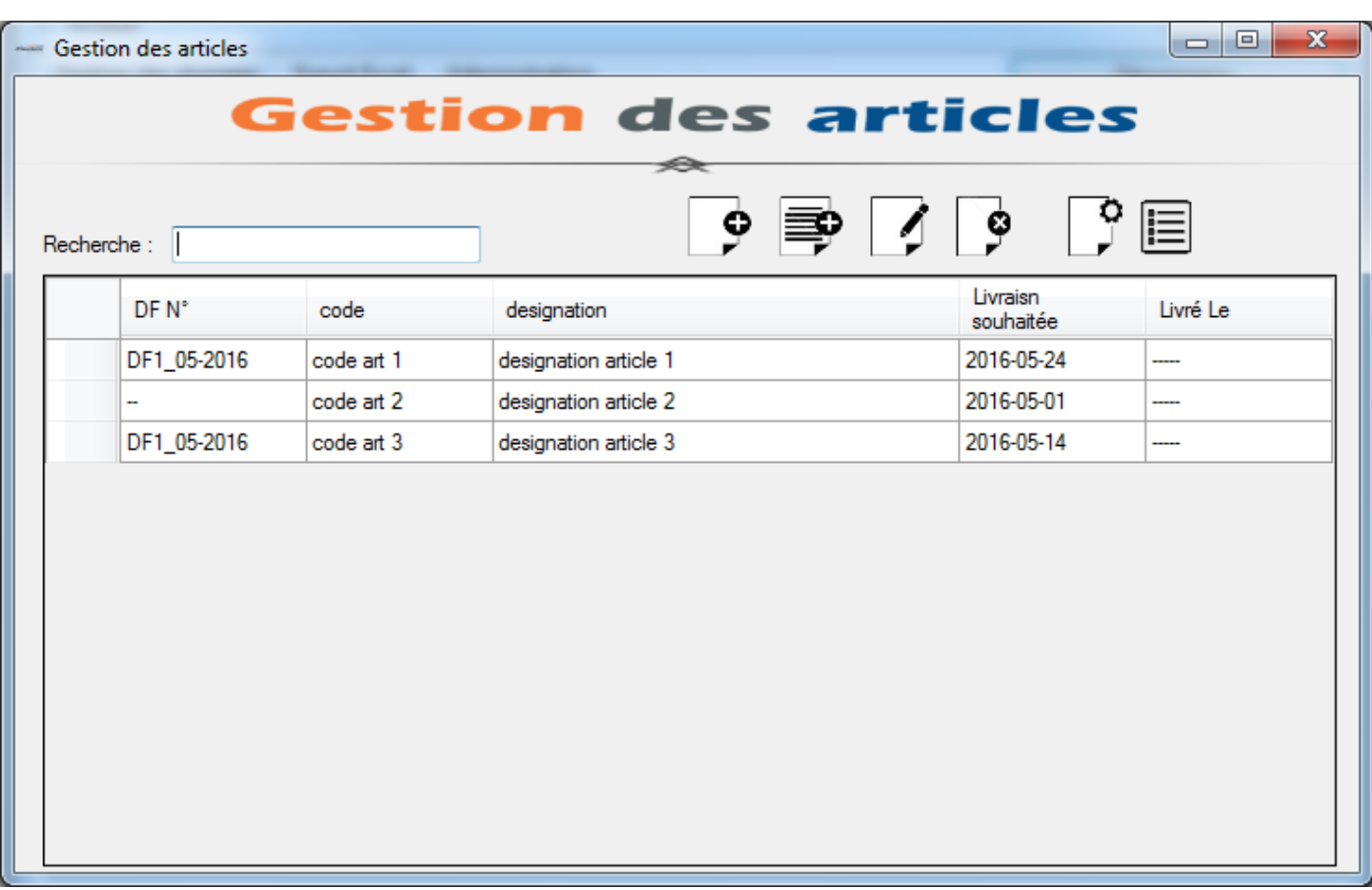

#### **Gestion des articles**

*Figure 37 Fenêtre de gestion des articles*

Cette fenêtre permet de lister tous les postes UVA qui existent dans la base de données, et permet aussi d'ajouter un nouvel article, de copier un article (ajouter un nouvel article qui existe déjà dans la base données), modifier un article, supprimer un article.

Cette fenêtre permet de lister les opérations associées à un article et aussi gérer la fiche de contrôle.

#### **Ajouter un nouvel article**

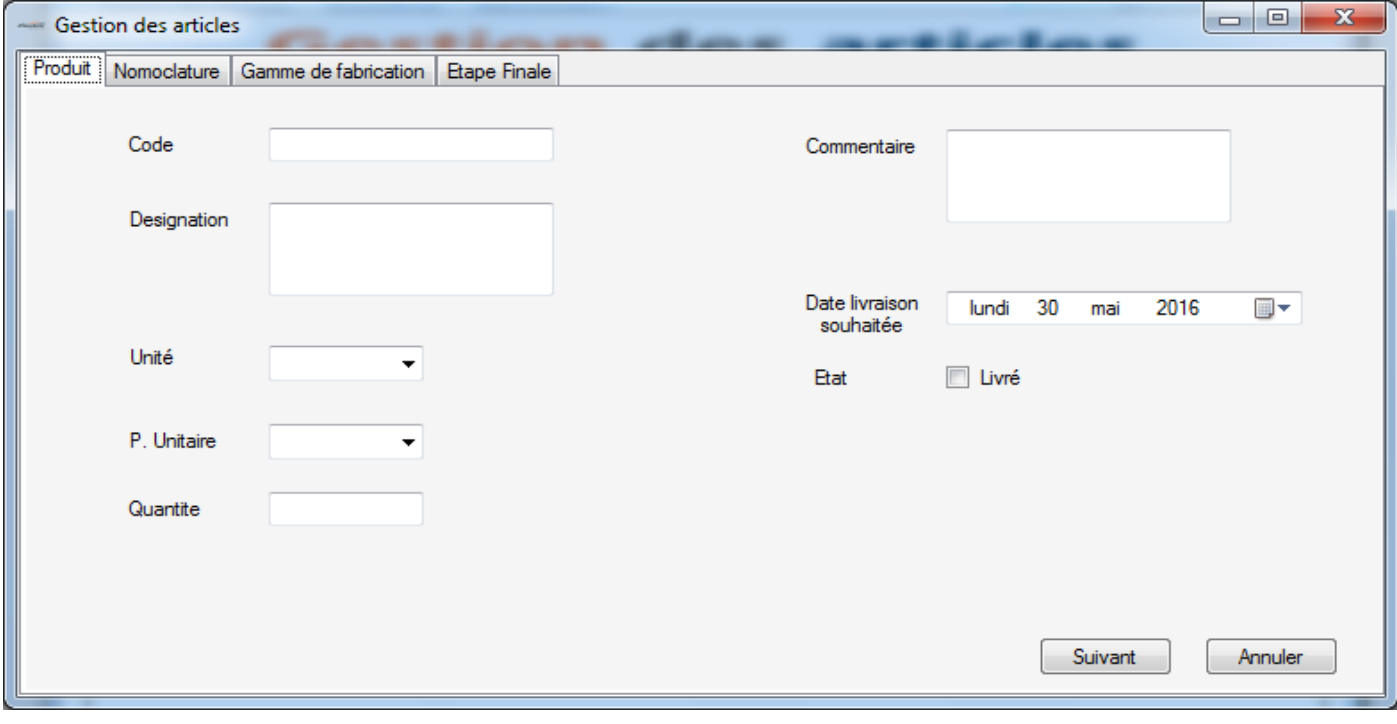

*Figure 38 Fenêtre d'ajout d'un nouvel article (partie produit)*

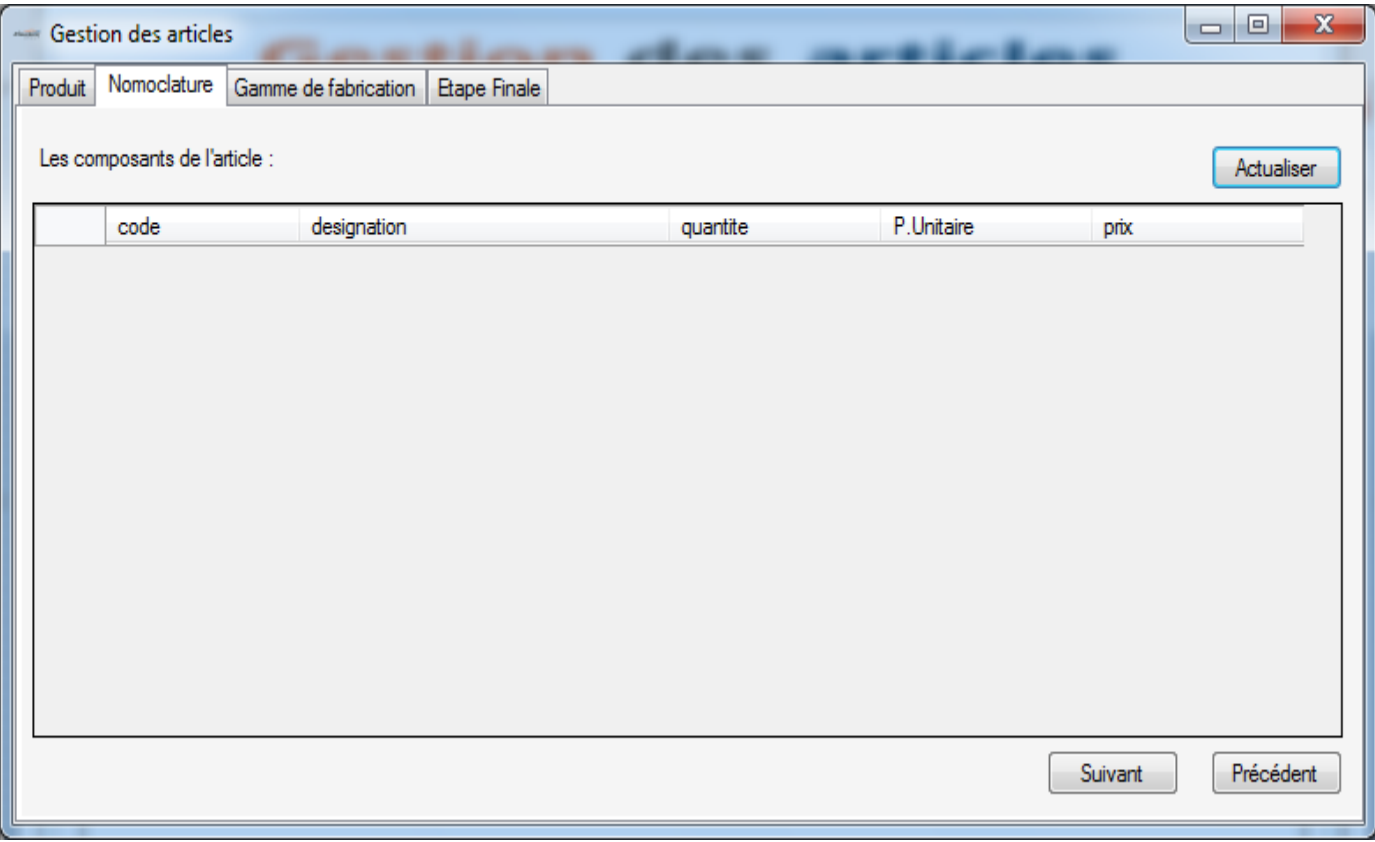

*Figure 39 Fenêtre d'ajout d'un nouvel article (partie Nomoclature)*

Le bouton actualiser permet d'afficher les composants qui existent dans la base de données et les sélectionner pour l'associer à l'article.

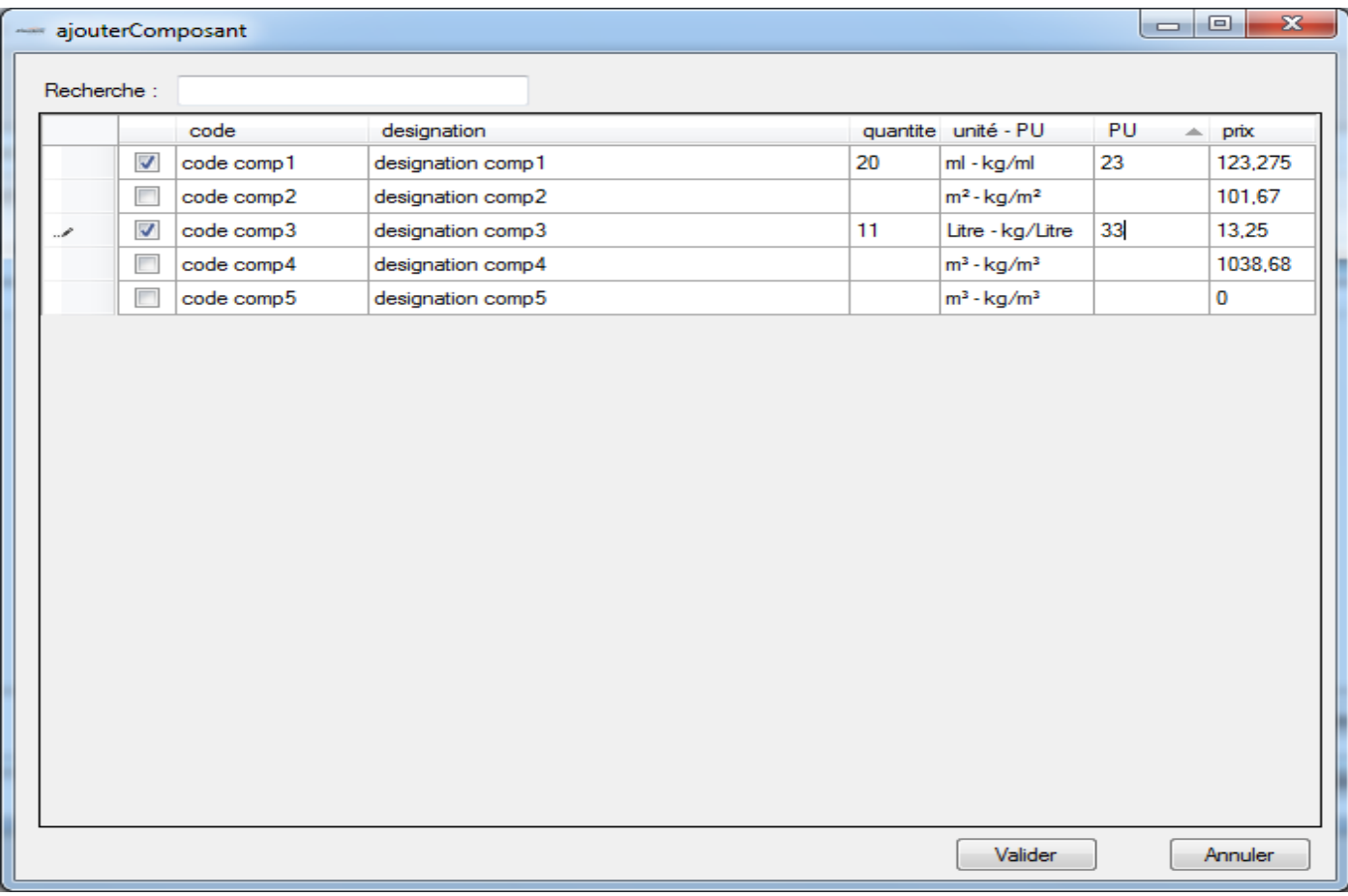

#### *Figure 40 Fenêtre de sélection des composants d'article*

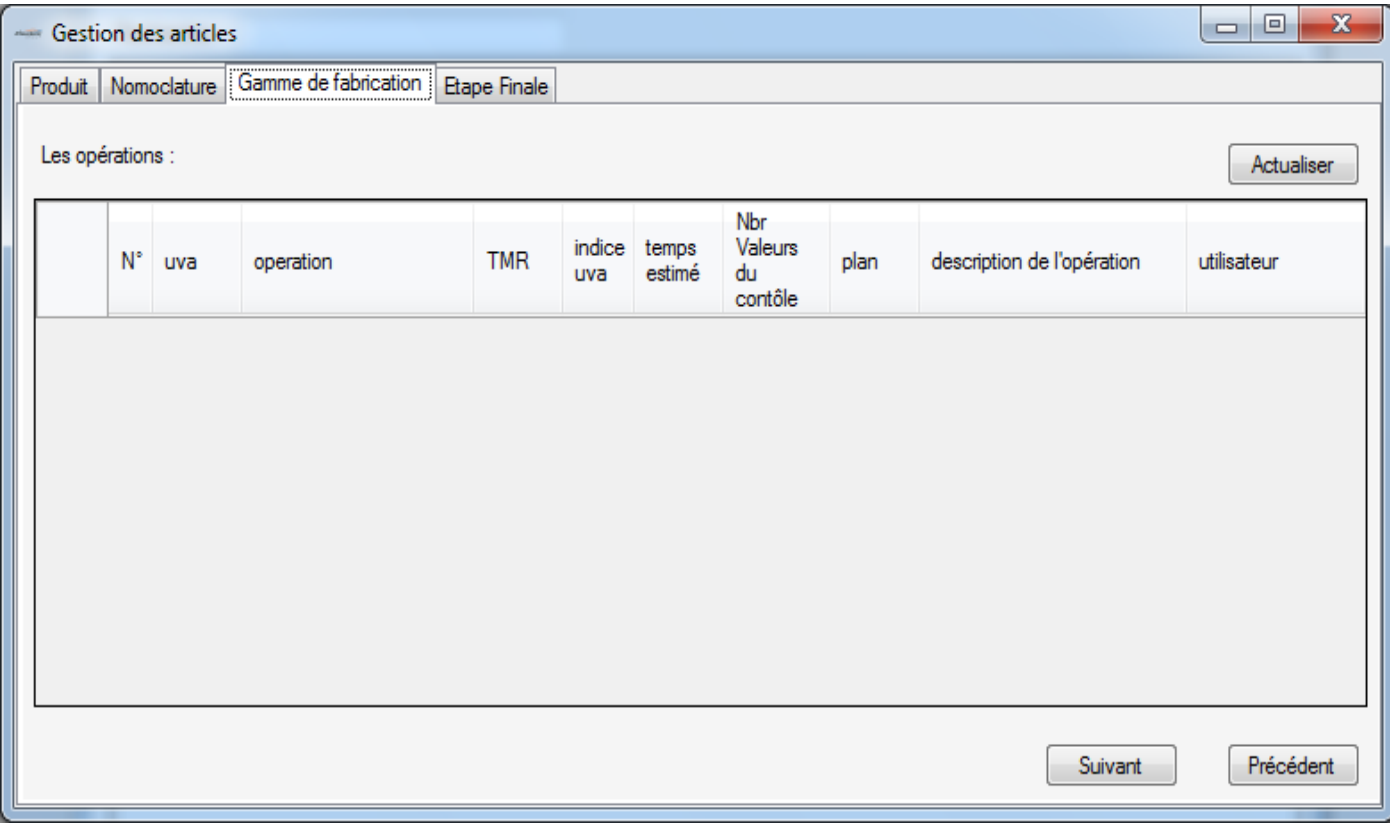

#### *Figure 41 Fenêtre d'ajout d'un nouvel article (partie fabrication)*

Le bouton actualiser permet d'afficher la fenêtre de sélection des poste UVA associé à l'article

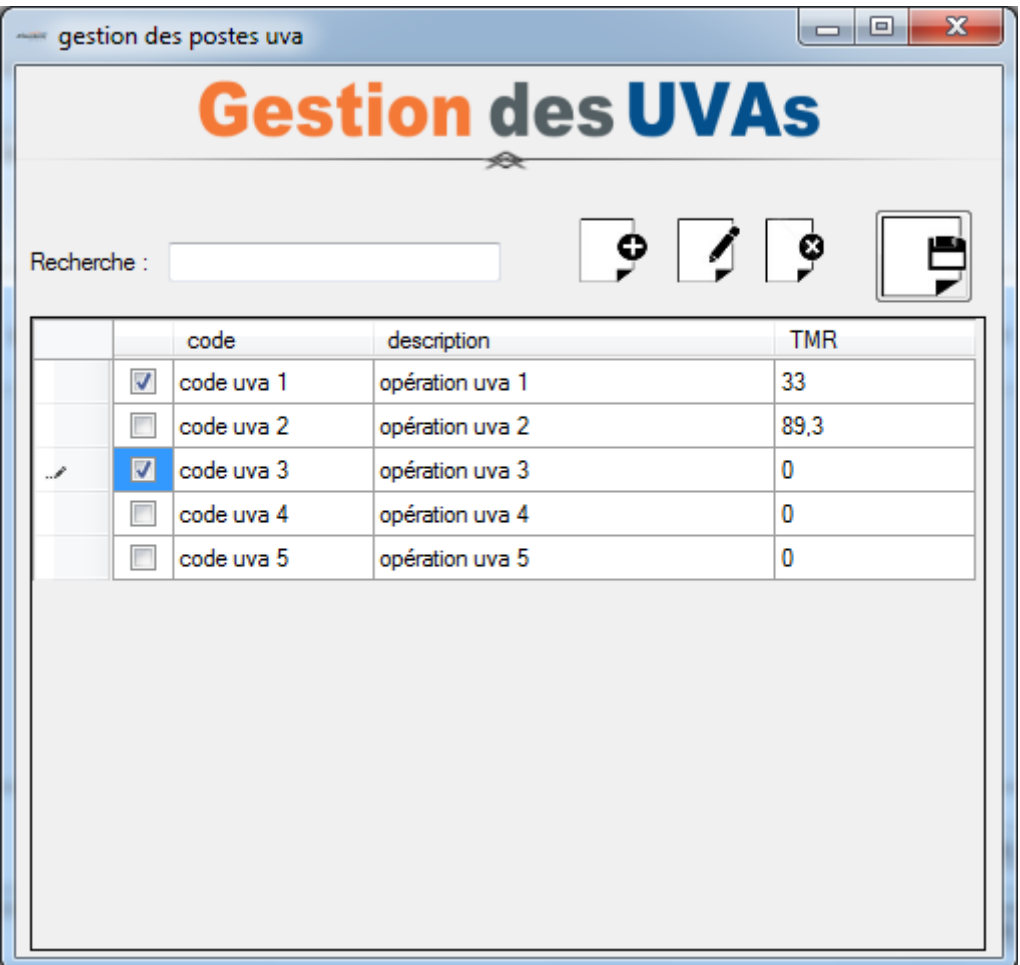

*Figure 42 Fenêtre de sélection des postes UVA*

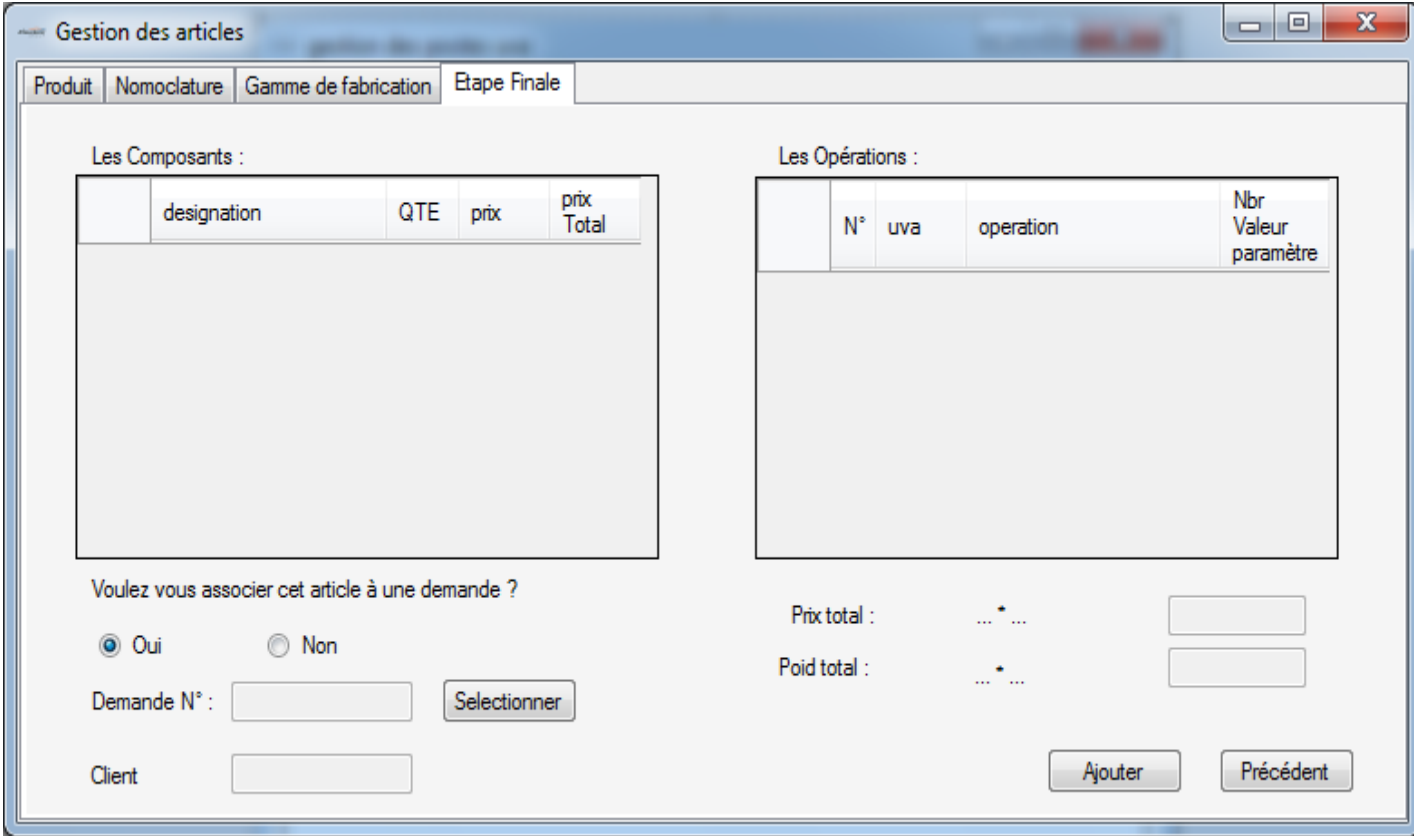

*Figure 43 Fenêtre d'ajout d'un nouvel article (Etape finale)*

La Fenêtre d'ajout d'un nouveau article se compose de quatre parties, partie 1 (information sur le produit) contient les informations générales sur le produit, la partie 2 (nomoclature) contient les composants associés à l'article en spécifiant la quantité le poids unitaire et le prix de chaque composant, la 4éme partie (gamme de fabrication) contient les postes UVA par lesquelles l'articles doit passer pour le fabriquer, et finalement (Etape finale) contient les informations saisies par l'utilisateur ainsi que le prix et le poids total et la possibilité d'associer l'article à une demande.

#### **Copier un article**

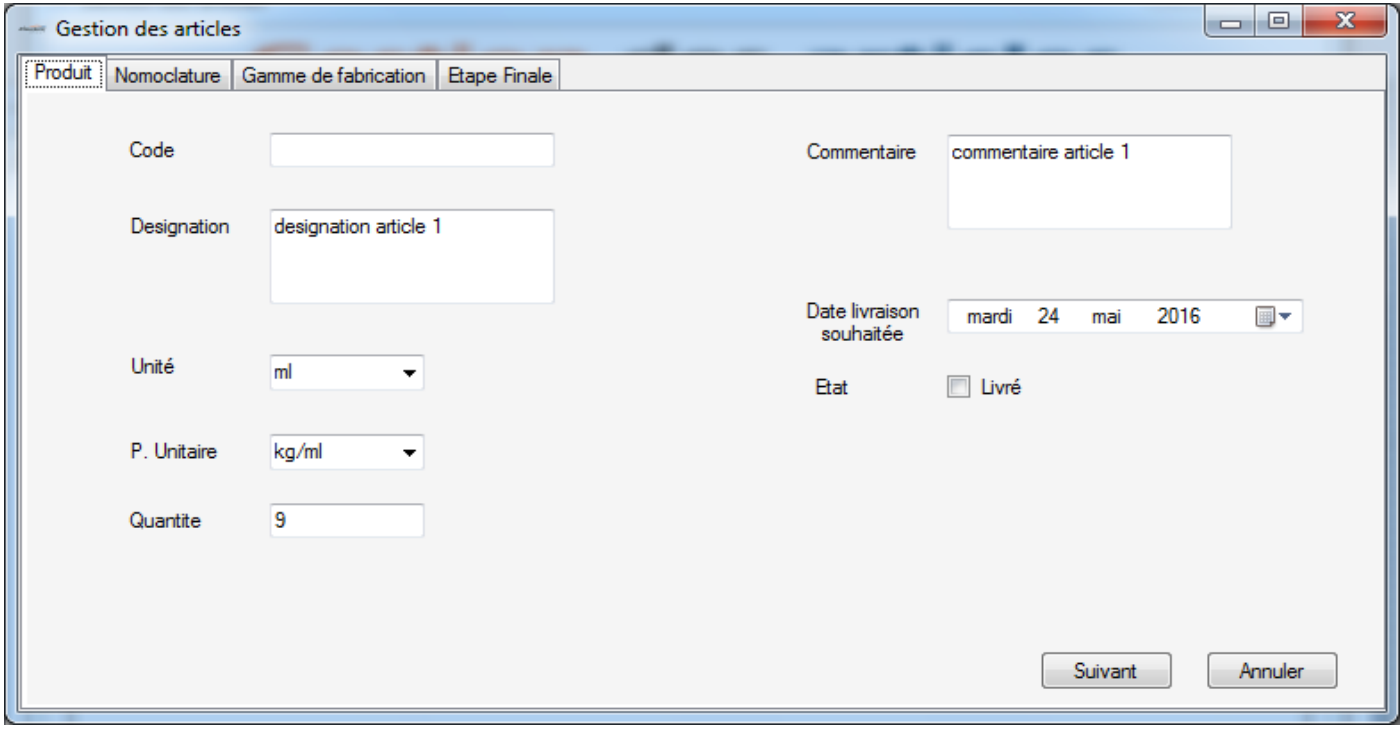

*Figure 44 Fenêtre de copie d'un article (partie produit)*

| $\mathbf{x}$<br>$\begin{array}{c c c c c} \hline \multicolumn{3}{c }{\textbf{0}} & \multicolumn{3}{c }{\textbf{0}} \end{array}$<br>- Gestion des articles |                               |                      |                     |          |            |                                              |            |  |  |
|----------------------------------------------------------------------------------------------------|-------------------------------|----------------------|---------------------|----------|------------|----------------------------------------------|------------|--|--|
| Produit                                                                                                    | Nomoclature                   | Gamme de fabrication | <b>Etape Finale</b> |          |            |                                              |            |  |  |
|                                                                                                    | Les composants de l'article : |                      |                     |          |            |                                              | Actualiser |  |  |
|                                                                                                    | code                          | designation          |                     | quantite | P.Unitaire | prix                                         |            |  |  |
|                                                                                                    | code comp1                    | designation comp1    |                     | 18       | 13,5       | 123,275                                      |            |  |  |
|                                                                                                    | code comp3                    | designation comp3    |                     | 2        | 88,5       | 13,25                                        |            |  |  |
|                                                                                                    |                               |                      |                     |          |            | ,,,,,,,,,,,,,,,,,,,,,,,,,,,,,,,,,<br>Suivant | Précédent  |  |  |
|                                                                                                    |                               |                      |                     |          |            |                                              |            |  |  |

*Figure 45 Fenêtre de copie d'un article (partie nomoclature)*

| $\mathbf{x}$<br>$\Box$<br>$\blacksquare$<br>- Gestion des articles |             |                       |                        |              |               |                 |                                 |      |                            |                |
|--------------------------------------------------------------------|-------------|-----------------------|------------------------|--------------|---------------|-----------------|---------------------------------|------|----------------------------|----------------|
|                                                                    |             | Produit   Nomoclature | Gamme de fabrication   | Etape Finale |               |                 |                                 |      |                            |                |
| Les opérations :<br>Actualiser                                     |             |                       |                        |              |               |                 |                                 |      |                            |                |
|                                                                    | $N^{\circ}$ | uva                   | operation              | <b>TMR</b>   | indice<br>uva | temps<br>estimé | Nbr<br>Valeurs<br>du<br>contôle | plan | description de l'opération | utilisateur    |
|                                                                    | п           | code u                | opération uva 1        | 33           | 1             |                 | 5                               | Plan | description opération 1    | adil alaoui    |
|                                                                    | 2           |                       | code u opération uva 3 | 0            | 8             |                 | 8                               | Plan | description opération 2    | mohamed alaoui |
|                                                                    |             |                       |                        |              |               |                 |                                 |      |                            |                |
|                                                                    |             |                       |                        |              |               |                 |                                 |      | Suivant                    | Précédent      |

*Figure 46 Fenêtre de copie d'un article (partie fabrication)*

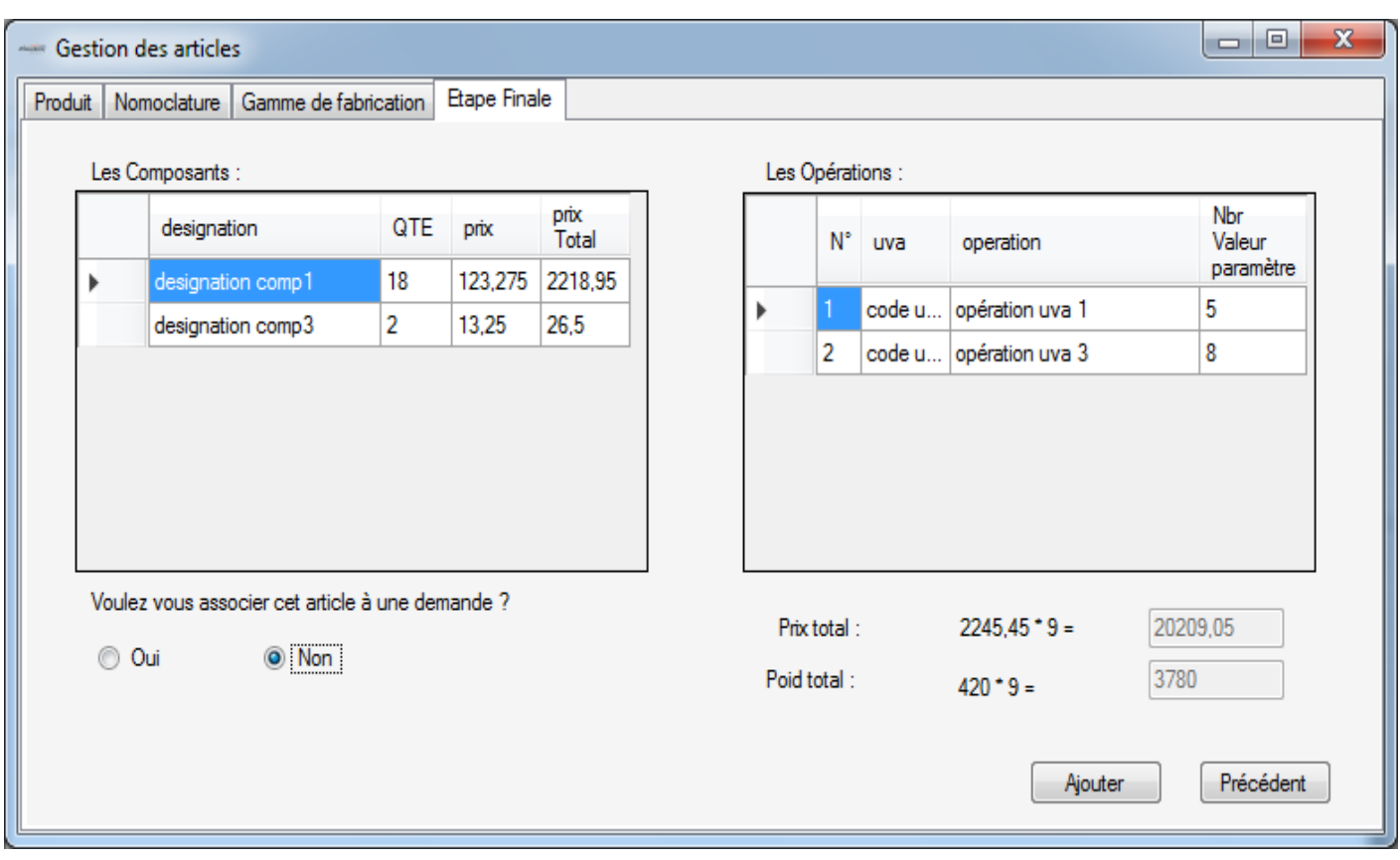

*Figure 47 Fenêtre de copie d'un article (Etape finale)*

#### **Liste des opérations**

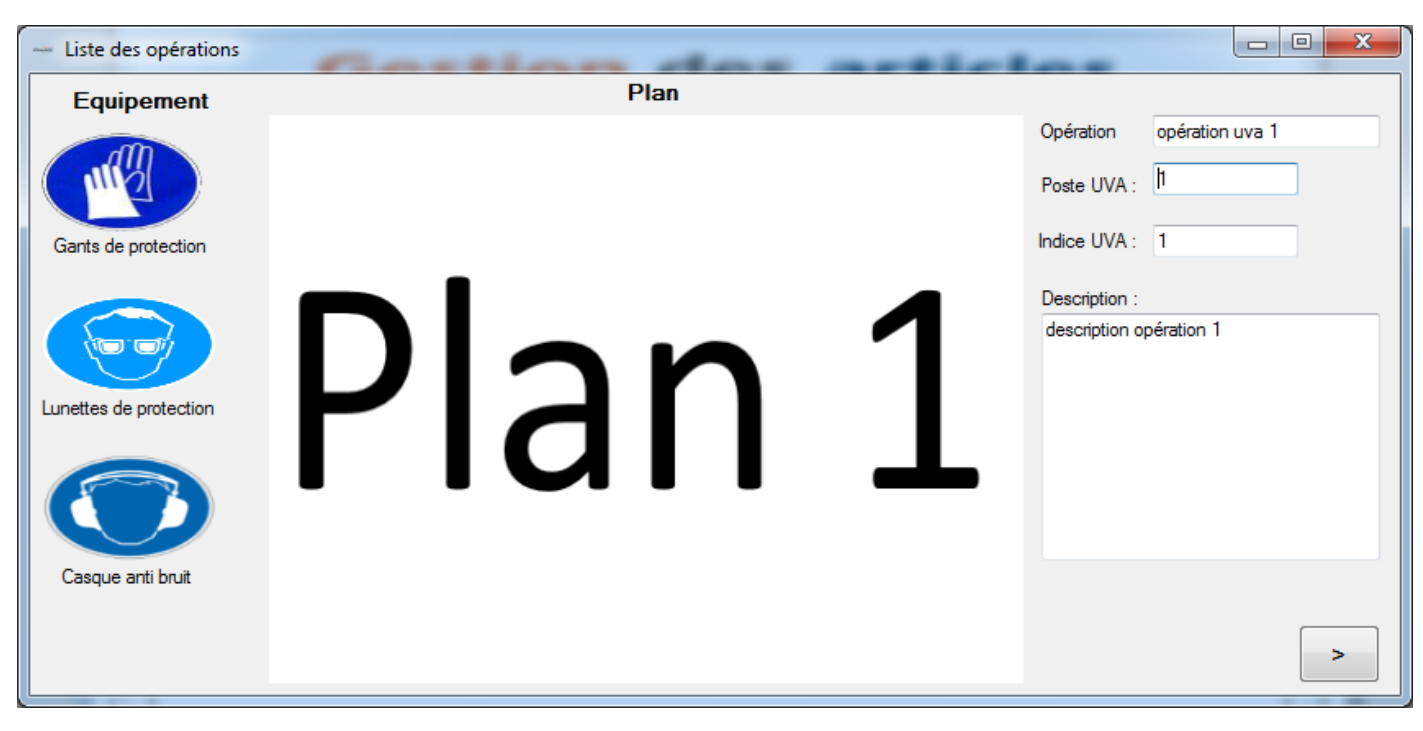

*Figure 48 Fenêtre des opérations associées à un article*

Fenêtre qui affiche la liste des opérations associées à chaque article.

#### **Fiche de contrôle**

| <b>Fiche de Contrôle</b><br>∞ |                              |              |                                   |              |                    |   |                |                |   |   |   |                |   |   |                  |
|-------------------------------|------------------------------|--------------|-----------------------------------|--------------|--------------------|---|----------------|----------------|---|---|---|----------------|---|---|------------------|
|                               | Opération                    | Val<br>param | Fréquence Moyen<br>de<br>contrôle | de<br>mesure | Valeur<br>attendue | 1 | $\overline{2}$ | $\overline{3}$ | 4 | 5 | 6 | $\overline{7}$ | 8 | 9 | 10 <sub>10</sub> |
| Þ                             | opération uva 1 (code uva 1) | l A          |                                   |              |                    |   |                |                |   |   |   |                |   |   |                  |
|                               |                              | B            |                                   |              |                    |   |                |                |   |   |   |                |   |   |                  |
|                               |                              | C            |                                   |              |                    |   |                |                |   |   |   |                |   |   |                  |
|                               |                              | D            |                                   |              |                    |   |                |                |   |   |   |                |   |   |                  |
|                               |                              | E            |                                   |              |                    |   |                |                |   |   |   |                |   |   |                  |
|                               | opération uva 3 (code uva 3) | F            |                                   |              |                    |   |                |                |   |   |   |                |   |   |                  |
|                               |                              | G            |                                   |              |                    |   |                |                |   |   |   |                |   |   |                  |
|                               |                              | н            |                                   |              |                    |   |                |                |   |   |   |                |   |   |                  |
|                               |                              |              |                                   |              |                    |   |                |                |   |   |   |                |   |   |                  |
|                               |                              | J            |                                   |              |                    |   |                |                |   |   |   |                |   |   |                  |
|                               |                              | Κ            |                                   |              |                    |   |                |                |   |   |   |                |   |   |                  |
|                               |                              | L            |                                   |              |                    |   |                |                |   |   |   |                |   |   |                  |
|                               |                              | M            |                                   |              |                    |   |                |                |   |   |   |                |   |   |                  |

*Figure 49 Fiche de contrôle associé à un article*

Fenêtre qui permet de saisir les informations de contrôle d'un article.

#### **Imprimer la fiche de contrôle**

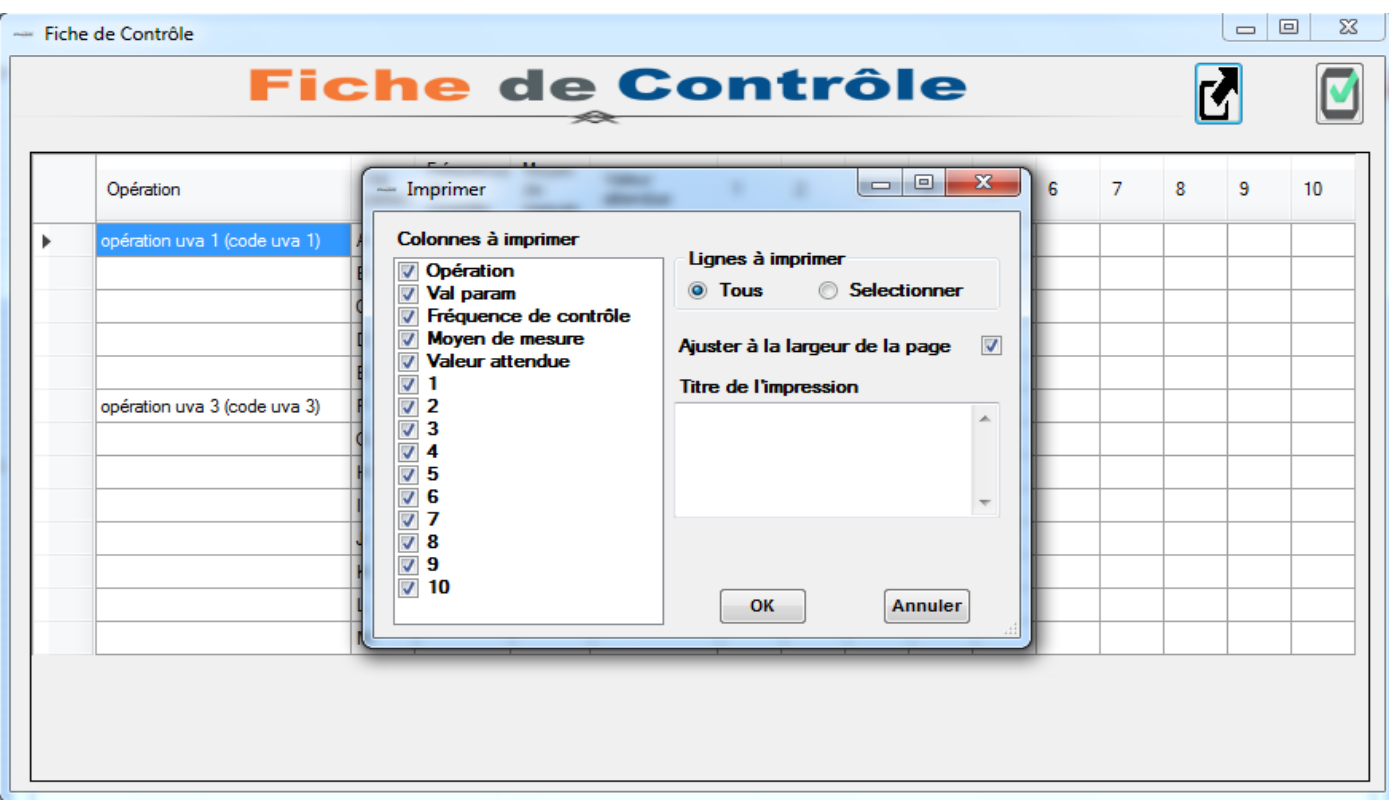

*Figure 50 Fenêtre d'impression de la fiche de contrôle*

Fenêtre qui permet d'imprimer une fiche de contrôle

#### **Gestion des demandes des clients**

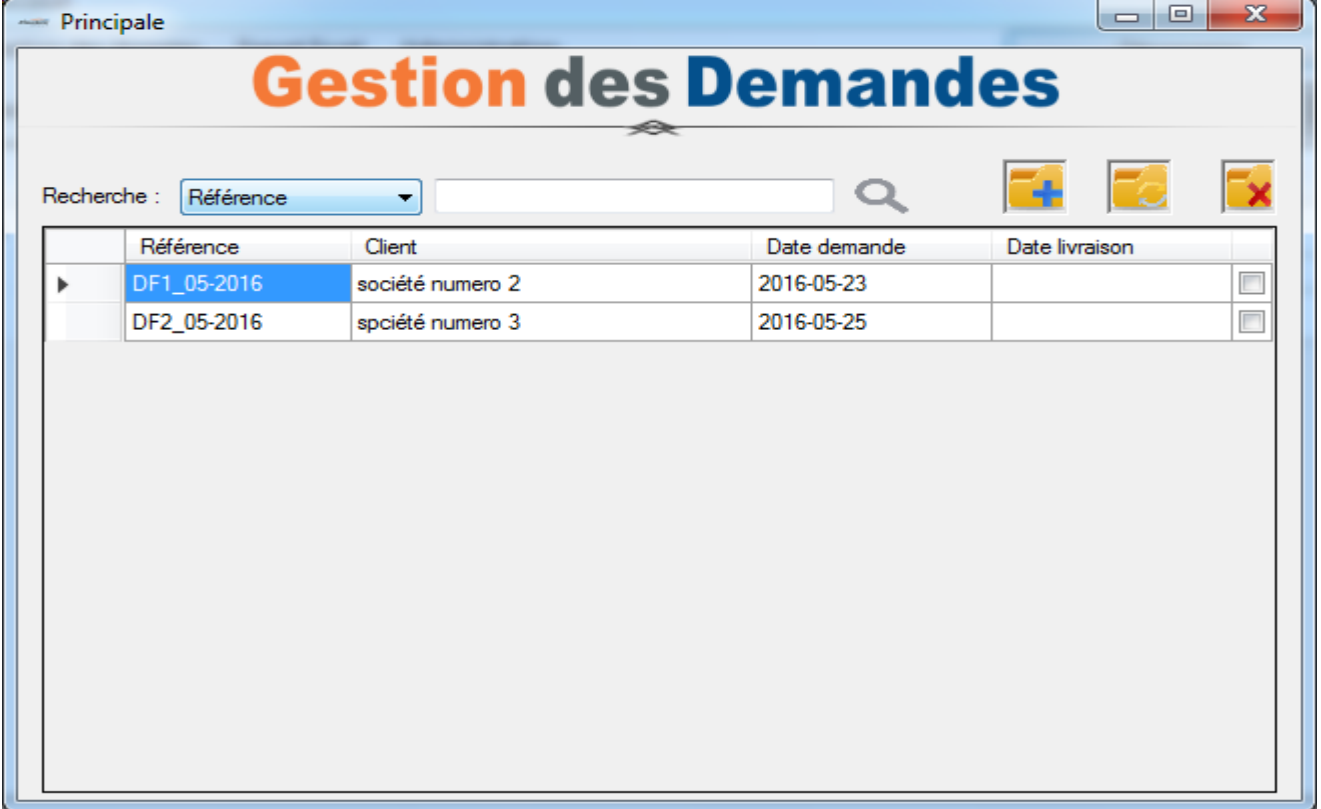

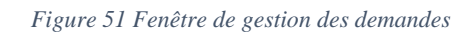

Cette fenêtre permet de lister toutes les demandes des clients qui existent dans la base de données. Et permet aussi de naviguer vers les fenêtres d'ajout ou de modification d'une demande, et permet aussi de supprimer une demande.

#### **Ajouter une nouvelle demande**

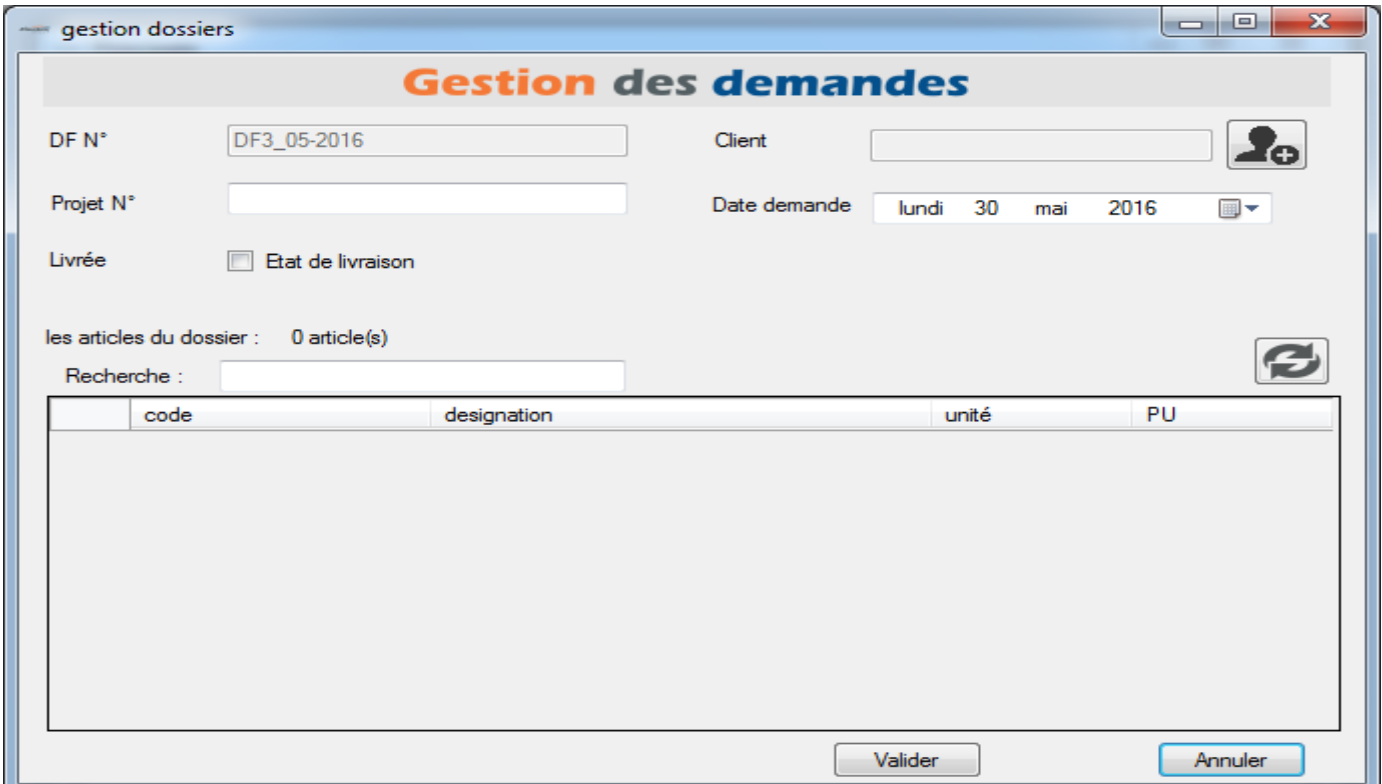

*Figure 52 Fenêtre d'ajout d'une nouvelle demande*

Cette Fenêtre permet d'ajouter une nouvelle demande (le numéro du dossier est saisi automatiquement)

#### **Modifier une demande**

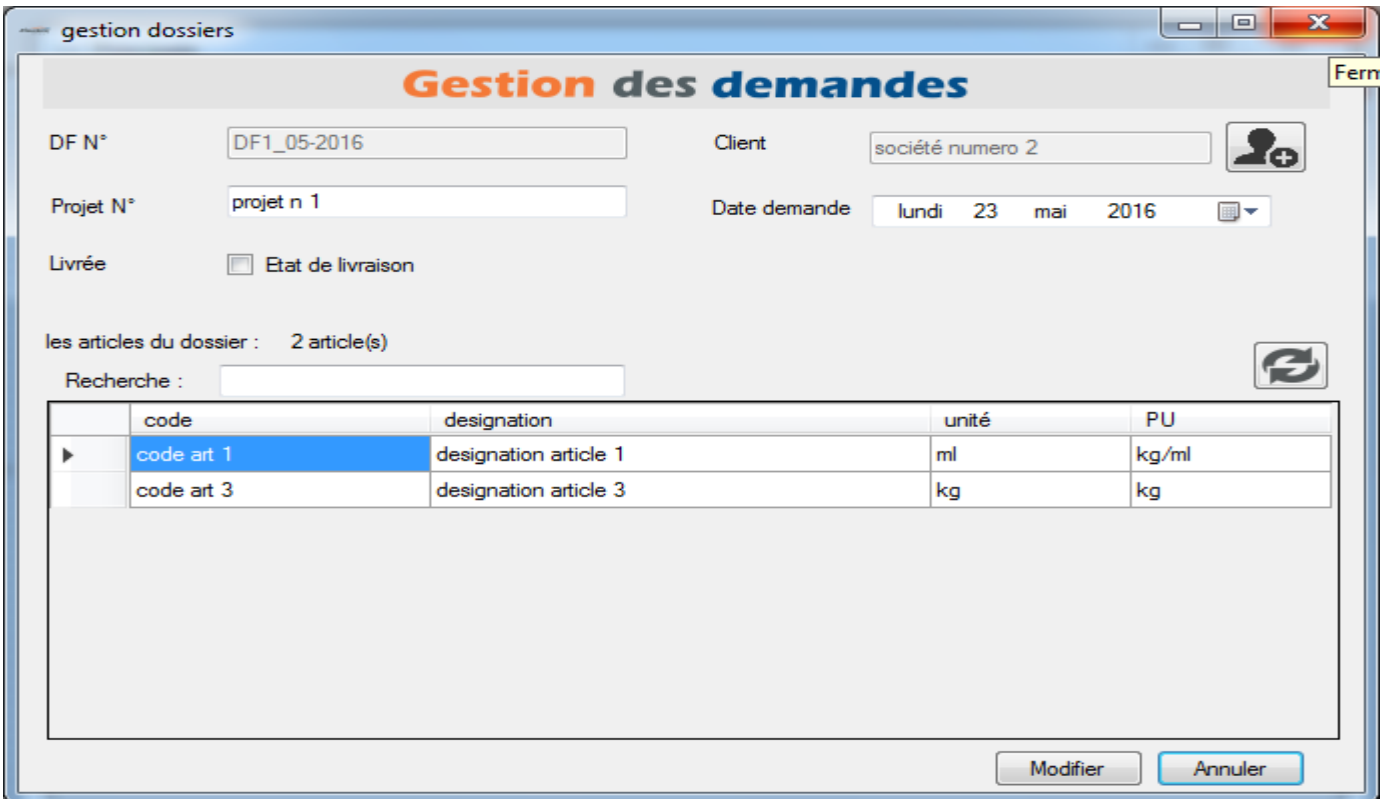

*Figure 53 Fenêtre de modification d'une demande*

#### **Export Excel**

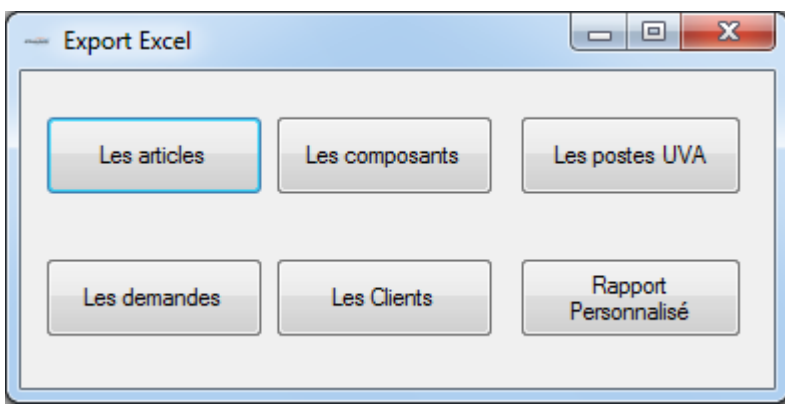

*Figure 54 Fenêtre d'export Excel*

Fenêtre qui permet d'exporter en format Excel différent informations.

#### **Gestion des utilisateurs**

| $\mathbf{x}$<br>回<br>$\Box$<br>Gestions des utilisateurs |                |                                 |                   |  |  |  |  |  |
|----------------------------------------------------------|----------------|---------------------------------|-------------------|--|--|--|--|--|
|                                                          |                | <b>Gestion des utilisateurs</b> |                   |  |  |  |  |  |
| Recherche:                                               |                | <del>⊀≪</del><br>Ο              | ၜၟ                |  |  |  |  |  |
| login                                                    | Nom & Prénom   | email                           | Droit             |  |  |  |  |  |
| technicien1                                              | adil alaoui    | adil.alaoui@gmail.com           | Technicien        |  |  |  |  |  |
| admin                                                    | Anouar OUFQIR  | oufkir.anouar@gmail.com         | Administrateur    |  |  |  |  |  |
| technicien2                                              | mohamed alaoui | mohamed.alaoui@gmail.com        | Technicien        |  |  |  |  |  |
| responsable                                              | mohamed hakimi | hakimi.mohamed@gmail.com        | Responsable produ |  |  |  |  |  |
|                                                          |                |                                 |                   |  |  |  |  |  |
|                                                          |                |                                 |                   |  |  |  |  |  |
|                                                          |                |                                 |                   |  |  |  |  |  |
|                                                          |                |                                 |                   |  |  |  |  |  |
|                                                          |                |                                 |                   |  |  |  |  |  |
|                                                          |                |                                 |                   |  |  |  |  |  |
|                                                          |                |                                 |                   |  |  |  |  |  |
|                                                          |                |                                 |                   |  |  |  |  |  |
|                                                          |                |                                 |                   |  |  |  |  |  |
|                                                          |                |                                 |                   |  |  |  |  |  |

*Figure 55 Fenêtre de gestion des utilisateurs*

Cette fenêtre permet de lister tous les utilisateurs qui existent dans la base de données. Et permet aussi de naviguer vers les fenêtres d'ajout ou de modification d'un utilisateur, et permet aussi de supprimer un utilisateur.

#### **Ajouter un nouvel utilisateur**

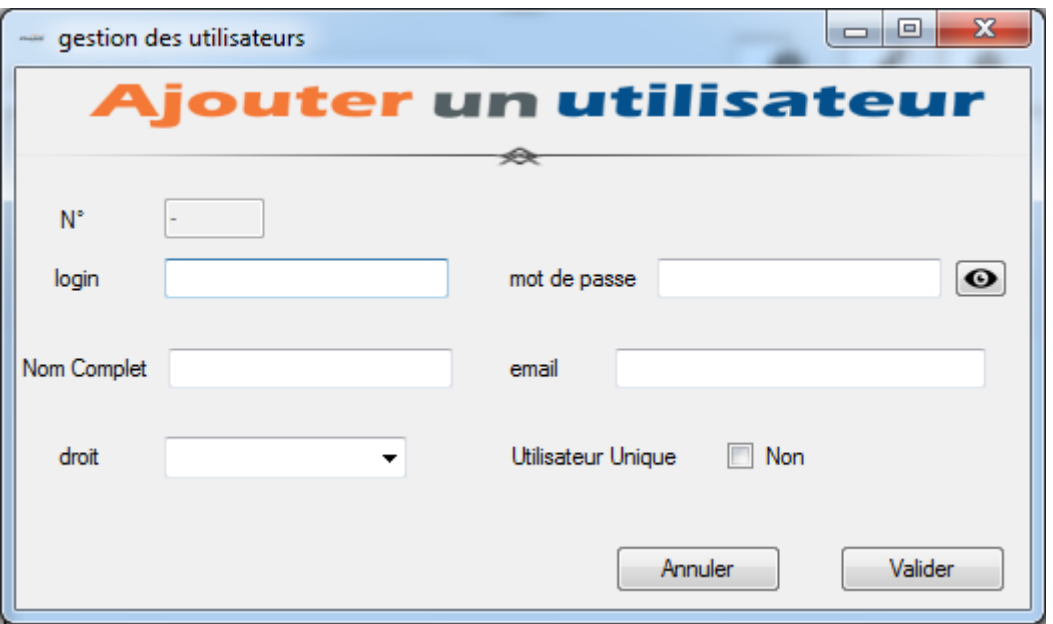

*Figure 56 Fenêtre d'ajout d'un nouvel utilisateur*

Fenêtre qui permet d'ajouter un nouvel utilisateur (le numéro de l'utilisateur est saisi automatiquement)

#### **Modifier un utilisateur**

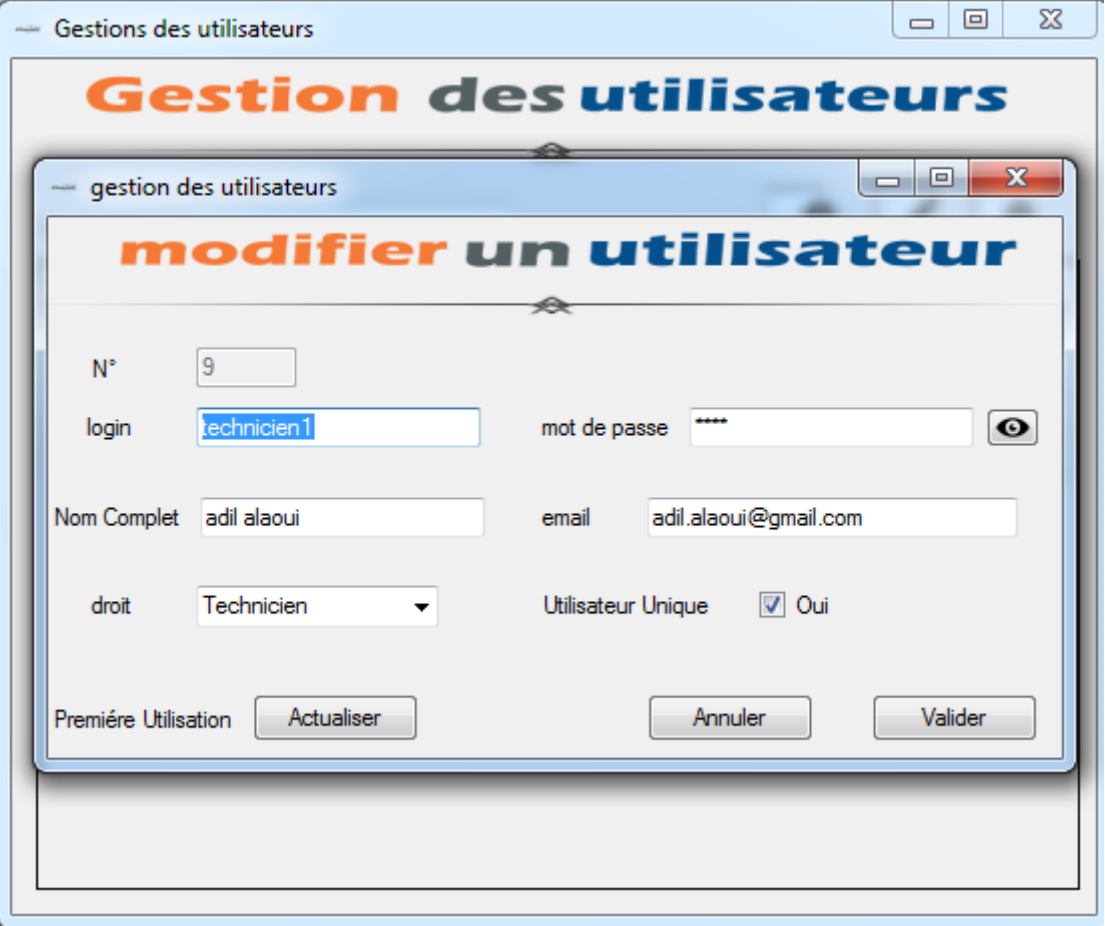

*Figure 57 Fenêtre de modification d'un utilisateur*

Fenêtre qui permet de modifier un utilisateur.

## **Traçabilité**

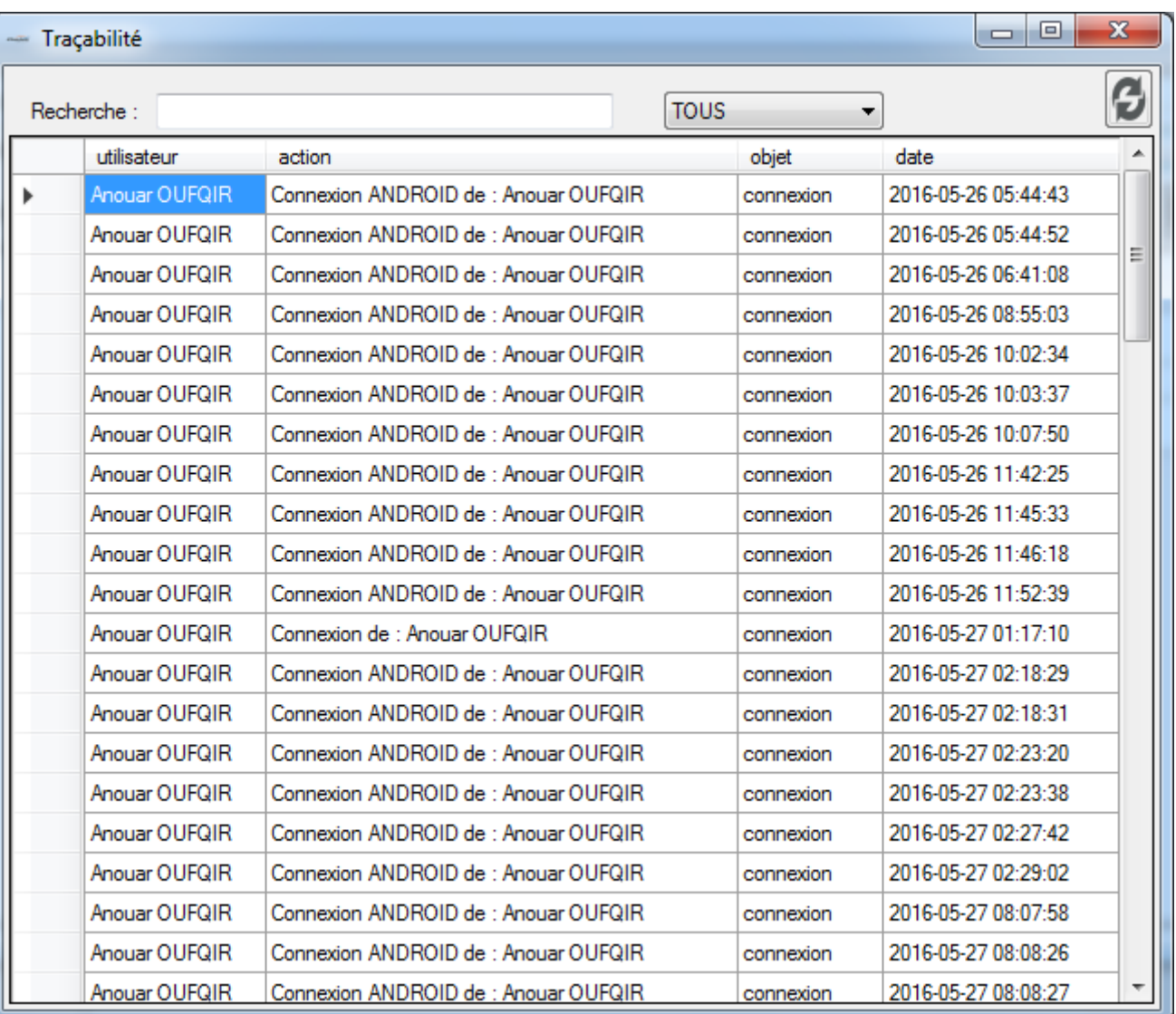

#### *Figure 58 Fenêtre de traçabilité*

Cette fenêtre permet afficher les différentes opérations (connexion, déconnexion, ajout d'un article, modification d'u article, ajout d'une demande…), ainsi que les informations de l'utilisateur et la date de l'opération.

## 2.2. Application mobile (ANDROID)

Fenêtre qui permet à l'utilisateur de s'authentifier en utilisant le login et le mot de passe (seule l'administrateur qui a le droit de s'authentifier)

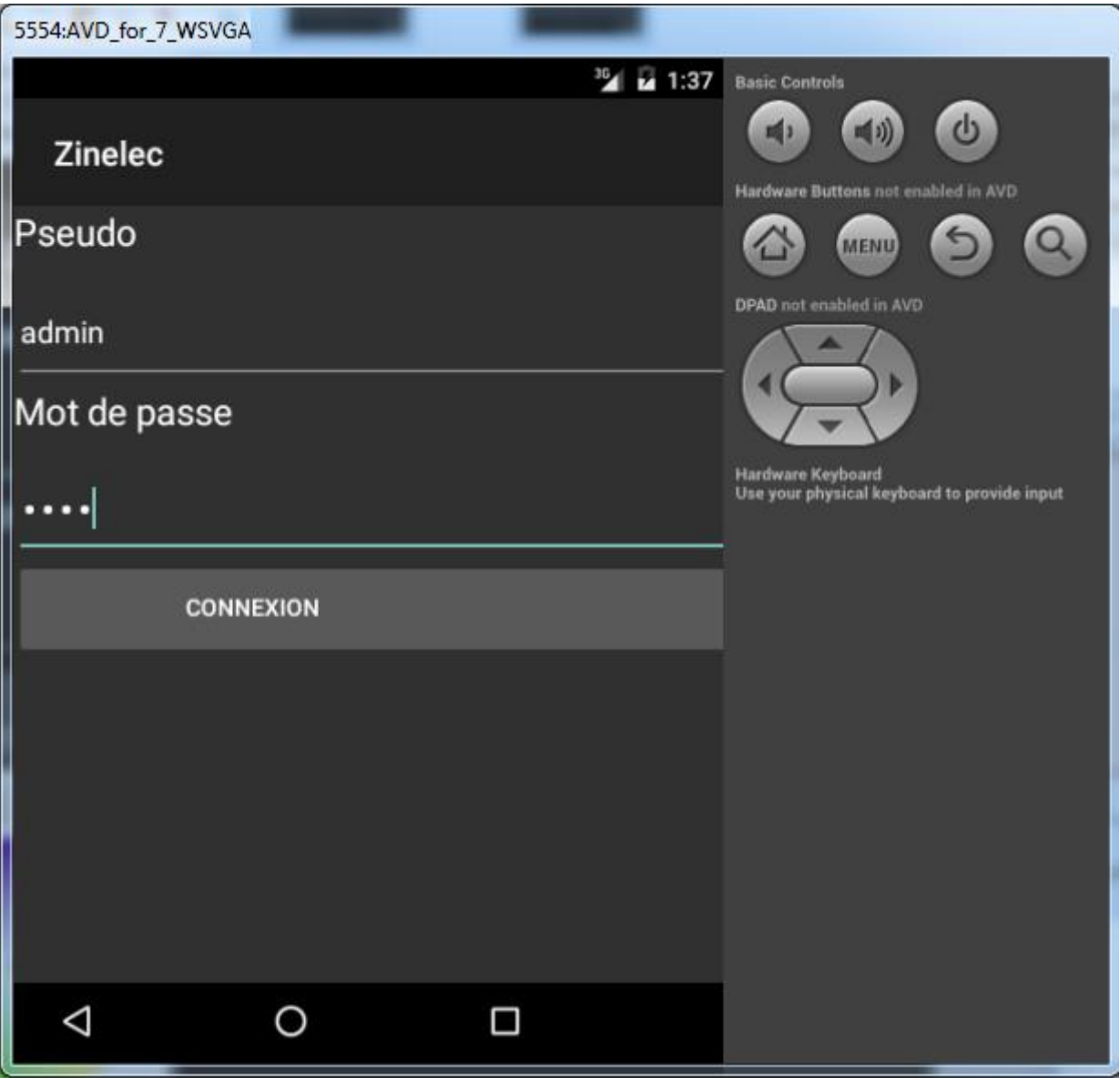

*Figure 59 Fenêtre d'authentification (Android)*

Après la phase de connexion la fenêtre de suivi des opérations apparait contenant les informations de production des articles, ainsi que la possibilité de naviguer vers la fenêtre des demandes des clients.

| 5554:AVD_for_7_WSVG |                                                                                        |                                  |                                |                                                                  |
|---------------------|----------------------------------------------------------------------------------------|----------------------------------|--------------------------------|------------------------------------------------------------------|
|                     |                                                                                        |                                  | <sup>36</sup> / <b>24</b> 1:37 | <b>Basic Controls</b>                                            |
| <b>Zinelec</b>      |                                                                                        |                                  |                                | $\phi$<br>Hardware Buttons not enabled in AVD                    |
| Q                   | <b>ACTUALISER</b>                                                                      |                                  | Suivi des<br>opérations        | <b>MENU</b><br><b>DPAD</b> not enabled in AVD                    |
| $\ code $           | Valide                                                                                 | En cours                         | Date Liv                       |                                                                  |
| code art 1          | opération uva 3<br>$(2016-06-02 00:15:37)$                                             | opération uva 1<br>(adil alaoui) | 2016-05-24                     | Hardware Keyboard<br>Use your physical keyboard to provide input |
| code art 2          |                                                                                        | opération uva 4<br>(adil alaoui) | 2016-05-01                     |                                                                  |
| code art 3          | opération uva 3<br>$(2016-06-02 00:15:37)$<br>opération uva 4<br>(2016-06-02 00:15:37) |                                  | 2016-05-14                     |                                                                  |
|                     |                                                                                        |                                  |                                |                                                                  |
|                     | ◁                                                                                      | Ω<br>O                           |                                |                                                                  |

*Figure 60 Fenêtre de suivi de la production (Android)*

Fenêtre qui affiche la liste des demandes des clients ainsi que le nombre d'articles associés.

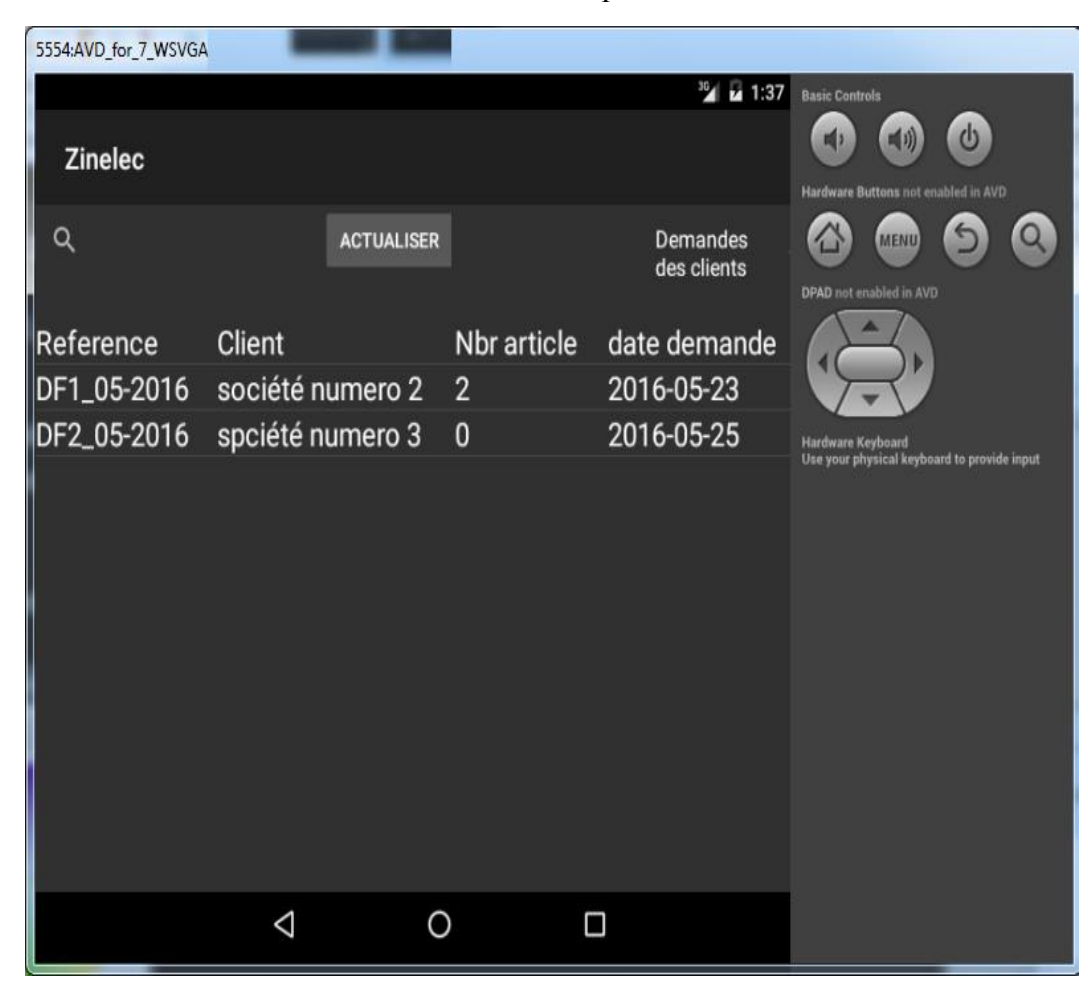

*Figure 61 Fenêtre des demandes des clients (Android)*

## Conclusion et perspectives

Au total, le projet de fin d'étude était une opportunité pour mettre en œuvre les connaissances déjà acquises à la faculté des sciences et techniques de Fès. C'était aussi une occasion pour approfondir et appliquer les outils de développement (l'architecture MVC, Langage C# (orienté objet)).

Ce travail ma permis aussi de comprendre l'importance de la gestion dans le processus de production dans la société et par conséquent de résoudre le problème de gestion par le développement d'une application bureau au lieu de l'utilisation outil Microsoft Excel (manière quasi manuelle).

Ce stage était aussi une occasion pour développer la recherche et l'auto-formation chose qui sera pour moi une entrée pour ouvrir d'autres perspectives et se lancer dans l'avenir.

La réalisation de ce projet n'est pas encore totalement finie. Je souhaite donc continuer à implémenter les fonctionnalités manquantes, à savoir l'application mobile IOS qui permet le suivi de la production, les rapports personnalisés qui permet d'exporter en format Excel des rapports de production (journalier, hebdomadaire,  $etc...$ ).

Comme perspective associé au projet je peux envisager par la suite la création d'un système gestion de stock qui va être liée à la solution et qui permettra de bien gérer le stock de la société et surtout avoir une traçabilité au niveau des composants utilisés sur chaque article.

# Bibliographie Et Webographie

## 1.Webographie :

[http://fr.wikipedia.org/wiki/UML\\_\(informatique\)](http://fr.wikipedia.org/wiki/UML_(informatique)) <http://fr.wikipedia.org/wiki/Modèle-vue-contrôleur> [https://fr.wikipedia.org/wiki/Microsoft\\_Visual\\_Studio](https://fr.wikipedia.org/wiki/Microsoft_Visual_Studio) [https://fr.wikipedia.org/wiki/C\\_sharp](https://fr.wikipedia.org/wiki/C_sharp) <https://fr.wikipedia.org/wiki/WampServer> <http://www.w3schools.com/> <http://www.zinelec.ma/> **<http://stackoverflow.com/> <http://forum.xda-developers.com/>**

## 2.Bibliographie :

#### **[Apprenez à développer en C#](https://www.amazon.fr/Apprenez-%C3%A0-d%C3%A9velopper-en-C/dp/2953527869)**

Auteur : Nicolas Hilaire Editeur(s) : OpenClassrooms - ex-Site du Zéro Collection : Livre du zéro Nombre de pages : 489 pages Date de publication: 01/03/2012 EAN13: 9782953527865 **Creating Mobile Apps with Xamarin Forms Book First Edition** Auteur : Charles Petzold

Editeur(s): Microsoft Press ; 1 edition (September 26, 2014) Nombre de pages : 489 pages Date de publication : Septembre 26, 2014

#### **Learning to Master Cross-Platform Mobile Development with Xamarin**

Auteur: Jesse Liberty Publication : 22 Sep 2014